Министерство образования и науки Российской Федерации Федеральное государственное бюджетное образовательное учреждение высшего профессионального образования «Кузбасский государственный технический университет имени Т.Ф. Горбачева»

**Кафедра информационных и автоматизированных производственных систем**

Составитель

**Д. Е. Турчин**

# АРХИТЕКТУРА ИНФОРМАЦИОННЫХ СИСТЕМ

**Методические указания к самостоятельной работе**

Рекомендовано учебно-методической комиссией направления подготовки бакалавра 09.03.02 (230400.62) «Информационные системы и технологии» в качестве электронного издания для самостоятельной работы

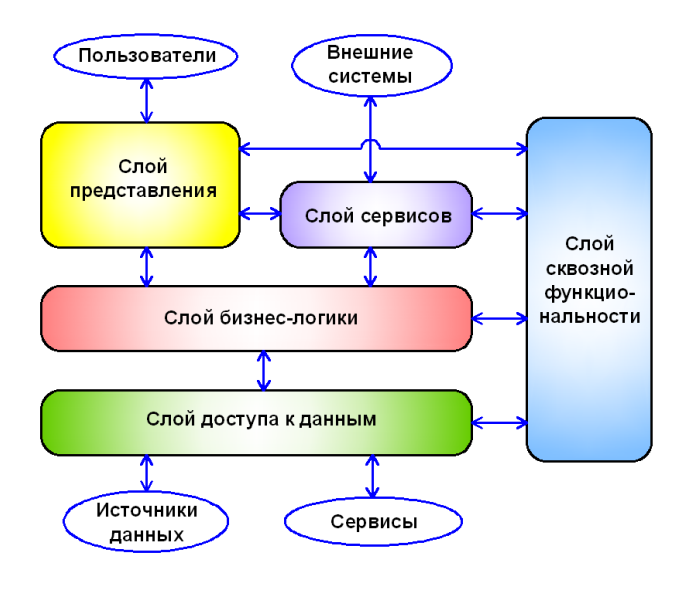

**Кемерово 2015**

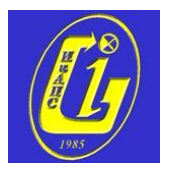

Рецензенты:

Ванеев О. Н. – доцент кафедры информационных и автоматизированных производственных систем

**Турчин Денис Евгеньевич**. **Архитектура информационных систем**: методические указания к самостоятельной работе [Электронный ресурс] для студентов направления подготовки бакалавра 09.03.02 (230400.62) «Информационные системы и технологии», очной формы обучения / сост.: Д. Е. Турчин. – Электрон. дан. – Кемерово: КузГТУ, 2015. – Систем. требования: Pentium IV; ОЗУ 256 Мб; Windows XP; мышь. – Загл. с экрана.

В данных методических указаниях изложены содержание самостоятельных практических работ, порядок и примеры их выполнения, а также контрольные вопросы к ним.

> © КузГТУ, 2015 Турчин Д. Е., составление, 2015

# **СОДЕРЖАНИЕ**

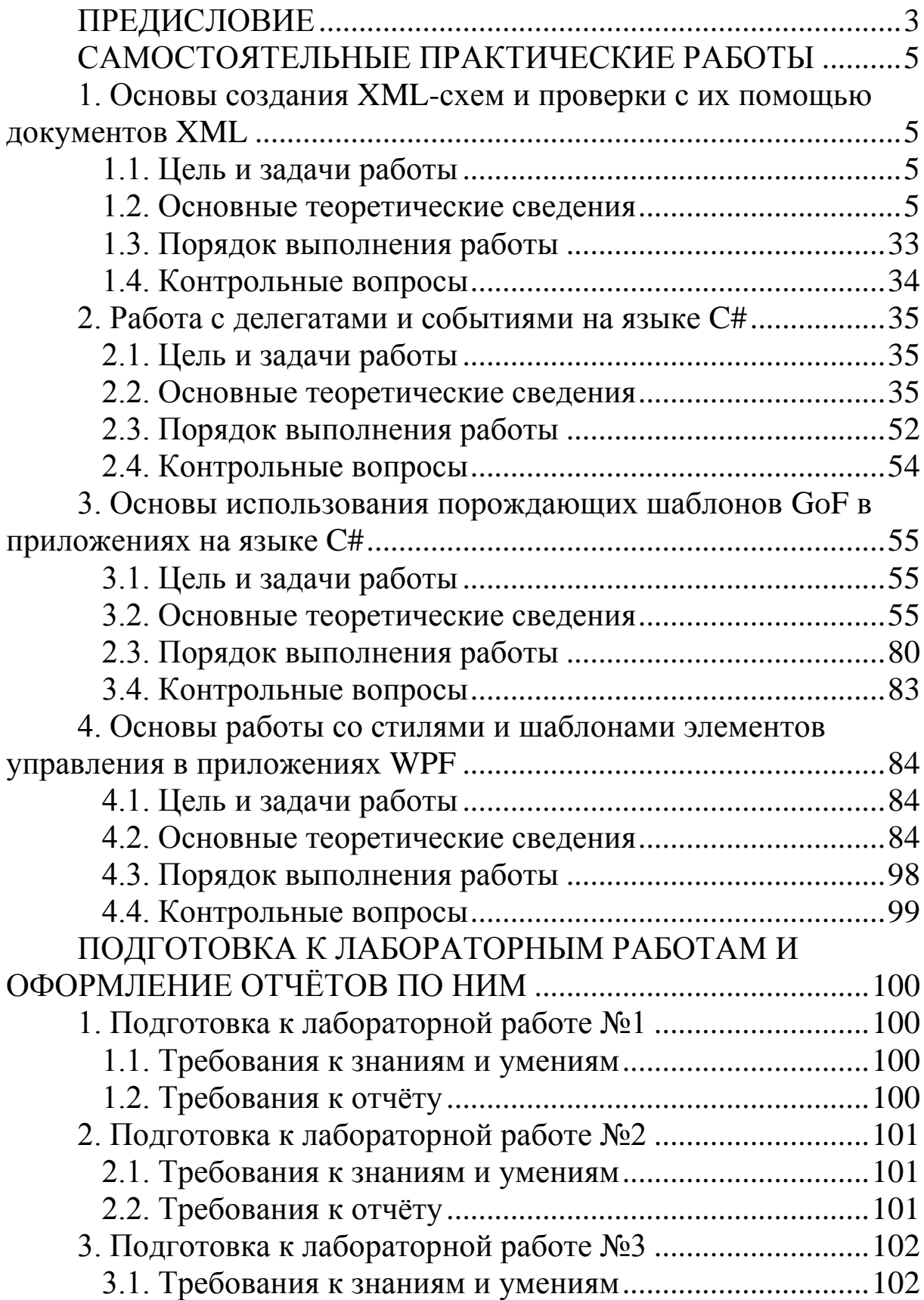

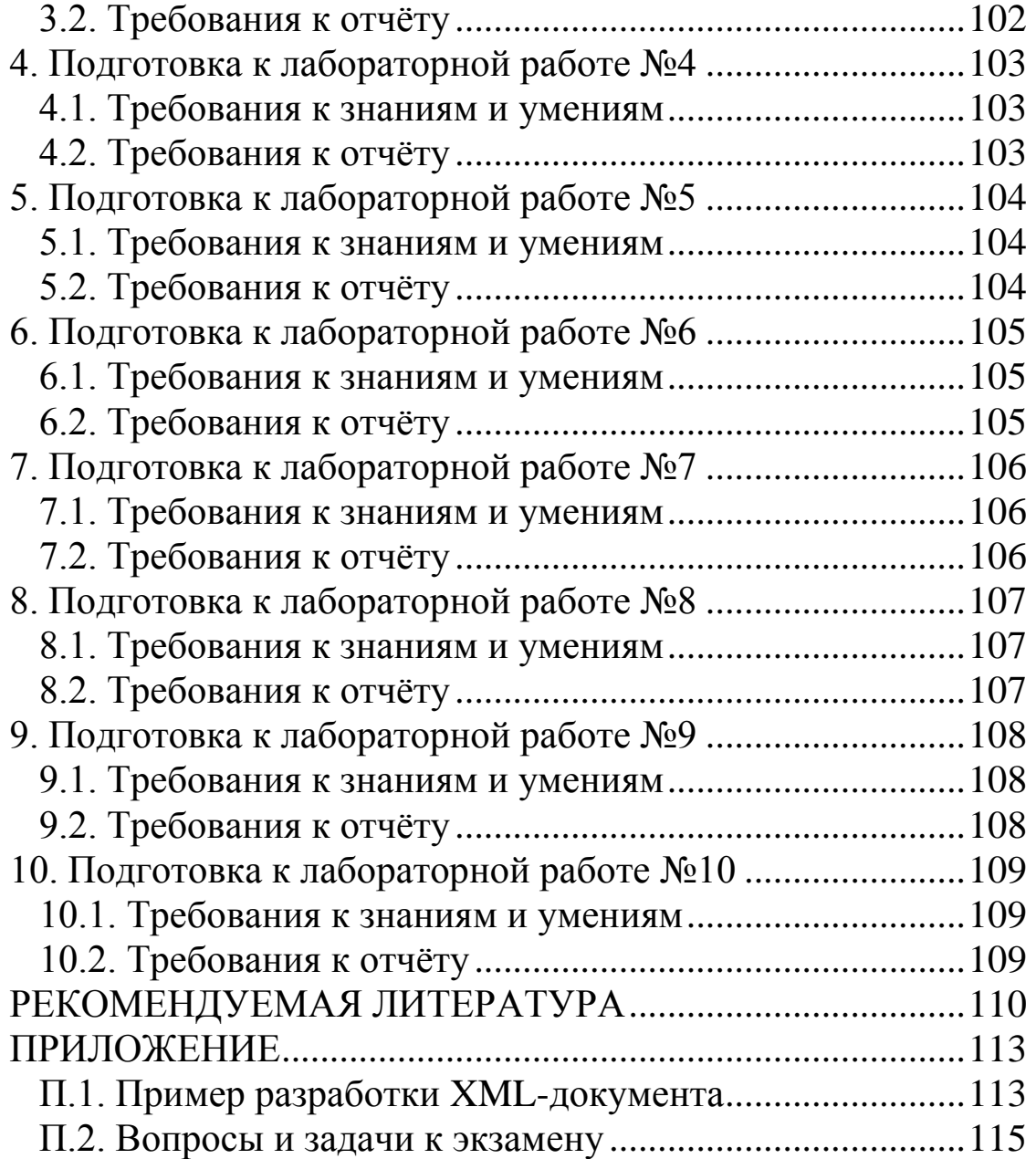

# <span id="page-4-0"></span>**ПРЕДИСЛОВИЕ**

Пособие предназначено для студентов направления подготовки бакалавра 230400.62 «Информационные системы и технологии», изучающих дисциплину «Архитектура информационных систем».

Основной целью самостоятельной работы студентов является формирование умений, связанных с использованием технологий и средств разработки архитектуры информационных систем.

В качестве используемых средств и технологий выступают:

• интегрированная среда разработки программного обеспечения MS Visual Studio 2012 и язык программирования Visual C# 2012:

• языки написания XML-схем DTD и XSD;

• порождающие шаблоны объектно-ориентированного проектирования из каталога GoF;

• платформа разработки насыщенных клиентских приложений MS Windows Presentation Foundation (WPF) и язык XAML.

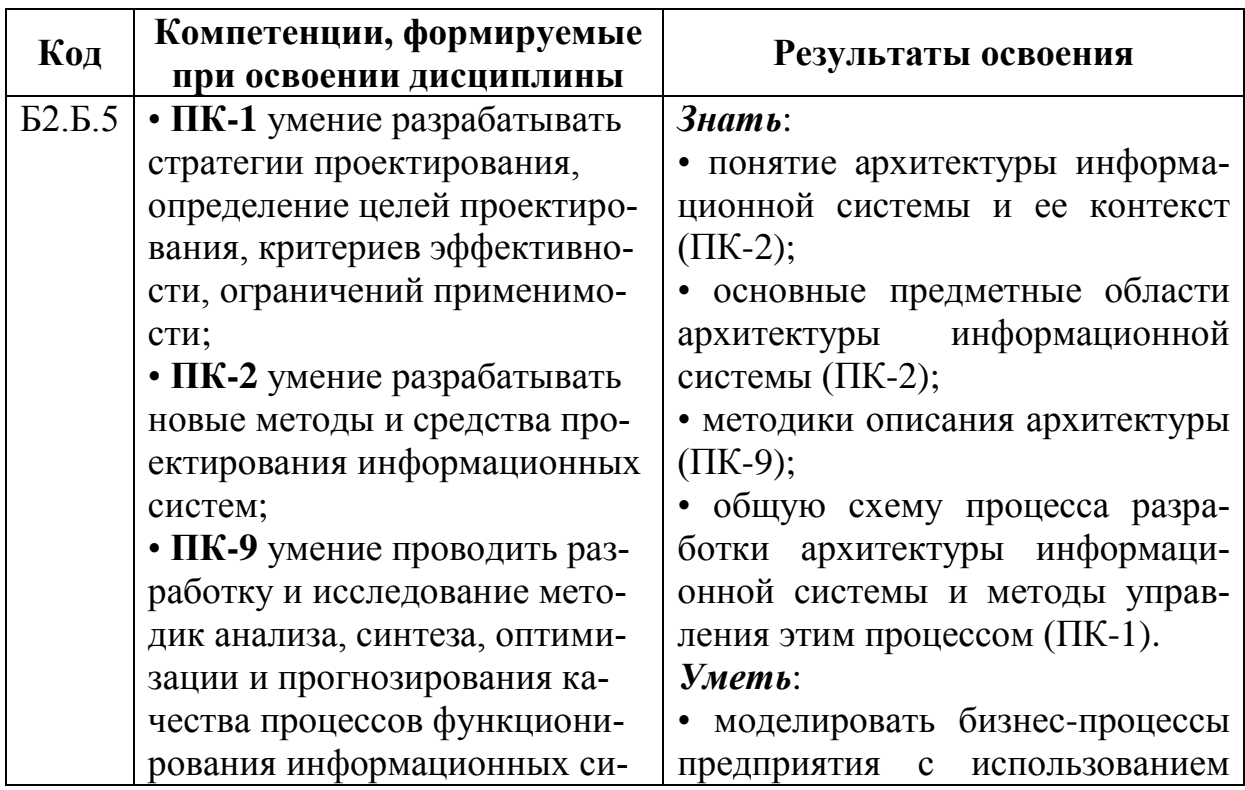

Выписка из ФГОС ВПО по направлению 230400.62

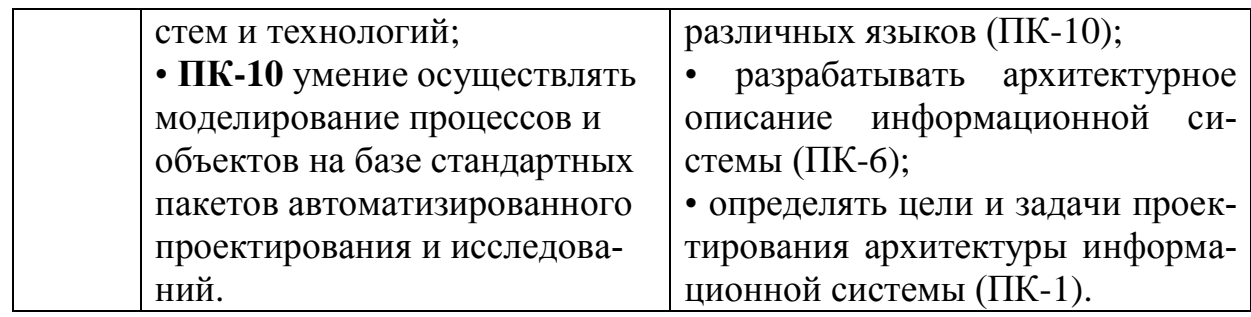

# <span id="page-6-0"></span>САМОСТОЯТЕЛЬНЫЕ ПРАКТИЧЕСКИЕ РАБОТЫ

# <span id="page-6-1"></span>**1. ОСНОВЫ СОЗДАНИЯ ХМL-СХЕМ И ПРОВЕРКИ** С ИХ ПОМОЩЬЮ ДОКУМЕНТОВ ХМL

## 1.1. Цель и задачи работы

<span id="page-6-2"></span>Цель работы - прибрести умение создавать XML-схемы на языках DTD и XSD, а также осуществлять с их помощью проверку XML-документов.

Основные задачи работы:

• приобрести умение создавать определение типа документа DTD:

• освоить создание XML-схем с помощью языка XSD;

• научиться выполнять проверку XML-документов с помощью XML-схем на платформе .NET Framework.

Работа рассчитана на 6 часов.

#### 1.2. Основные теоретические сведения

# <span id="page-6-3"></span>1.2.1. Общие сведения о XML-схемах. Определение типа документа (DTD). Инструкции DTD

# Общие сведения о XML-схемах. Определение типа документа (DTD).

Программы, просматривающие XML-документ ДОЛЖНЫ «понимать» вложенность и порядок следования элементов, число и тип атрибутов, а также другие характеристики. Для этого XMLдокумент должен быть снабжен формализованным описанием, понятным для программы-анализатора. Такое описание называется XML-схемой и содержит метаданные, то есть данные о дан-НЫХ.

XML-схемы предназначены для решения следующих задач:

• дать формальное описание (шаблон) XML-документа;

• предоставить список элементов и атрибутов в словаре;

• связать типы данных (целочисленный, вещественный, строковый и др.) со значениями в документе;

• предоставить документацию, понимаемую как человеком, так и машиной.

Роль XML-схемы аналогична роли схемы базы данных.

В настоящее время существует несколько широко применяемых языков описания схемы, главными из которых являются DTD и XSD. Другими известными схемами являются RELAX NG и Schematron.

**DTD** (англ. *Document Type Definition –* определение типа документа) - язык, который используется для записи метаданных в документах XML и SGML. Также под определением DTD понимают XML-схему, написанную на соответствующем языке.

Подход с использованием DTD унаследован от языка SGML, в котором для описания DTD используется грамматика **EBNF** (англ. *Extended Backus-Naur Form*).

Схема DTD задается в XML-документе с помощью объявления **DOCTYPE**, которое записывается сразу после объявления XML и связывает DTD с XML-документом.

Самое простое объявление DOCTYPE определяет только корневой элемент документа:

<! DOCTYPE корн элем>

где корн элем - имя корневого элемента.

Чаще всего объявление DOCTYPE ссылается на внешнюю схему DTD, расположенную в отдельном текстовом документе с расширением .dtd. В этом случае объявление DOCTYPE имеет следующий вид:

<! DOCTYPE корн\_элем SYSTEM "URL">

где URL - указатель ресурса, задающий путь к внешней схеме DTD.

Объявление DOCTYPE также может содержать в себе **внутреннюю схему DTD** без ссылки на внешние файлы. При этом объявление DOCTYPE записывается следующим образом:

<! DOCTYPE корн элем [

разметка DTD

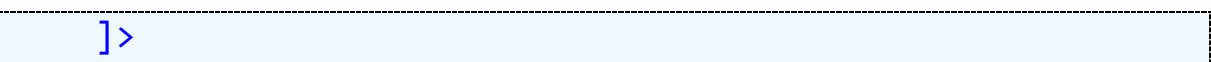

где **разметка\_DTD** – объявления разметки внутренней схемы DTD.

Пример XML-документа c внутренней схемой DTD представлен в листинге 1.1.

```
Листинг 1.1. Код XML-документа с DTD
```

```
<?xml version="1.0" encoding="utf-8" standalone="yes">
<!DOCTYPE recipe [
   <!ELEMENT recipe (title, ingredients, preparation,
serving?)>
   <!ELEMENT title (#PCDATA)>
   <!ELEMENT ingredients (item+)>
   <!ELEMENT item (#PCDATA)>
   <!ATTLIST item quantity CDATA #IMPLIED>
   <!ELEMENT preparation (#PCDATA)>
   <!ELEMENT serving (#PCDATA)>
\rightarrow<recipe>
   <title>Каша пшенная</title>
   <ingredients>
    \langleitem quantity="100 г">Крупа пшенная</item>
     <item quantity="650 мл">Молоко</item>
    \langleitem quantity="20 г">Масло сливочное</item>
   </ingredients>
   <preparation>
   <![CDATA[Крупу промыть, засыпать в кастрюлю и залить молоком. 
Добавить сливочное масло, сахар и соль по вкусу и перемешать. 
Закрыть кастрюлю крышкой и варить на слабом огне около 40 минут]]>
   </preparation>
   <serving>
   <![CDATA[При подаче на стол можно полить сверху 1-2 ст. ложки 
сгущенки]]>
</serving>
\langle /recipe\rangle
```
К основным недостаткам определений DTD относятся:

• использование синтаксиса, отличного от XML, что усложняет разработку и чтение DTD, а также их преобразование в другие языки разметки (например, в HTML);

• отсутствие поддержки типов данных, что затрудняет проверку на соответствие стандартам в приложениях, использующих другие типы данных (финансовые транзакции, обмен научными данными и др.);

• отсутствие поддержки пространств имён, что может привести к конфликтам имён при обработке.

# Объявления разметки DTD. Инструкции ELEMENT и AT-TLIST.

Схема DTD состоит из объявлений разметки, начинающихся парой символов «<!» и заканчивающихся символом «>». Между этими символами может быть записано одна из следую-ЩИХ ИНСТРУКЦИЙ:

• ELEMENT - объявляет элемент и его допустимые дочерние элементы;

• ATTLIST - объявляет список атрибутов; эти атрибуты определяются именем, типом данных, значениями по умолчанию;

• ENTITY - определяет сущность;

• **NOTATION** – определяет нотации, позволяющие XMLдокументу передавать внешним приложениям уведомляющие сведения.

Инструкция ELEMENT служит для объявления элементов и имеет следующий синтаксис:

<!ELEMENT имя элем модель содерж>

где имя элем - имя объявляемого элемента;

модель содерж - модель содержимого для элемента, которая выбирается из следующих вариантов:

• ANY - внутри элемента допускается любое содержимое (неограниченная модель содержимого);

• **EMPTY** - в элементе не допускается содержимое, т. е. элемент должен оставаться пустым;

• (правило) – специальное правило, заключаемое в круглые скобки.

При построении правил модели содержимого используют следующие зарезервированные ключевые слова и символы:

• #PCDATA – указывает, что содержимое элемента является символьными данными;

• «,» (запятая) – указывает на порядок отображения дочерних элементов. Например, элемент **book** должен содержать элемент author, за которым следует элемент title:

<! ELEMENT book (author, title)>

• «/» (вертикальная черта) - указывает, что любой из элементов, расположенных слева и справа от «|», может отображаться как дочерний элемент. Например, элемент fruit содержит элемент apple или элемент orange:

<! ELEMENT fruit (apple | orange) >

• «?» (вопросительный знак) – указывает, что элемент является необязательным и может использоваться только один раз в данном фрагменте XML-документа. Например, элемент **memo** должен содержать элемент **body**, за которым необязательно должен следовать элемент postscript:

```
<!ELEMENT memo (body, postscript?)>
```
• «+» (знак плюс) - указывает, что элемент является обязательным и может использоваться более одного раза в данном фрагменте XML-документа. Например, элемент catalog должен содержать один или более элемент **book**:

```
<!ELEMENT catalog (book+)>
```
•  $\langle$ \*» (звездочка) – указывает, что элемент является необязательным и может использоваться более одного раза в данном фрагменте XML-документа. Например, элемент table может быть пустым, либо содержать элементы rowset:

```
<!ELEMENT table (rowset*)>
```
# Инструкция ATTLIST.

Инструкция ATTLIST служит для задания списка атрибутов определенного элемента и имеет следующий синтаксис:

```
<!ATTLIST имя элем
 имя_атриб1 ТИП ЗНАЧ_УМОЛЧ
 имя атриб2 ТИП ЗНАЧ УМОЛЧ
 имя атрибN ТИП ЗНАЧ УМОЛЧ>
```
где имя элем - имя элемента, к которому относится список атрибутов; имя атриб - имя атрибута заданного элемента; ТИП тип атрибута; ЗНАЧ УМОЛЧ - значение атрибута по умолчанию.

Параметры имя атриб, ТИП и ЗНАЧ УМОЛЧ определяют каждый атрибут в списке. Их можно повторять столько раз, сколько нужно, пока не будут перечислены и определены все атрибуты, доступные для данного элемента.

Тип атрибута может иметь одно из следующих значений:

• СDATA - атрибут содержит только символьные данные;

• ID - значение атрибута должно быть уникальным; оно не может повторяться в других элементах или атрибутах данного документа;

• IDREF - атрибут ссылается на значение другого атрибута типа **ID** из данного документа;

• **ENTITY** - значение атрибута должно соответствовать имени внешней сущности;

• (список) - значения атрибута ограничены перечисленными в списке, который заключен в круглые скобки; каждое значение отделяется вертикальной чертой «|».

Для атрибута возможными значения по умолчанию являют-CЯ:

• #REQUIRED - атрибут обязательно должен присутствовать в XML-документе;

 $\bullet$  #IMPLIED - атрибут может присутствовать в XMLдокументе, но его отсутствие не вызывает ошибки;

• #FIXED - значение атрибута зафиксировано в определении DTD; изменить его в XML-документе нельзя; при использовании этого ключевого слова непосредственно за ним нужно обязательно записать постоянное значение атрибута.

В данном примере для элемента книга объявляются следующие атрибуты:

• ISBN - обязательный атрибут, который должен содержать уникальное значение-идентификатор для каждого элемента книга в XML-документе;

• издательство - необязательный атрибут, который может содержать только символьные данные;

• **магазин** – фиксированный атрибут, для которого задано значение «Книжный Мир»;

• **в печати** – обязательный атрибут, который должен содержать либо значение «да», либо значение «нет»; по умолчанию, если значение не задано явно в XML-документе, используется значение «да».

```
<!ATTLIST книга
     ISBN ID #REQUIRED
   издательство CDATA #IMPLIED<br>магазин   CDATA   #FIXED
    магазин CDATA #FIXED "Книжный Мир"
    в_печати (да|нет) "да"
\mathbf{\overline{}}
```
#### ❒ *Пример* **1.1.** *Разработка внешнего определения DTD.*

Требуется создать внешнее определение DTD для проверки документа XML, приведённого в приложении П.1.

Введём следующие требования к XML-документу, предъявляемые со стороны DTD:

• элемент **дом** является обязательным (ЖКК обслуживает хотя бы один дом) и может встречаться более одного раза; дочерние элементы должны быть записаны в следующем порядке: **адрес**, **описание**, **квартира**;

• элемент **квартира** является обязательным (в доме обслуживается хотя бы одна квартира); и может встречаться более одного раза; дочерние элементы должны идти в следующем порядке: **площадь**, **жилец**, **показ\_приборов**, **плата**; обязательным атрибутом элемента **квартира** является **номер**; в элементе **площадь** присутствует обязательный атрибут **ед\_изм**, который принимает фиксированное значение «м2»;

• элемент **жилец** не является обязательным в родительском элементе **квартира** (например, в квартире никто не прописан) и может встречаться любое число раз; в элементе **жилец** должны присутствовать дочерние элементы в следующем порядке: **фио**, **дата\_рожд**;

• в элементе **показ\_приборов** дочерние элементы располагаются в приведённом порядке: **хол\_вода**, **гор\_вода**, **эл\_энерг**; эти дочерние элементы являются необязательными (например, в квартире не установлены счётчики или вовремя не переданы их

показания) и могут встречаться только один раз; необязательным атрибутом для элемента **показ\_приборов** является **дата**; при наличии элементов **хол\_вода** и **гор\_вода** в них должен присутствовать атрибут **ед\_изм**, который может принимать значение «м3» или «л»;

• в элементе **плата** используется следующий порядок расположения дочерних элементов: **всего**, **пеня**; обязательным атрибутом для элемента **плата** является **дата**;

• все атрибуты **код** являются обязательными и должны иметь уникальное значение.

Код полученного определения DTD представлен в листинге 1.2.

Листинг 1.2. Код определения DTD

```
<!ELEMENT коммун_услуги (дом+)>
<!ELEMENT дом (адрес, описание?, квартира+)>
<!ATTLIST дом
     код ID #REQUIRED>
<!ELEMENT адрес (улица, номер)>
<!ELEMENT улица (#PCDATA)>
<!ELEMENT номер (#PCDATA)>
<!ELEMENT описание (#PCDATA)>
<!ELEMENT квартира (площадь, жилец*, показ_приборов, плата)>
<!ATTLIST квартира
     код ID #REQUIRED
     номер CDATA #REQUIRED>
<!ELEMENT площадь (#PCDATA)>
<!ATTLIST площадь
     ед_изм CDATA #FIXED "м2">
<!ELEMENT жилец (фио, дата_рожд)>
<!ATTLIST жилец
     код ID #REQUIRED>
<!ELEMENT фио (#PCDATA)>
<!ELEMENT дата_рожд (#PCDATA)>
<!ELEMENT показ_приборов (хол_вода?, гор_вода?, эл_энерг?)>
<!ATTLIST показ_приборов
     дата CDATA #IMPLIED>
<!ELEMENT хол_вода (#PCDATA)>
<!ATTLIST хол_вода
     ед_изм (м3|л) "м3">
<!ELEMENT гор_вода (#PCDATA)>
<!ATTLIST гор_вода
     ед_изм (м3|л) "м3">
<!ELEMENT эл_энерг (#PCDATA)>
```

```
<!ATTLIST эл_энерг
    ед_изм CDATA #FIXED "квтч">
<!ELEMENT плата (всего, пеня)>
<! ATTLIST плата
    дата CDATA #REQUIRED>
<! ELEMENT BCero (#PCDATA)>
<! ELEMENT пеня (#PCDATA)>
```
Для связывания XML-документа с внешним определением DTD необходимо добавить в код документа объявление DOC-TYPE:

```
<?xml version="1.0" encoding="utf-8"? standalone="no"?>
<! DOCTYPE коммун_услуги SYSTEM "H:\DTD\CommService.dtd">
«КОММУН УСЛУГИ»
```

```
</коммун услуги>
```
 $\ddot{\bullet}$   $\ddot{\bullet}$   $\ddot{\bullet}$ 

Внешнее определение типа документа размещено в файле «CommService.dtd».  $\Box$ 

# 1.2.2. Общие сведения о схеме XSD. Встроенные типы XSD. Связывание документа XML с XSD-схемой

#### Общие сведения о схеме XSD.

В настоящее время описание структуры XML-документа, выполняемое средствами DTD, не удовлетворяет многих разработчиков. Для решения различных задач требуется более точное описание метаданных, учитывающее тип содержимого элемента, количество повторений и порядок следования вложенного элемента, а также другие подробности.

По указанным причинам в 2001 году консорциум W3C предложил рекомендацию XML Schema 1.0. В данном стандарте описывается язык XSD (англ. XML Schema Definition Language) язык определения XML-схем.

Окончательная редакция версии 1.0 для XML Schema была опубликована 28 октября 2004 г. В настоящее время идёт работа над версией 1.1.

XML-схема на языке XSD называется XSD-схемой и представляет собой текстовый документ с расширением «xsd». Синтаксис XSD-схемы соответствует языку XML.

Для того чтобы выделить элементы, которые принадлежат языку XSD, применяют пространство имён с идентификатором http://www.w3.org/2001/XMLSchema. Общепринятыми префиксами этого пространства имён являются **xs** и **xsd** (в среде Visual Studio по умолчанию используется префикс xs).

Корневой элемент схемы XSD называется xs:schema. Элемент xs:schema содержит элементы верхнего уровня, определяющие структуру XML-документа.

В корневом элементе xs:schema может быть указан атрибут targetNamespace, который задаёт целевое пространство имён. Под целевым пространством имён понимают пространство имён, которое показывает XML-процессору, какую схему использовать для проверки конкретного документа XML.

При создании XSD-схем в Visual Studio для целевого пространства имён по умолчанию используется идентификатор http://tempuri.org/XMLSchema.xsd.

Таким образом, запись корневого элемента схемы вместе с пространствами имён может иметь следующий вид:

```
\langle?xml version="1.0" encoding="UTF-8" ?>
<xs:schema
    targetNamespace="http://tempuri.org/XMLSchema.xsd"
    xmlns:xs="http://www.w3.org/2001/XMLSchema">
<!-- Здесь располагается содержимое XML-схемы -->
</xs:schema>
```
Язык XSD различает сложные и простые элементы XML. Простыми элементами считаются элементы, не содержащие атрибутов и вложенных элементов. Соответственно, сложные элементы содержат атрибуты и вложенные элементы.

Схема определяет простые типы - типы простых элементов, и сложные типы - типы сложных элементов.

#### Встроенные типы XSD.

Язык XSD содержит множество встроенных простых типов, которые позволяют записывать числа, дату и время, строки символов, логические значения, адреса URI. Кроме того, существует множество встроенных производных типов.

Наиболее часто используемые встроенные типы данных перечислены в табл. 1.1.

# Таблица 1.1

15

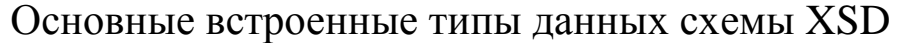

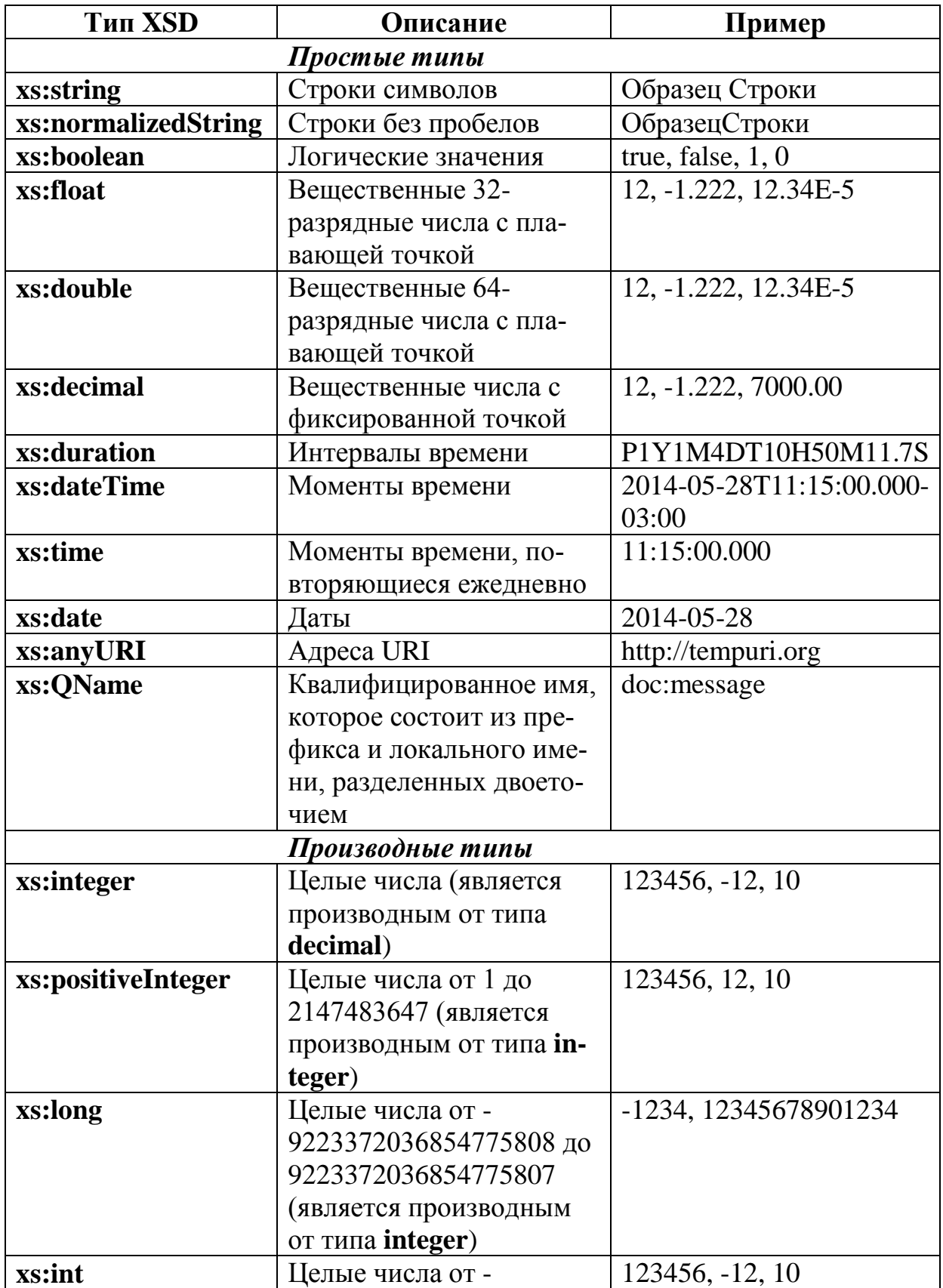

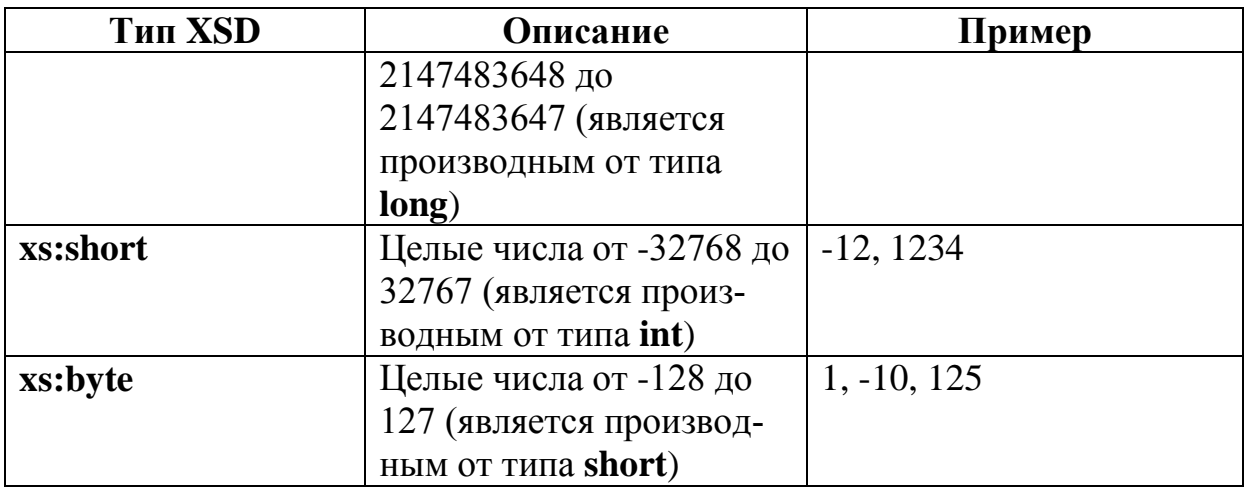

Схема XSD также поддерживает пользовательские типы данных, производные от встроенных типов. Для задания пользовательских типов данных используется элемент xs:comlexType.

#### Связывание документа XML с XSD-схемой.

Документ, проверяемый с помощью схемы, также должен содержать объявление пространства имен. Пространство имен всегда указывается в корневом элементе XML-документа с помощью атрибута xmlns. По общему соглашению для этого пространства имен используется префикс xsi (XML-schema instance):

xmlns:xsi="http://www.w3.org/2001/XMLSchema-instance"

Схему документа можно указать прямо в документе. Это делается одним из двух способов:

• Если элементы документа не принадлежат никакому пространству имен и записаны без префикса, то в корневом элементе документа записывается атрибут noNamespaceSchemaLocation, указывающий расположение файла со схемой в форме URI:

```
xsi:noNamespaceSchemaLocation="URI"
```
• Если элементы документа относятся к некоторому пространству имен, то применяется атрибут schemaLocation корневого элемента. В этом атрибуте через пробел перечисляются пространство имён и расположение файла со схемой:

xsi:SchemaLocation="NameSpace URI"

Пример XML-схемы на языке XSD приведён в листинге 1.3. а XML-документ, соответствующий данной схеме, представлен в листинге 1.4.

Листинг 1.3. Код XML-схемы на языке XSD (**simple.xsd**)

```
<?xml version="1.0" encoding="UTF-8" ?>
<xs:schema
     targetNamespace="http://tempuri.org/XMLSchema.xsd"
     xmlns:xs="http://www.w3.org/2001/XMLSchema">
   <xs:element name="order">
     <xs:complexType>
       <xs:sequence>
         <xs:element name="good" minOccurs="1"
     maxOccurs="unbounded">
            <xs:complexType>
              <xs:sequence>
                <xs:element name="name" type="xs:string" />
                <xs:element name="amount" type="xs:int" />
                <xs:element name="price">
                  <xs:complexType>
                    <xs:simpleContent>
                      <xs:extension base="xs:decimal">
                        <xs:attribute name="discount"
     type="xs:int" use="optional" />
                      </xs:extension>
                    </xs:simpleContent>
                  </xs:complexType>
                </xs:element>
              </xs:sequence>
              <xs:attribute name="id" type="xs:integer"
     use="required" />
            </xs:complexType>
         </xs:element>
       </xs:sequence>
     </xs:complexType>
   </xs:element>
</xs:schema>
```
Листинг 1.4. Код документа XML, соответствующего схеме из листинга 1.3

```
<?xml version="1.0" encoding="utf-8"?>
<order
     xmlns="http://tempuri.org/XMLSchema.xsd"
     xmlns:xsi="http://www.w3.org/2001/XMLSchema-instance"
     xsi:noNamespaceSchemaLocation="H:\XSD\simple.xsd">
```
<good id="12503"> <name>Коробка конфет</name> <amount>2</amount> <price discount="15">123.50</price>  $\langle$  good  $\rangle$  $<$ good id="14097"> <name>Бутылка вина</name> <amount>1</amount> <price>210.00</price>  $\langle$ /good> </order>

## 1.2.3. Объявление элементов и их атрибутов в схеме XSD, Определение сложных типов XSD

#### Объявление элементов и атрибутов в схеме XSD.

Элементы, из которых состоит XML-документ, объявляются с помощью элемента xs:element следующим образом:

<xs:element name="имя элемента" type="тип элемента"

minOccurs="число\_вхождений" maxOccurs="число\_вхождений" />

Атрибуты minOccurs и maxOccurs задают наименьшее и наибольшее число вхождений элемента (по умолчанию имеют значение 1) и являются необязательными. Атрибут maxOccurs также может принимать значение **unbounded** (неограниченно).

Пример описания простого элемента автор, содержащего фамилию и инициалы автора книги:

```
<xs:element name="aвтор" type="xs:string"
   minOccurs="1" maxOccurs="unbounded"
```
Указание типа элемента в атрибуте **type** удобно, если это встроенный тип или тип, определенный пользователем. В этом случае в атрибуте type можно записать только имя элемента.

Если же тип элемента определяется здесь же, то определение типа элемента лучше вынести в содержимое элемента xs:element:

```
<xs:element name="имя_элем">
    Определение типа элемента
</xs:element>
```
Объявление атрибута элемента производится с помощью элемента xs:attribute:

```
<xs:attribute name="имя атрибута" type="тип атрибута"
```
use="обязательность" default="значение по умолч" />

Необязательный атрибут use принимает три значения:

• optional - описываемый атрибут необязателен (значение по умолчанию);

• required - описываемый атрибут обязателен.

Пример определения атрибута *id*, содержащего уникальные целочисленные значения:

<xs:attribute name="id" type="xs:long" use="required" />

Определение типа атрибута можно вынести в содержимое элемента xs:attribute:

```
<xs:attribute name="имя_атрибута">
```
Определение типа атрибута

</xs:attribute>

Элемент **xs:annotation** определяет заметку по схеме XSD. Сами свеления записываются  $\mathbf{B}$ содержимом элемента **xs:documentation**, вложенном в **xs:annotation**. Информация, размещаемая в xs:documentation, не используется при проверке.

```
<xs:annotation>
  <xs:documentation>
    Успеваемость студентов КузГТУ
    Copyright 2014. KuzSTU. All right reserved
  </xs:documentation>
</xs:annotation>
```
#### Определение сложных типов в схеме XSD.

Тип элемента называется сложным, если в элемент вложены другие элементы и/или в открывающем теге элемента есть атрибуты.

Сложный тип определяется элементом xs:complexType, имеющим следующий синтаксис:

```
<xs:complexType name="имя типа">
    Определение типа
</xs:complexType>
```
В содержимом элемента xs:complexType описываются элементы, входящие в сложный тип, и/или атрибуты открывающего тега

Определения сложных типов можно разделить на три группы.

• определение типа пустого элемента;

• определение типа элемента с простым телом;

• определение типа элемента со сложным телом.

Наиболее просто определяется тип пустого элемента элемента, задаваемого только одним тегом с атрибутами в нем. В атрибут определяется кажлый ЭТОМ ОДНИМ элементом xs:attribute.

Например, определим тип *imageType* пустого элемента *im*age с одним атрибутом href:

<xs:complexType name="imageType">

<xs:attribute name="href" type="xs:anyURI" />

</xs:complexType>

После этого определения можно в схеме XSD объявить элемент image типа imageType:

<xs:element name="image" type="imageType" />

В XML-документе данный элемент может выглядеть следующим образом:

<image href="http://www.kuzstu.ru/images/ITstudent.jpg" />

Более сложным является описание типа элемента с простым телом - элемента, имеющего символьное содержание и атрибуты в открывающем теге. Данный тип определяется эле-MeHTOM xs:simpleContent.

В теле элемента xs:simpleContent должен быть либо элемент xs:restriction (служит для указания ограничений на определение типа), либо элемент xs:extension (расширяет определение типа путем добавления атрибутов). Атрибут **base** элементов xs:extension и xs:restriction задает простой тип тела описываемого эпемента

Например, определим тип calcResultType для элемента result (результат вычислений), содержимое которого представляет значение встроенного простого типа xs:decimal. Простой тип расширяется тем, что к нему добавляются атрибуты **unit** (единица) и **precision** (точность):

```
<xs:complexType name="calcResultType">
  <xs:simpleContent>
    <xs:extension base="xs:decimal">
      <xs:attribute name="unit" type="xs:string" />
      <xs:attribute name="precision"
       type="xs:nonNegativeInteger" />
    </xs:extension>
  </xs:simpleContent>
</xs:complexType>
```
В схеме XSD объявление элемента result запишется следуюшим образом:

<xs:element name="result" type="calcResultType"/>

В XML-документе элемент **result** может иметь следующий вил:

<result unit="cm" precision="2">123.45</result>

Описание типа элемента со сложным телом требуется в том случае, когда элемент содержит вложенные элементы. В этом случае для описания сложного типа необходимо выбрать модель группы вложенных элементов.

Вложенные элементы, составляющие определяемый сложный тип, могут появляться или в определенном порядке, или в произвольном порядке, кроме того можно выбирать только один из перечисленных элементов. Эта возможность называется моделью группы (model group) вложенных элементов и определяется одним из трех элементов:

• xs:sequence - применяется в том случае, когда перечисляемые элементы должны записываться в документе в определенном порядке;

• xs:all - используется, если элементы можно перечислить в произвольном порядке; в данном компоненте не допускается использование элементов xs:sequence и xs:choice;

• xs:choice - применяется, когда необходимо выбрать один из нескольких элементов.

Например, требуется описать книгу (элемент book), сведения о которой должны записываться в определенном порядке: автор (author), заголовок (title), издательство (publisher), число страниц (**pages**). Кроме того, вместо автора у книги может быть задан редактор (**redactor**):

```
<xs:complexType name="bookType">
   <xs:sequence maxOccurs="unbounded">
     <xs:choice>
       <xs:element name="author" type="xs:normalizedString" 
       minOccurs="0" />
       <xs:element name="redactor"
        type="xs:normalizedString" />
     </xs:choice>
     <xs:element name="title" type="xs:normalizedString" />
     <xs:element name="pages" type="xs:positiveInteger"
      minOccurs="0" />
     <xs:element name="publisher"
      type="xs:normalizedString" minOccurs="0" />
   </xs:sequence>
</xs:complexType>
```
# *Работа с XML-схемами в Visual Studio. Конструктор XML-*

#### *схем.*

Для создания новой XML-схемы через Visual Studio необходимо в меню **File** выбрать **New File**. В открывшемся окне шаблонов (рис. 1.1) следует выбрать шаблон **XML Schema** (XMLсхема) и нажать кнопку **Open** (Открыть).

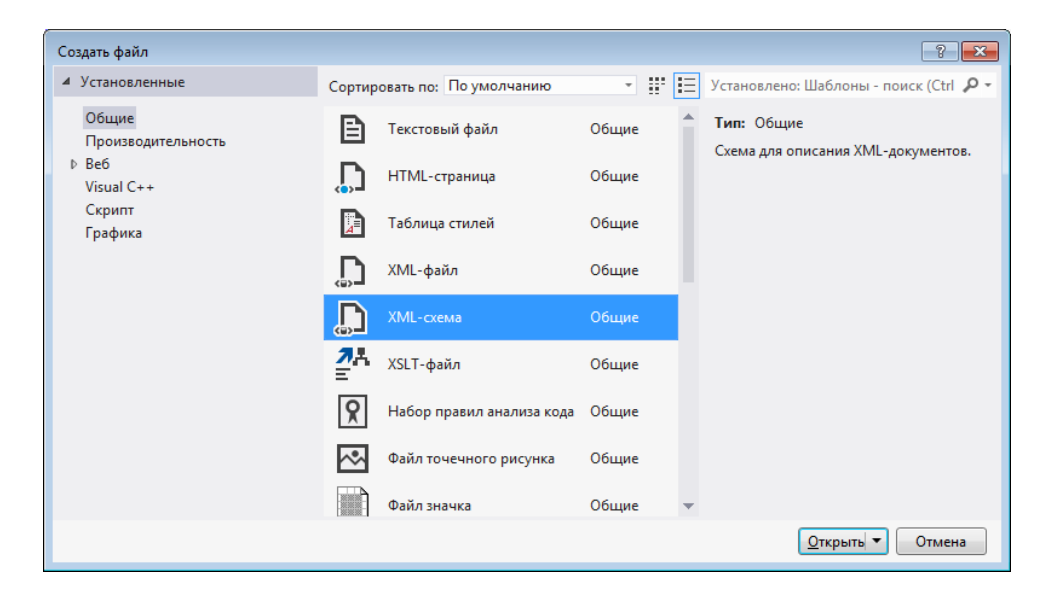

Рис. 1.1. Окно **Создать файл** с выбранным элементом XMLсхема (Visual Studio 2012)

После создания нового файла откроется визуальный конструктор XML-схем (рис. 1.2), состоящий из рабочей области конструктора и обозревателя XML-схем.

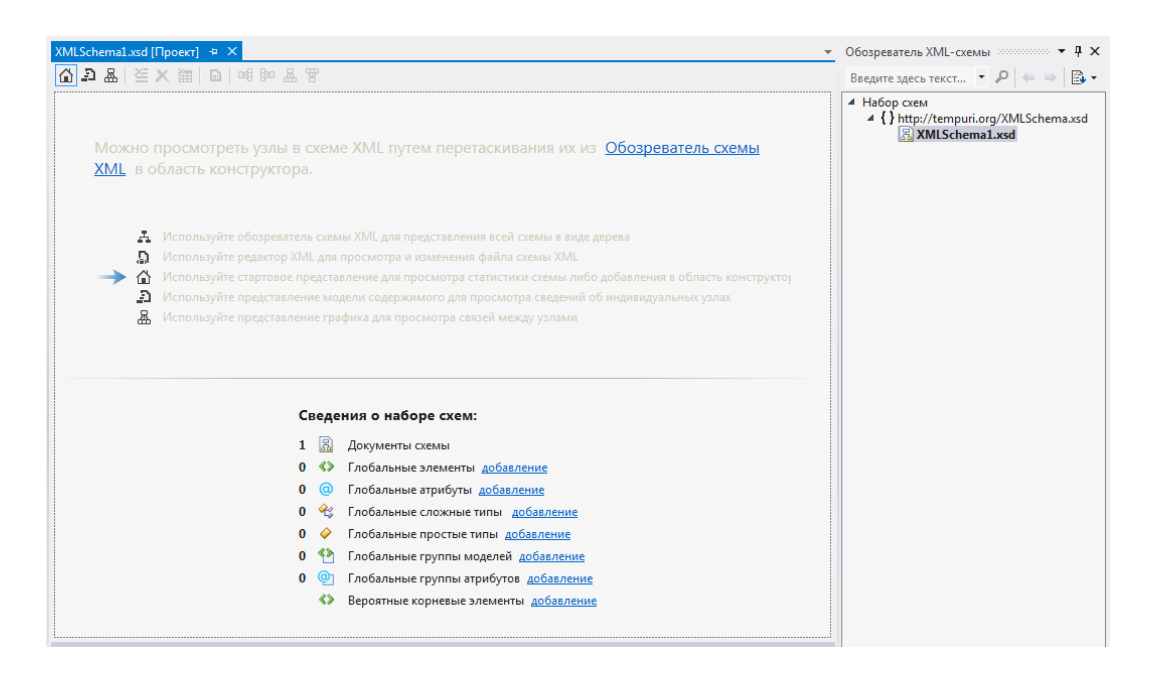

Рис. 1.2. Окно конструктора XML-схем при создании новой схемы (Visual Studio 2012)

Для перехода к коду XML-схемы следует выбрать в окне обозревателя узел схемы (**XMLSchema1.xsd** для новой схемы) и сделать по нему двойной клик левой кнопкой мыши. В результате откроется окно текстового редактора XML-схем.

Обозреватель XML-схем представляет иерархический вид схемы в виде дерева.

Конструктор XML-схем является графическим инструментом, позволяющим просматривать XML-схемы. Помимо обозревателя схем XML, позволяющего осуществлять поиск и навигацию по дереву схемы XML, конструктор предоставляет графическое представление подробных сведений о локальных и глобальных узлах схемы, включая простые и сложные типы, элементы, группы, атрибуты и группы атрибутов (рис. 1.3).

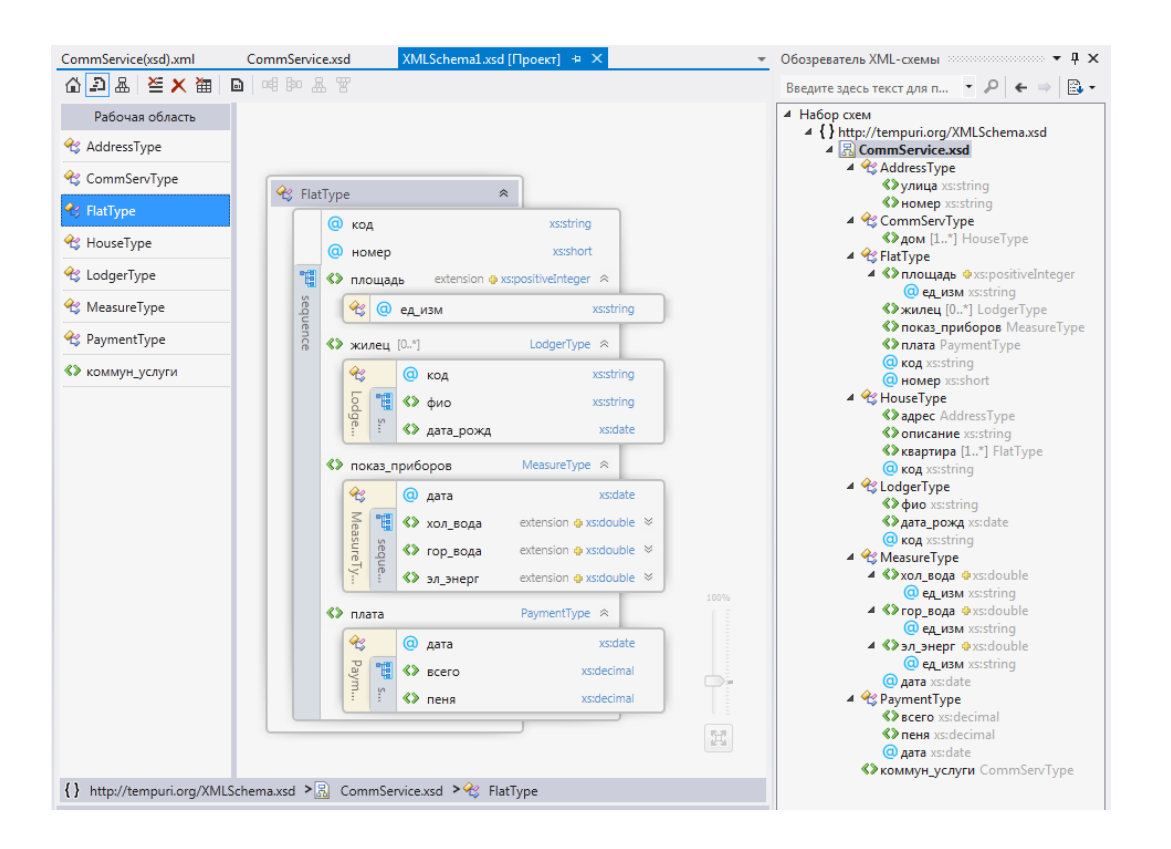

Рис. 1.3. Просмотр узлов XML-схемы в конструкторе (Visual Studio 2012)

# □ Пример 1.2. Разработка XML-схемы на языке XSD.

Требуется разработать XML-схему на языке XSD для проверки документа XML, приведённого в приложении П.1.

Для разработки XML-схемы воспользуемся ограничениями, введёнными в примере 1.1 при создании DTD. Дополнительно зададим типы данных для содержимого простых элементов и значений атрибутов, используя встроенные типы XSD (табл. 1.1).

Примем для узлов XML-схемы следующие встроенные типы ланных XSD:

• xs:string - элементы: описание, улица, номер (адрес дома), фио; атрибуты: код (для всех элементов), ед изм;

- xs:pstiveInteger элемент площадь;
- $x$ s:short атрибут номер (квартиры);
- xs:date элемент дата рожд; атрибуты дата;
- xs:double элементы: хол вода, гор вода, эл энерг;
- xs:decimal элементы: всего, пеня.

24

Для остальных элементов зададим пользовательские сложные типы

Код полученной XML-схемы представлен в листинге 1.5.

Листинг 1.5. Код XML-схемы (CommService.xsd)

```
\langle?xml version="1.0" encoding="utf-8"?>
<xs:schema
    targetNamespace="http://tempuri.org/XMLSchema.xsd"
    elementFormDefault="qualified"
    xmlns="http://tempuri.org/XMLSchema.xsd"
    xmlns:mstns="http://tempuri.org/XMLSchema.xsd"
    xmlns:xs="http://www.w3.org/2001/XMLSchema"
\rightarrow<!-- Определение аннотации XML-схемы -->
  <xs:annotation>
    <xs:documentation xml:lang="ru-ru">
      XML-схема. Коммунальные услуги и их оплата.
      Copyright 2014. Turchin Denis. All rights reserved
    </xs:documentation>
  \langle/xs:annotation>
  <!-- Определение корневого элемента коммун услуги -->
  <xs:element name="коммун_услуги" type="CommServType" />
  <!-- Определение сложного типа CommServType -->
  <xs:complexType name="CommServType">
    <xs:sequence>
      <xs:element name="дом" type="HouseType"
                  minOccurs="1" maxOccurs="unbounded"</xs:sequence>
  </xs:complexType>
  <!-- Определение сложного типа HouseType -->
  <xs:complexType name="HouseType">
    <xs:sequence>
      <xs:element name="aдрес" type="AddressType" />
      <xs:element name="описание" type="xs:string" />
      <xs:element name="квартира" type="FlatType"
                  minOccurs="1" maxOccurs="unbounded"</xs:sequence>
    <xs:attribute name="kog" type="xs:string" use="required" />
  </xs:complexType>
  <!-- Определение сложного типа addressType -->
  <xs:complexType name="AddressType">
    <xs:sequence>
      <xs:element name="улица" type="xs:string" />
      <xs:element name="HOMep" type="xs:string" />
    </xs:sequence>
  </xs:complexType>
  <!-- Определение сложного типа FlatType -->
```

```
 <xs:complexType name="FlatType">
     <xs:sequence>
       <xs:element name="площадь">
         <xs:complexType>
           <xs:simpleContent>
             <xs:extension base="xs:positiveInteger">
                <xs:attribute name="ед_изм" type="xs:string"
fixed="M2" />
             </xs:extension>
           </xs:simpleContent>
         </xs:complexType>
       </xs:element>
       <xs:element name="жилец" type="LodgerType"
                    minOccurs="0" maxOccurs="unbounded" />
       <xs:element name="показ_приборов" type="MeasureType" />
       <xs:element name="плата" type="PaymentType" />
     </xs:sequence>
     <xs:attribute name="код" type="xs:string" use="required" />
     <xs:attribute name="номер" type="xs:short" />
   </xs:complexType>
   <!-- Определение сложного типа LodgerType -->
   <xs:complexType name="LodgerType">
     <xs:sequence>
       <xs:element name="фио" type="xs:string" />
       <xs:element name="дата_рожд" type="xs:date" />
     </xs:sequence>
     <xs:attribute name="код" type="xs:string" use="required" />
   </xs:complexType>
   <!-- Определение сложного типа MeasureType -->
   <xs:complexType name="MeasureType">
     <xs:sequence>
       <xs:element name="хол_вода">
         <xs:complexType>
           <xs:simpleContent>
             <xs:extension base="xs:double">
                <xs:attribute name="ед_изм" type="xs:string" de-
fault = M3 />
             </xs:extension>
           </xs:simpleContent>
         </xs:complexType>
       </xs:element>
       <xs:element name="гор_вода">
         <xs:complexType>
           <xs:simpleContent>
             <xs:extension base="xs:double">
                <xs:attribute name="ед_изм" type="xs:string" de-
fault = M3 />
             </xs:extension>
```

```
 </xs:simpleContent>
```

```
</xs:complexType>
      </xs:element>
      <xs:element name="эл энерг">
        <xs:complexType>
          <xs:simpleContent>
            <xs:extension base="xs:double">
              <xs:attribute name="eg изм" type="xs:string"
fixed = KBTY'' />
            </xs:extension>
          </xs:simpleContent>
        </xs:complexType>
      </xs:element>
    </xs:sequence>
    <xs:attribute name="дата" type="xs:date" />
  </xs:complexType>
  \langle!-- Определение сложного типа PaymentType -->
  <xs:complexType name="PaymentType">
    <xs:sequence>
      <xs:element name="всего" type="xs:decimal" />
      <xs:element name="пеня" type="xs:decimal" />
    </xs:sequence>
    <xs:attribute name="дата" type="xs:date" />
  </xs:complexType>
</xs:schema>
```
Для связывания документа и схемы добавим в корневой элемент документа стандартное пространство имен xsi и атрибут noNamespaceSchemaLocation:

```
<?xml version="1.0" encoding="utf-8"?>
<!-- Данные о коммунальных услугах и их оплате -->
<коммун услуги
 xmlns="http://tempuri.org/XMLSchema.xsd"
 xmlns:xsi="http://www.w3.org/2001/XMLSchema-instance"
 xsi:noNamespaceSchemaLocation ="H:\XSD\CommService.xsd">
```

```
</коммун услуги>
```
Полученная XML-схема на языке XSD сохранена в файле

#### «CommService.xsd». □

1.2.4. Работа с XML-схемами на платформе .NET **Framework** 

#### Работа с XML-схемами на платформе .NET Framework.

Платформа .NET Framework предоставляет набор классов для работы с XML-схемами на языках DTD и XSD и проверки XML-документов с помощью схем.

Для выполнения действий со схемой XSD используется набор классов в пространстве имен System.Xml.Schema, называемый объектной моделью схемы SOM (англ. Schema Object Model).

Модель SOM позволяет считывать схему XSD из файла или программно создавать схему в памяти. После этого схему XSD можно просматривать, изменять, проверять или записывать в файл. SOM играет ту же роль для схем XSD, что и DOM для XML-документов.

Для проверки XML-документа на соответствие DTD и XSD может использоваться класс **XmlReader**. При этом необходимо настроить свойства экземпляра класса XmlReaderSettings, который может передаваться как параметр в конструктор **XmlReader**.

Класс **XmlReaderSettings** используется для задания набора функций, которые нужно включить для объекта **XmlReader**. Основными свойствами и методами класса XmlReaderSettings являются:

• DtdProcessing – указывает, разрешать ли обработку определения DTD; по умолчанию обработка определения DTD не разрешается;

• Shemas. Add(string uri) –  $\mu$ обавляет схему XSD, расположенную по указанному URL-адресу uri;

• ValidationType - указывает, выполняет ли экземпляр класса XmlReader проверку данных, и какой тип проверки выполнять (DTD или XSD); по умолчанию проверка данных не выполняется:

• ValidationEventHandler - указывает обработчик события для получения данных о событиях проверки;

❒ *Пример* **1.3.** *Разработка приложения Windows Forms для проверки XML-документов с помощью XML-схем.*

Требуется разработать на языке C# приложение Windows Forms, которое проверяет XML-документ на соответствие схеме XSD или определению DTD.

Интерфейс пользователя для разрабатываемого приложения показан на рис. 1.4.

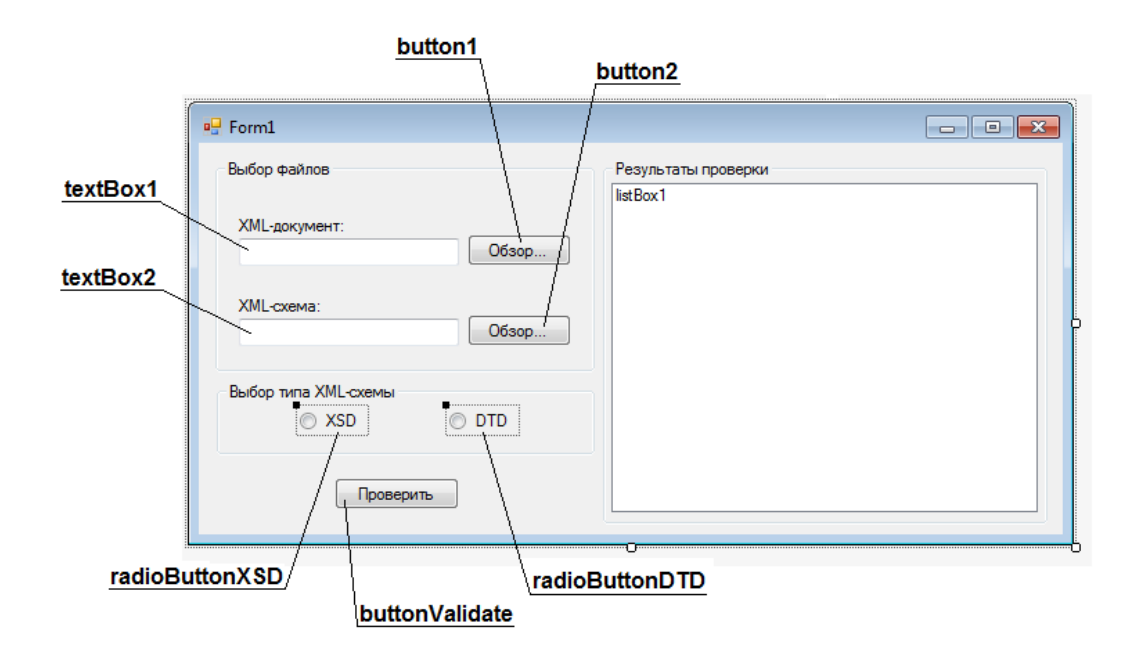

Рис. 1.4. Интерфейс пользователя

Исходный код приложения представлен в листингах 1.6 и 1.7.

Листинг 1.6. Исходный код приложения (часть 1)

```
10using System.Xml;
11\,using System.Xml.Schema; // Импорт пространства имён для работы с XML-схемами
1213 □ namespace XmlSchemaValidate
14
    \vert \{15 \Boxpublic partial class Form1 : Form
16
          ₹
17
              bool xmlValid; // Признак правильности XML-документа
18
              public Form1()
19 \Box20₹
                  InitializeComponent();
21
22
                  xmlValid = true;23
              Þ
24
              // Обработчик события "Загрузка формы Form1"
25
              private void Form1_Load(object sender, EventArgs e)
26 \Box27
              ₹
28
                  this. Text = "Проверка документов XML с помощью XML-схем " +
                               "(Турчин Д.Е., каф. ИиАПС)";
2930
                  this.Font = new System.Drawing.Font("Arial", 10, FontStyle.Bold);
31
                  textBox1.Fext = @"H:\XML\CommService(xsd).xml";textBox2.Text = @"H:\XSD\CommService.xsd";
-32
33
                  radioButtonXSD.Checked = true;
34
              <sup>}</sup>
35
              /// <summary>
36 白
37
              /// Обработчик события, которое возникает в результате ошибок,
38
              /// найденных при проверке XML-документа с помощью XML-схемы
              /// </summary>
3940
              private void readerValidationEventHandler(object sender,
41 \quad \BoxValidationEventArgs e)
42
              \mathcal{L}43
                  if (e.Severity == XmlSeverityType.Warning)
44
                  €
                      listBox1.Items.Add("Предупреждение: " + e.Message);
45
                      xmlValid = false;
46
47
                  \mathcal{P}48
                  else if (e.Severity == XmlSeverityType.Error)
49
                  €
                      listBox1.Items.Add("Ошибка: " + e.Message);
50
51
                      xmlValid = false;
                  ŀ
-52
53
              }
```
Листинг 1.7. Исходный код приложения (часть 2)

```
Обработчик события "Нажатие на кнопку buttonValidate
 55
              private void buttonValidate Click(object sender, EventArgs e)
 56 \Box57
 58
                  xmlValid = true;59XmlReaderSettings rdSets = new XmlReaderSettings();
                  // Выбор типа XML-схемы в зависимости от установки
 60
 61
                  // переключателей RadioButton
 62
                  if (radioButtonXSD.Checked == true)
 63
                  ₹
                      rdSets.ValidationType = ValidationType.Schema;
 64
                      rdSets.Schemas.Add("http://tempuri.org/XMLSchema.xsd",
 65
 66
                                           textBox2.Text);
 67
                  }
                  else
 68
 69
                  ₹
                      rdSets.DtdProcessing = DtdProcessing.Parse;
 70rdSets.ValidationType = ValidationType.DTD;
 7172
                  Þ
 7374// Добавление события
 75
                  rdSets.ValidationEventHandler += new
 76
                      ValidationEventHandler(readerValidationEventHandler);
 77XmlReader reader = XmlReader.Create(textBox1.Text, rdSets);
 78
 79
                  listBox1.Items.Clear();
 80
 81
 82
                  // Чтение узлов XML-документа с выполенением проверки
                  while (reader.Read());
 83
 84
                  if (xmlValid == true)85
                  ₹
                      listBox1.Items.Add("Ошибок не обнаружено! " +
 86
 87
                          "XML-документ соответствует схеме");
 88
                  }
 893
 90
              // Обработчик события "Нажатие на кнопку button1"
 91
 92 \Boxprivate void button1_Click(object sender, EventArgs e)
 93
              ₹
                  openFileDialog1.Filter = "XML-файлы (*.xml)|*.xml";
 94
 95
                  openFileDialog1.ShowDialog();
                  textBox1.Text = openFileDialog1.FileName;
 96
 97
              3
 98
              // Обработчик события "Нажатие на кнопку button2"
99
              private void button2_Click(object sender, EventArgs e)
100 中
101
              €
                  openFileDialog1.Filter = "XSD-файлы (*.xsd)|*.xsd" +
102
                                            "|DTD-файлы (*.dtd)|*dtd";
103
104
                  openFileDialog1.ShowDialog();
105
                  textBox2.Text = openFileDialog1.FileName;
106
              3
107
```
Результаты работы полученного приложения при проверке документов XML, соответствующих XSD и DTD, показаны на рис. 1.5.

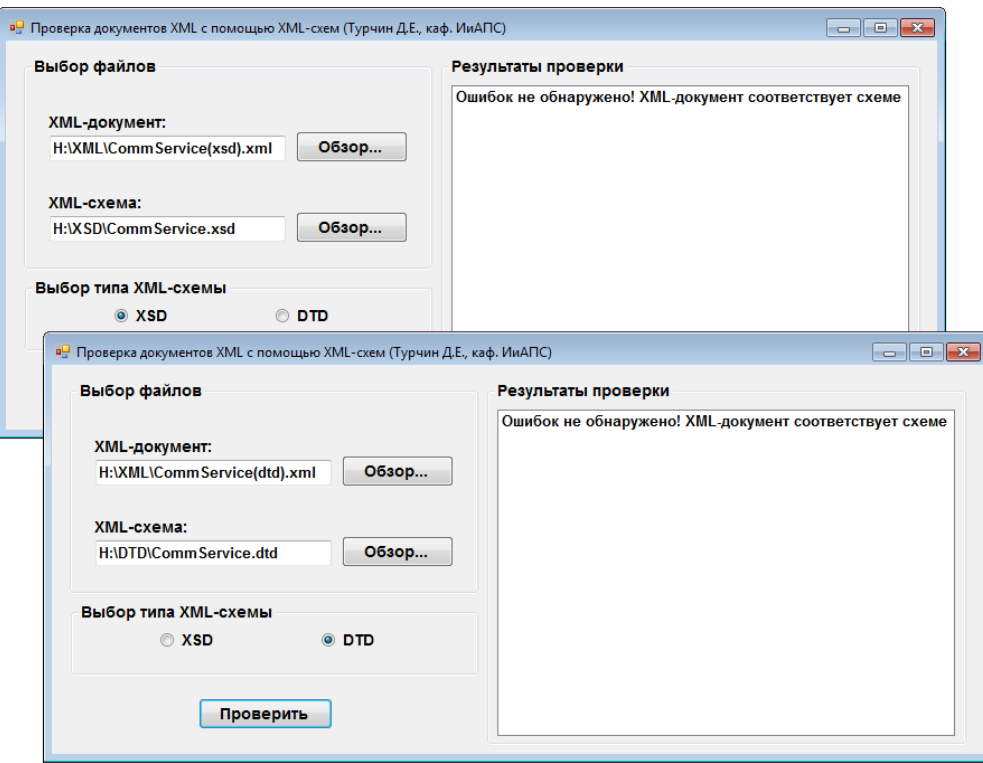

Рис. 1.5. Работа приложения при документах XML, соответствующих своим XML-схемам

Для проверки работоспособности программы изменим в документе XML имя атрибута код одного из элементов дом на имя id. Результат работы приложения с описанием найденных ошибок представлен на рис. 1.6.  $\Box$ 

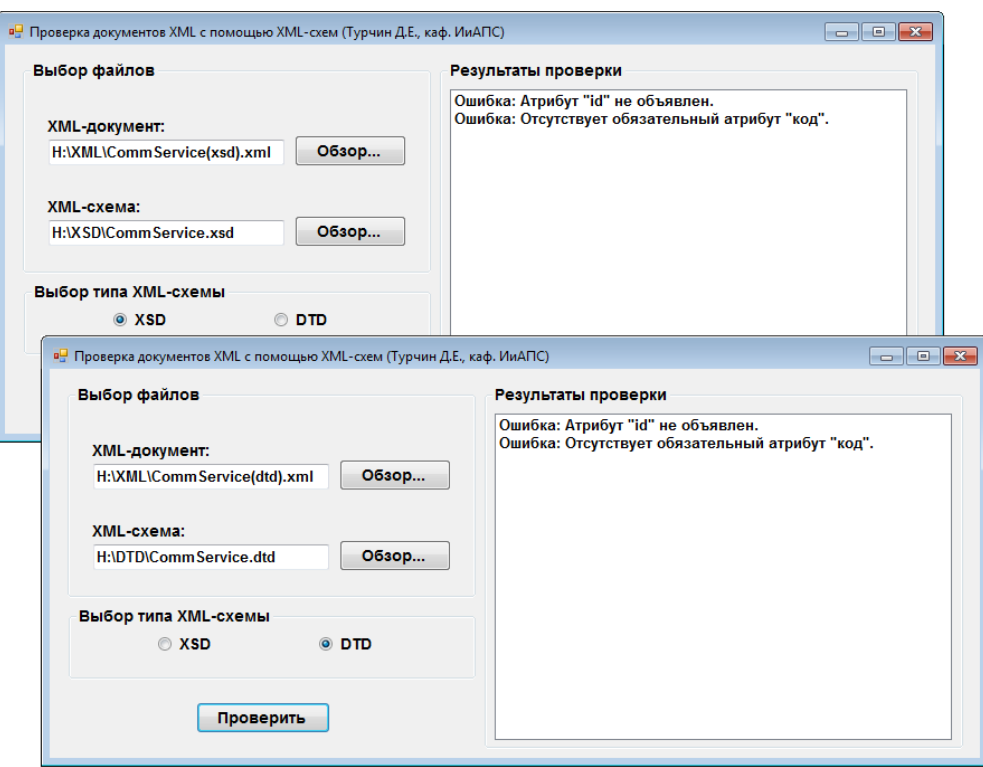

Рис. 1.6. Работа приложения при несоответствующих XMLсхемам документах XML

# 1.3. Порядок выполнения работы

<span id="page-34-0"></span>Данная практическая работа предполагает выполнение следующих этапов:

1. Изучить методические указания к лабораторной работе.

2. Для XML-документа из лабораторной работы №1, разработать внешнее определение DTD. Связать XML-документ с DTD.

3. Разработать XML-схему на языке XSD, в которой заданы требуемые метаданные для XML-документа из работы №1. Связать XML-документ со схемой XSD. При необходимости доработать XML-документ для обеспечения соответствия между ним и схемой

4. Разработать приложение Windows Forms на языке C# для проверки выбранного документа XML на соответствие заданной XML-схеме (XSD или DTD).

5. Оформить и защитить отчет по лабораторной работе.

#### <span id="page-35-0"></span>**1.4. Контрольные вопросы**

1. Что называют метаданными?

2. Для чего предназначены схемы XML?

3. В чем заключаются основные недостатки схемы DTD?

4. Как записывается объявление DOCTYPE при задании внутренней и внешней схемы DTD?

5. Каково назначение и синтаксис инструкции ELEMENT схемы DTD?

6. Для чего предназначены ключевые слова ANY и EMPTY в инструкции ELEMENT?

7. Как записываются правила модели содержимого в инструкции ELEMENT?

8. Каково назначение и синтаксис инструкции ATTLIST схемы DTD?

9. Каковы возможные типы атрибута в инструкции AT-TLIST?

10. Что можно задавать в качестве значения атрибута по умолчанию в инструкции ATTLIST?

11. Для чего предназначены пространства имен в XML?

12. Как объявляется пространство имен в XML-документе?

13. Что называют пространством имен по умолчанию?

14. Как можно указать схему XSD в XML-документе?
## 2. РАБОТА С ДЕЛЕГАТАМИ И СОБЫТИЯМИ НА **ЯЗЫКЕ С#**

#### 2.1. Цель и задачи работы

Цель работы - приобрести умение работать с делегатами и событиями в приложениях на языке С#.

Основные задачи:

• освоить создание универсальных методов с помощью делегатов;

• приобрести умение создавать классы, поддерживающие события;

• научиться использовать стандартные обработчики событий NET Framework.

Работа рассчитана на 6 часов.

#### 2.2. Основные теоретические сведения

## 2.2.1. Понятие делегата. Передача делегатов в ме-ТОДЫ

#### Понятие делегата. Объявление делегатов.

В языке С# для организации эффективного взаимодействия объектов существуют такие средства, как делегаты (delegates) и события (events). Делегаты используются для поддержки событий, а также как самостоятельная конструкция языка.

Делегаты С# задают функциональный тип данных. Экземплярами делегата являются функции (методы).

Введение делегатов в С# вызвано необходимостью отказа от указателей, характерных для языка C++. Указатель C++ просто задаёт адрес функции в памяти. В нём не содержится информация ни о количестве параметров функции, ни об их типе, ни о типе возвращаемого значения. То есть указатели C++ не обеспечивают безопасность типов, хотя их и отличает высокая скорость выполнения.

Делегаты в С# применяются главным образом для следуюших целей:

• определение вызываемого метода не при компиляции, а динамически во время выполнения программы;

• создание универсальных методов, в которые можно передавать другие методы;

• использование обратных вызовов;

• поддержка событий.

Важным понятием при рассмотрении делегатов является понятие сигнатуры метода.

Под сигнатурой метода понимают тип и порядок следования выходных и входных параметров метода. К сигнатуре не относятся ни имя метода, ни имена его параметров.

Делегатом называют тип, предназначенный для хранения ссылок на методы с определённой сигнатурой. Описание делегата задаёт сигнатуру методов, которые могут быть вызваны с его помощью.

Для определения делегата в С# используется ключевое слово delegate. Синтаксис объявления делегата имеет следующий вид:

[модификаторы] delegate Тип Имя\_делегата([параметры]);

Модификаторы делегата имеют тот же смысл, что и для класса, причём допускаются только модификаторы **new**, public, protected, internal и private. Тип описывает возвращаемое значение методов, вызываемых с помощью делегата. Параметрами делегата являются параметры вызываемых им методов.

Объявление делегата можно размещать непосредственно в пространстве имен или внутри класса.

Базовым классом для любого делегата является класс System.Delegate, который имеет следующие основные статические метолы:

• Combine() - добавляет метод в список, поддерживаемый делегатом; данный метод может быть вызван неявно с помощью перегруженной операции «+=»;

• Remove() - удаляет метод из списка вызовов делегата; может быть вызван посредством перегруженной операции «-=»;

• RemoveAll() - удаляет все методы из списка вызовов депегата

В отличие от класса делегат не может являться предком.

Делегат может хранить ссылки на несколько методов с одинаковой сигнатурой. В этом случае методы вызываются последовательно в том порядке, в котором были добавлены в делегат.

Добавление метода в список выполняется с помощью метода Combine класса System. Delegate. Также для этой цели можно использовать перегруженную операцию сложения.

При вызове последовательности методов с помощью делегата необходимо учитывать следующие особенности:

• сигнатура методов должна с точности соответствовать делегату;

• каждому методу в списке передается один и тот же набор параметров;

• попытка вызвать делегат, в списке которого нет ни одного метода, вызывает исключение System.NullReferenceException.

## Передача делегатов в методы. Обратный вызов.

Поскольку делегат является типом, его можно передавать в методы в качестве параметра. Такой приём обеспечивает реализацию универсальных методов и возможность обратного вызова.

Универсальным методом (функцией высшего порядка) называется метод (функция), у которого один или несколько аргументов принадлежат к функциональному типу (делегату). Классическим примером универсального метода является метод вычисления интеграла, у которого один из аргументов задаёт подынтегральную функцию.

Обратным вызовом (англ. callback) называется вызов метода (функции), передаваемого в другой метод (функцию) в качестве параметра. Например, в библиотеке описана функция **F**, аргументом которой является другая функция (рис. 2.1). В вызывающем коде описывается функция Q с требуемой сигнатурой и передаётся в функцию F. Выполнение функции F приводит к вызову функции **Q**, то есть управление передаётся из библиотечной функции обратной в вызывающий код.

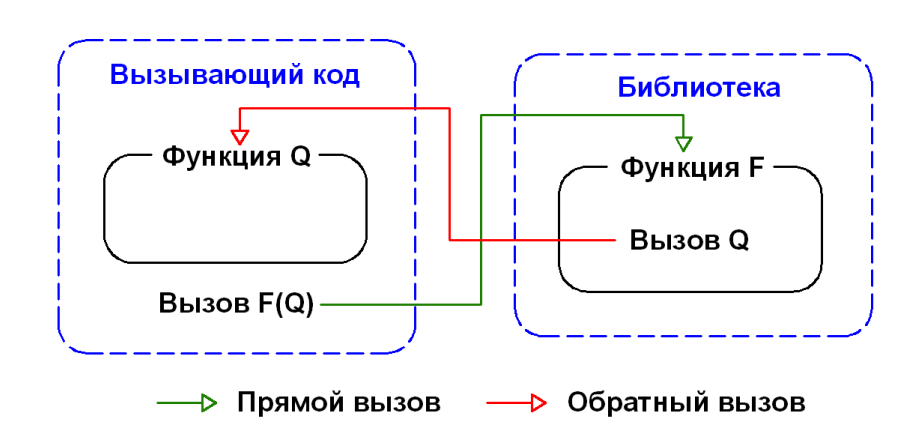

Рис. 2.1. Механизм обратного вызова

# □ Пример 2.1. Разработка консольного приложения для реализации универсального метода с помощью делегата.

Требуется разработать консольное приложение, в котором с помощью делегата будет реализован универсальный метод. В качестве универсального метода создадим функцию вычисления определённого интеграла вида:

$$
\int_{b}^{a} f(x)dx;
$$
\n(2.1)

где *a*, *b* – верхний и нижний пределы интеграла;  $f(x)$  – подынтегральная функция.

Программа должна выполнять численное интегрирование выбранной функции с заданной точностью по методу трапеций.

Формула метода трапеций:

$$
\int_{b}^{a} f(x)dx \approx \frac{b-a}{n} \left( \frac{y_0}{2} + y_1 + y_2 + \dots + y_{n-1} + \frac{y_n}{2} \right). \tag{2.3}
$$

Для решения указанной задачи создадим делегат **double** DToDMethod(double x), определяющий сигнатуру подынтегральной функции  $f(x)$ . Также создадим класс **Integral** с методом Calculate, вычисляющим интеграл. Этот метод является универсальным методом, который в качестве параметра принимает экземпляр делегата DToDMethod.

Исходный код класса Integral представлен в листингах 2.1 и  $2.2.$ 

Листинг 2.1. Исходный код класса **Integral** (часть 1)

```
9 - 7/// <summary>
10
         /// Делегат, указывающий на любой метод, который принимает
         /// вещественное число и возращает вещественное число
1112111 \times /summary>
         /// <param name="x">Вещественное число</param>
13
14/// <returns>Вещественное число</returns>
15
         public delegate double DToDmethod(double x);
16
17<sub>1</sub>/// <summary>
18/// Представляет интеграл (сигнатура подинтегральной
         /// функции определяется делегатом DToDmethod)
1920
         /// </summary>
21 \quad \Boxpublic class Integral
22
         -{
23 ⊨
              /// <summary>
             /// Вычисляет интеграл по методу трапеций
2425
             111 \times/summary>
26
             /// <param name="a">Верхний предел интеграла</param>
27/// <param name="b">Нижний предел интеграла</param>
28
             /// <param name="eps">Точность вычисления</param>
29
              /// <param name="subIntegFunc">Подинтегральная функция</param>
              /// <returns>Значение интеграла</returns>
3031
             public double Calculate(double a, double b, double eps,
32 ⊨
                  DToDmethod subIntegFunc)
33
              €
                  const int initPoints = 4; // Начальное число точек на
3435
                  // интервале интегрирования
36
                  const int maxPonts = 1024; // Максимальное число точек
                  int n = initPoints; // Текущее число точек
3738
39
                  // Значения интегральных сумм при разном числе n
\Delta\rhodouble s0 = 0, sn = IntegSum(a, b, n, subIntegFunc);
                  double epsf = Math.Abs(s0 - sn); // Достигнутая точность
41
42
43
                  // Цикл для нахождения n, при котором достигается треб. точность
44
                  for (n * = 2; n < maxPoints; n * = 2)45
                  ₹
46
                      s0 = sn;\Delta7
                      sn = IntegSum(a, b, n, subIntegFunc);
48
                      epsf = Math.Abs(s0 - sn);49
                      if (epsf \langle eps) break;
                  ł
505152
                  if (epsf \langle eps)
53
                  ſ
5AConsole.WriteLine("Требуемая точность достигнута!\n" +
                          "- Требуемая точность: {0}\n" +
55
                          "- Достигнутая точность: {1}\n" +
56
                          "- Число точек на интервале интегр.: {2}\n",
57
58
                          eps, epsf, n);
59
                  \mathcal{P}60
                  else
61
                  €
                      Console.WriteLine("Требуемая точность не достигнута!\n" +
62
63
                           "- Требуемая точность: {0}\n" +
                          "- Достигнутая точность: {1}\n", eps, epsf);
6465
                  <sup>1</sup>
66
67
                  return (sn);
68
             3
```
Листинг 2.2. Исходный код класса **Integral** (часть 2)

```
70 \quad \Rightarrow/// <summary>
71/// Вычисляет интегральную сумму по методу трапеций
72
              /// </summary>
              /// <param name="a">Верхний предел интеграла</param>
73/// <param name="b">Нижний предел интеграла</param>
7475
              /// <param name="n">Число точек на интервале интегрирования</param>
76
              /// <param name="subIntegFunc">Подинтегральная функция</param>
77/// <returns>Значение частной интегральной суммы</returns>
78
             private double IntegSum(double a, double b, int n,
79 ⊨
                  DToDmethod subIntegFunc)
80
              €
R<sub>1</sub>double x = a: // Значение аргумента подинтегральной функции
82double sum = subIntegFunc(x)/2; // Значение суммы в формуле трапеций
                  double dx = (b - a) / n; // Ширина одной трапеции
83
84
85
                  for (int i = 2; i \lt n; i++)
86
                  ł
87
                      x \leftarrow + dx:
                      sum += subIntegFunc(x);88
89
                  ł
90
91
                  x = b;
92
                  sum += subIntegFunc(x);QZ94
                  return (sum * dx);
95
              <sup>}</sup>
         } // class Integral
Q<sub>6</sub>\Box97
```
Для задания подынтегральных функций создадим класс **SubIntegFunc**, в котором будет два статических метода, реализующих линейную и квадратичную функции (листинг 2.3).

Листинг 2.3. Исходный код класса **SubIntegFunc**

```
9 白
         /// <summary>
10<sub>o</sub>/// Представляет подинтегральные функции
11\,111 \times/summary>
12 \Boxclass SubIntegFunc
13-6
14// Линейная функция
              static public double linearFunc(double x)
15 \n\Box16
              ₹
17double k = 0.5, b = 1.0;
18
                  return (k * x + b);
19
              ₹
20
              // Квадратичная функция
21static public double parabolFunc(double x)
22 \Box23-{
24
                  double a = 1.0, b = 2.0, c = 3.0;
                  return (a * x * x + b * x + c);25
26
              P)
         } // class SubIntegFunc
27
```
Исходный код метода **Main()** консольного приложения показан в листинге 2.4.

```
Листинг 2.4. Исходный код метода Main()
```

```
11 \Boxstatic void Main(string[] args)
12€
                 Console.Title = "Работа с делегатами";
131415
                 Integral integer = new Integral();
16
17
                 DToDmethod sif1 = new DToDmethod(SubIntegFunc.linearFunc);
18
                 double iv = integ.Calculate(2, 3, 1e-3, sif1);
                 Console.WriteLine("Значение интеграла линейной функции: {0}\n", iv);
1920<sub>0</sub>iv = integ.Calculate(1, 2, 1e-4, sif1);Console.WriteLine("Значение интеграла линейной функции: {0}\n", iv);
21
22<sub>1</sub>23DToDmethod sif2 = new DToDmethod(SubIntegFunc.parabolFunc);
24
                 iv = integ.Calculate(2, 3, 2e-2, sif2);25
                 Console.WriteLine("Значение интеграла квадратичной функции: {0}\n", iv);
                 iv = integ.Calculate(1, 2, 2e-3, sif2);26
27Console.WriteLine("Значение интеграла квадратичной функции: {0}\n", iv);
28
29DToDmethod sif3 = new DToDmethod(Math.Exp);
30
                 iv = integ.Calculate(0, 2, 5e-2, sif3);Console.WriteLine("Значение интеграла экспоненты: {0}\n", iv);
3132
                 iv = integ.Calculate(1, 3, 2e-2, sif3);Console.WriteLine("Значение интеграла экспоненты: {0}\n", iv);
33
34
35
                 Console.Read();
             Y
36
```
Результат работы консольного приложения показан на рис.  $2.2. \Box$ 

### **2.2.2. Понятие события. Объявление и обработка событий. Стандартные обработчики событий**

#### *Понятие события. Объявление и обработка событий.*

Важным средством языка C# являются события.

*Событие* представляет собой автоматическое уведомление от объекта о том, что произошло некоторое действие. Содержательно событием является некоторое специальное состояние, в котором может оказаться объект.

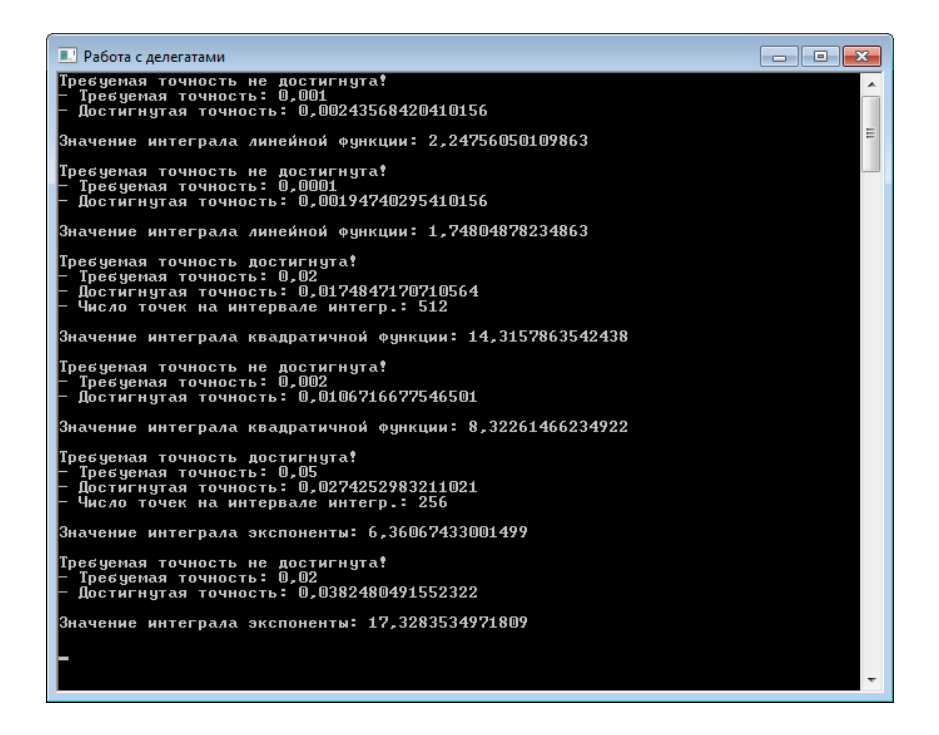

Рис. 2.2. Результат работы программы

Класс, экземпляры которого включают событие, называют *классом-отправителем* (издателем) *сообщения* (**sender**). Класс, чьи экземпляры получают сообщения, называют *классомполучателем* (подписчиком) *сообщения* (**receiver**).

Определённый объект должен вызывать событие. Остальные объекты будут подписываться на это событие и реагировать на его возникновение. После возникновения события все подписанные на него объекты получают уведомления и могут совершать различные действия.

Результатом оповещения объектов о событии должен быть запуск определённого кода, который называют *обработчиком событий* (англ. *event handler*).

События работают по следующему принципу: объекты, которые должны реагировать на событие, регистрирует обработчик этого события. Когда событие происходит, то вызываются все зарегистрированные обработчики этого события.

В языке C# каждое событие определяется делегатом, описывающим сигнатуру сообщения.

События являются элементами класса и объявляются с помощью ключевого слова **event**. Синтаксис объявления события имеет следующий вид:

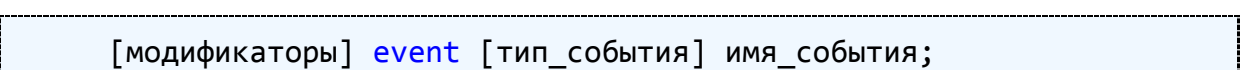

*Тип события* – это тип делегата, на котором основано событие, а *имя события* – конкретный экземпляр объявляемого события.

Создание события состоит из следующих этапов:

1. Объявление делегата – функционального класса, задающего сигнатуру. Для некоторых событий можно использовать стандартные делегаты. В этом случае достаточно только знать их имена.

2. Объявление события в классе **sender** как экземпляра соответствующего делегата. При этом добавляется ключевое слово **event**.

3. Объявление методов, инициирующих событие.

Пример объявления делегата и события, соответствующего типу этого делегата, а также обработчика события представлен в листинге 2.5.

Листинг 2.5. Пример объявления делегата, события и обработчика

```
 // Тип делегата для события
     public delegate void MyDelegate();
     // Класс, содержащий событие
     public class ClassWithEvent
     {
         // Событие
         public event MyDelegate MyEvent;
         // Метод, запускающий событие
         public void OnMyEvent()
\overline{\mathcal{L}}if (MyEvent != null) MyEvent();
 }
     }
     // Класс, подписанный на событие
     class Program
     {
         // Обработчик события
         static void Handler()
\overline{\mathcal{L}} Console.WriteLine("Произошло событие!");
 }
```

```
static void Main(string[] args)
    ClassWithEvent evt = new ClassWithEvent();
    // Добавить обработчик Handler() в список MyEvent
    evt.MyEvent += Handler;
    // Запустить событие
    evt.OnMyEvent();
\mathcal{F}
```
# □ Пример 2.2. Разработка консольного приложения, содержащего класс, который поддерживает событие.

В консольном приложении на языке С# требуется разработать класс «телефон» (Phone), в котором задано событие «звонок по телефону» (Phone\_Call). В классе Program консольного приложения должен присутствовать метод-обработчик события (Handler).

Событие Phone Call должно наступать случайным образом с заданной вероятностью р. Кроме того, должна учитываться вероятность **q** того, что на телефонный звонок не будет ответа.

Для создания события CallEvent объявим тип делегата void CallDelegate(int a, int b), который задаёт сигнатуру методаобработчика с двумя целочисленными параметрами. При вызове и обработке события **CallEvent** такими параметрами будут являться время вызова и длительность разговора по телефону.

Объявление делегата **CallDelegate**, а также исходный код класса Phone представлены в листингах 2.6 и 2.7.

Листинг 2.6. Объявление делегата **CallDelegate** и исходный код класса **Phone** (часть 1)

```
9 \nightharpoonup/// <summary>
10
         /// Делегат, задающий тип для события "Звонок на телефон"
11/// </summary>
         /// <param name="a">Целочисленный параметр</param>
1213/// <param name="b">Целочисленный параметр</param>
14public delegate void CallDelegate(int a, int b);
15
16 \Box/// <summarv>
17
         /// Представляет телефоны (класс с событием)
         /// </summary>
18
19 \Boxclass Phone
20
         ₹.
21
             int tMax;
                         // Максимальное время моделирования, мин
             int dtMax; // Максимальная длительность разговора, мин
22double p; // Вероятность звонка на телефон
23
24
             double q;
                        // Вероятность отсутствия ответа на звонок
25Random rnd; // Случайное поле
26
27 \equiv/// <summary>
             /// Конструктор по умолчанию
28
             111 \times /summary>
29
30 \quad \Boxpublic Phone()
31€
                  tMax = 10000;
32
33
                 dtMax = 15;34
                 p = 0.005;35.
                 q = 0.2;36
                 rnd = new Random();37
             \mathcal{F}38
39 \Box/// <summary>
40
             /// Событие "Звонок на телефон" на основе делегата CallDelegate
             /// </summary>
41
             public event CallDelegate CallEvent;
4243
44 白
             /// <summary>
45
             /// Метод, запускающий событие CallEvent
46
             /// <param name="tc">Время звонка, мин</param>
47
             /// </summary>
             public void OnCall(int tc, int dt)
48 \Box49
             ł
50
                 if (CallEvent != null) CallEvent(tc, dt);
51
             Y
```
Листинг 2.7. Исходный код класса **Phone** (часть 2)

```
\sim53 日
              /// <summary>
54
              /// Метод, моделирующий работу телефона
              /// </summary>
55
56 \quad \Boxpublic void PhoneWork()
57
              €
                  int dt = 0; // Время разговора
58
59
                  bool wasCall = false; // Признак наличия звонка
60
61
                  for (int t = 1; t < tMax; t++)
62
                  \{63
                      // Проверка наличия звонка
                      if (rnd.NextDouble() < p)64
65
                      -6
66
                           // Проверка ответа на звонок
67
                           if (rnd.NextDouble() > q)68
                           €
69
                               dt = rnd.Next(1, dtMax);70
                           <sup>}</sup>
71else { dt = 0; }
72
73
                           t \neq dt;74OnCall(t, dt);75
                           wasCall = true;76
                      €
                  }
77
78
79
                  if (wasCall == false) Console.WriteLine("Звонков не было");
              \mathcal{Y}80
          ł
81
```
Обработчик события **CallEvent** создадим в классе **Program** консольного приложения.

Исходный код класса **Program** представлен в листинге 2.8.

Листинг 2.8. Исходный код класса **Program** консольного приложения

```
9 白
         class Program
10<sup>o</sup>€
11 \quad \Box/// <summary>
12/// Обработчик события CallEvent класса Phone
             /// </summary>
13
             /// <param name="t">Время звонка, мин</param>
1415
             /// <param name="dt">Длительность разговора, мин</param>
16 \Boxstatic void Phone_CallEvent(int t, int dt)
17
             \{18
                  string message = "Сделан звонок! Время: {0} мин. ";
19
                  if (dt > 0) message += "Длительность разговора: {1} мин.";
2021
                 else message += "Ответа нет.";
22
23Console.WriteLine(message, t, dt);
24<sup>}</sup>
25
             static void Main(string[] args)
26 \Box27
             €
28
                  Console.Title = "Моделирование работы телефона";
2930
                 Phone phone = new Phone();
31// Добавление обработчика Phone CallEvent в список события
32
                  // CallEvent (подписывание обработчика на событие CallEvent)
                  phone.CallEvent += Phone CallEvent;
33
34phone.PhoneWork();
35
36
                 Console.Read();
37
             \mathcal{Y}38
         ł
```
Результат работы консольного приложения показан на рис.  $2.3. \Box$ 

| <b>• Моделирование работы телефона</b> |  |                                                                                                    |  |   |
|----------------------------------------|--|----------------------------------------------------------------------------------------------------|--|---|
|                                        |  | Сделан звонок! Время: 7208 мин. Длительность разговора: 13 мин.<br>Сделан звонок! Время: 7415 мин. Длительность разговора: 10 мин.<br>Сделан звонок! Время: 7480 мин. Ответа нет.                   |  |   |
|                                        |  | Сделан звонок! Время: 7621 мин. Длительность разговора: 10 мин.<br>Сделан звонок! Время: 7936 мин. Ответа нет.                                                                                      |  |   |
|                                        |  | Сделан звонок! Время: 8151 мин. Длительность разговора: 3 мин.<br>Сделан звонок! Время: 8203 мин. Длительность разговора: 5 мин.<br>Сделан звонок! Время: 8440 мин. Длительность разговора: 11 мин. |  | 릐 |
|                                        |  | Сделан звонок! Время: 8487 мин. Длительность разговора: 9 мин.<br>Сделан звонок! Время: 8634 мин. Ответа нет.                                                                                       |  |   |
|                                        |  | Сделан звонок! Время: 8652 мин. Ответа нет.<br>Сделан звонок! Время: 8735 мин. Длительность разговора: 11 мин.<br>Сделан звонок! Время: 8764 мин. Ответа нет.                                       |  |   |
|                                        |  | Сделан звонок! Время: 8902 мин. Длительность разговора: 14 мин.<br>Сделан звонок! Время: 9061 мин. Длительность ра <u>зговора: 8 мин.</u><br>Сделан звонок! Время: 9120 мин. Ответа нет.            |  |   |
|                                        |  | Сделан звонок! Время: 9267 мин. Длительность разговора: 8 мин.<br>Сделан звонок! Время: 9427 мин. Длительность разговора: 1 мин.                                                                    |  |   |
|                                        |  | Сделан звонок! Время: 9428 мин. Ответа нет.<br>Сделан звонок! Время: 9588 мин. Длительность разговора: 3 мин.<br>Сделан звонок! Время: 9757 мин. Длительность разговора: 14 мин.                    |  |   |
|                                        |  | Сделан звонок! Время: 9844 мин. Длительность разговора: 3 мин.<br>Сделан звонок! Время: 9872 мин. Длительность разговора: 3 мин.<br>Сделан звонок! Время: 9893 мин. Длительность разговора: 10 мин. |  |   |
|                                        |  |                                                                                                    |  |   |

Рис. 2.3. Результат работы консольного приложения

### Стандартные обработчики событий в .NET Framework.

В приложениях на языке С# разрешается формировать события с любым списком параметров, но для совместимости программных компонентов с .NET Framework следует придерживаться определённых требований.

Стандартные обработчики событий в .NET Framework должны объявляться следующим образом:

[модификаторы] void Имя Обработчика(object sender, EventArgs e)  $\{ \ldots \}$ 

Стандартный обработчик событий должен иметь два параметра:

• sender - ссылка на объект, формирующий событие; параметр, передаваемый вызывающим кодом с помощью ключевого слова this:

• е - параметр типа EventArgs, содержащий любую дополнительную информацию, которая требуется обработчику.

Класс EventArgs является базовым классом для классов, содержащих данные о событии. Он предназначен исключительно для передачи аргументов объекта обработчикам событий.

Обычно имена стандартных обработчиков событий формируются следующим образом: имя класса, нижнее подчёркивание, имя события (например, Phone\_CallEvent).

Для объявления делегатов событий в .NET Framework предоставляется встроенный обобщённый делегат под названием EventHandler<TEventArgs>, где тип TEventArgs обозначает тип аргумента е.

# $\Box$  Пример 2.3. Разработка приложения Windows Forms, содержащего класс с событием и стандартный обработчик.

Требуется разработать приложение Window Forms, которое обеспечивает моделирование объектов класса «телефон» (Phone), содержащего событие «звонок по телефону» (Phone Call). Для обработки события в классе формы (Form1) должен быть реализовать стандартный обработчик void CallEventHandler(object sender, EventArgs e).

Вызов события **Phone\_Call** будет производиться с помощью элемента управления «таймер» (**timer1**). Скорость работы таймера, задаваемая свойством **Interval**, должна иметь возможность регулироваться в процессе работы приложения.

Интерфейс пользователя приложения показан на рис. 2.4.

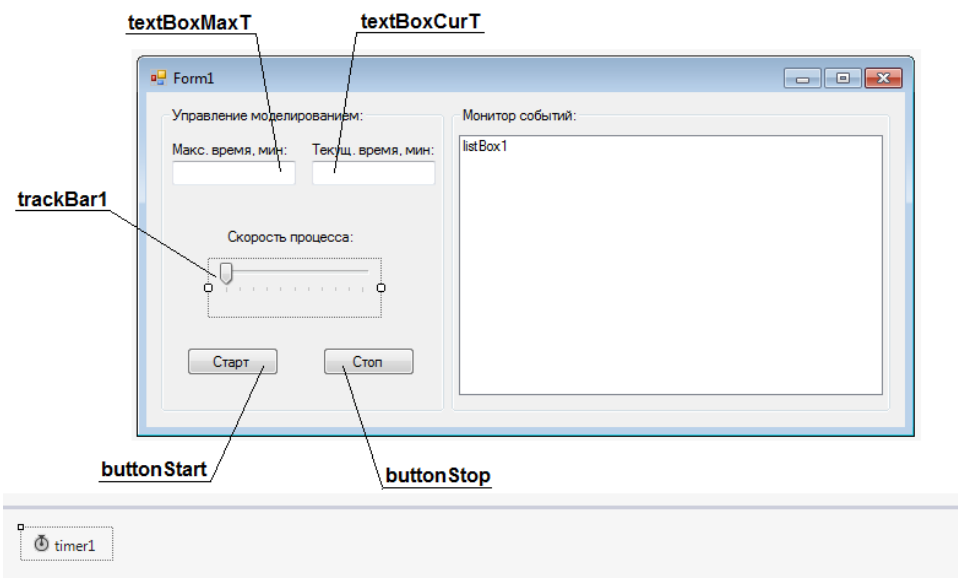

Рис. 2.4. Интерфейс пользователя приложения

Для передачи аргументов события (длительность разговора) в стандартный обработчик создадим класс **CallEventArgs**, производный от класса **EventArgs** (листинг 2.9).

Листинг 2.9. Исходный код класса **CallEventArgs**

```
9 \quad \dot{\boxdot}/// <summary>
10<sup>°</sup>/// Класс, представляющий аргументы события CallEvent
11
         111 \times/summarv>
12 \quad \Boxpublic class CallEventArgs : EventArgs
13\left\{ \right./// <summary>
14 \ \Box/// Длительность разговора, мин
15
              /// </summary>
16
17
              public int Duration { get; set; }
18
19} // class CallEventArgs
```
Листинг 2.10. Исходный код класса **Phone**

```
9 \Box/// <summary>
10
         /// Представляет телефоны (класс с событием)
         /// </summary>
11public class Phone
12E13₹
14int dtMax; // Максимальная длительность разговора, мин
15
              double p;
                         // Вероятность звонка
              double q;
16
                         // Вероятность отсутствия ответа на звонок
17
              Random rnd; // Случайное поле
18
19 \Box111 <summarv>
20
             /// Конструктор по умолчанию
              /// </summary>
21public Phone()
22 - 523
              €
                  dtMax = 15;24
25p = 0.01;q = 0.2;
26
27
                  rnd = new Random();28
              ł
29
30 \Box/// <summary>
              /// Событие "Звонок на телефон" на основе встроенного
31/// обобщённого делегата EventHandler
-32
33
             /// </summary>
34
              public event EventHandler<CallEventArgs> CallEvent;
35
36 \Box/// <summary>
37
              /// Метод, запускающий событие CallEvent
              /// <param name="e">Аргументы события</param>
38
39
              /// </summary>
40 \quad \Boxpublic void OnCall(CallEventArgs e)
41
              €
42
                  if (CallEvent != null) CallEvent(this, e);
43
              \mathcal{P}44
45 \ \dot{\boxdot}/// <summary>
46
              /// Метод, моделирующий работу телефона
47
              /// </summary>
48 白
              public void PhoneWork()
49
              €
50
                  int dt = 0; // Время разговора
                  CallEventArgs e = new CallEventArgs();
51
52
53
                  // Проверка наличия звонка
54
                  if (rnd.NextDouble() < p)55
                  €
56
                      // Проверка ответа на звонок
57
                      if (rnd.NextDouble() > q)58€
59
                          dt = rnd.Next(1, dtMax);60
                      ł
                      else { dt = 0; }
61
62
                      e.Duration = dt;63
                      OnCall(e);64
                  ł
              \mathcal{Y}65
66
         \mathcal{Y}
```
Листинг 2.11. Исходный код класса Form1

```
14 \Boxpublic partial class Form1 : Form
-15ł
16
              Phone phone; // Телефон
17// Текущее время моделирования, мин
              int t:1819 \Boxpublic Form1()
20
              4
21InitializeComponent();
                  phone = new Phone();
2223t = 0:
24
              <sup>1</sup>
2526 =
              /// <summary>
27
              /// Стандартный обработчик события CallEvent
              /// </summary>
2829/// <param name="sender">Объект-отправитель события</param>
              /// <param name="e">Аргументы события</param>
30
31 \n\Boxprivate void Phone_CallEvent(object sender, CallEventArgs e)
32
              ł
                  string message = "- Сделан звонок! Время: {0} мин. ";
33
                  if (e.Duration > 0) message += "Длительность разговора: \{1\} мин.";
24else message += "Oтвета нет.";
35
36
                  listBox1.Items.Add(string.Format(message, t, e.Duration));
37
              Þ
38
39 \Boxprivate void Form1 Load(object sender, EventArgs e)
40
              ₹
                  this. Text = "Моделирование работы телефона (Турчин Д.Е., каф. ИиАПС)";
4142
                  this Font = new Font("Arial", 10, FontStyle.Bold);
43
                  textBoxMaxT.Text = "10000";
                  textBoxCurT.Text = "0";
\Delta \Delta45
                  trackBar1.Maximum = 10;
46
                  trackBar1.Minimum = 1;47
                  trackBar1.Value = 5;48
                  timer1.Interval = Convert.ToInt32(100 / trackBar1.Value);
49
                  // Добавить обработчик Phone CallEvent в список события CallEvent
50
                  phone.CallEvent += Phone_CallEvent;
51<sup>}</sup>
52
53 白
              // Обработчик события, происходящего по истечении заданного интервала
54
              // таймера timer1 при условии, что таймер включен
              private void timer1_Tick(object sender, EventArgs e)
55 F
56
              ₹
57
                  phone.PhoneWork(); // Запуск моделирования
                  timer1.Interval = Convert.ToInt32(100 / trackBar1.Value);
5859t + 1;
60
                  if (t >= Convert.ToInt32(textBoxMaxT.Text)) timer1.Stop();
                  textBoxCurr.T.Text = t.ToString():61
62
              \mathcal{P}63
              private void buttonStart Click(object sender, EventArgs e)
64 \Box65
              \mathcal{L}timer1.Start();
66
67
              P
68
69 白
              private void buttonStop_Click(object sender, EventArgs e)
70
              \mathcal{L}_{\mathcal{L}}71timer1.Stop();
72
              ł
73
         ₿
```
Работа приложения при заданном времени моделирования показана на рис. 2.5.

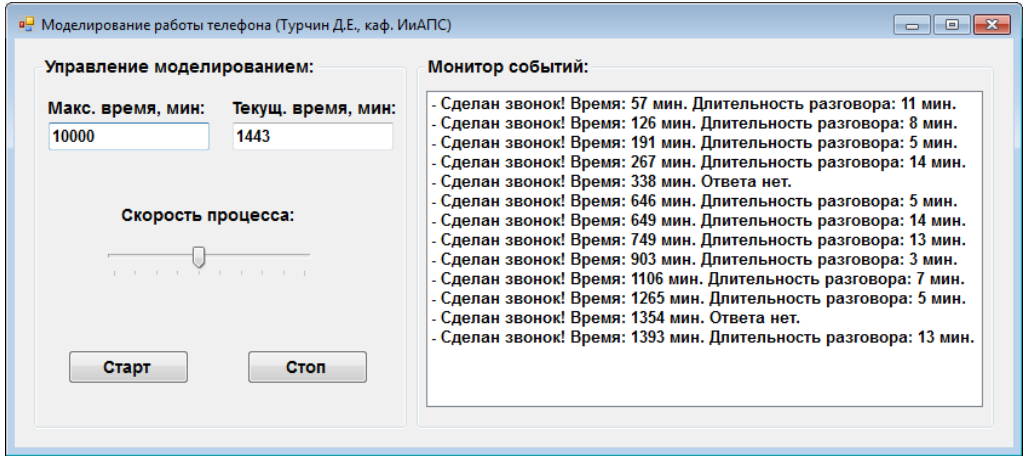

Рис. 2.5. Работа приложения

## 2.3. Порядок выполнения работы

Данная лабораторная работа предполагает выполнение следующих этапов:

1. Изучить методические указания к лабораторной работе.

2. Разработать проект консольного приложения, в котором с помощью делегата реализуется универсальный метод, реализующий численное интегрирование функции одной переменной (табл. 2.1) по методу прямоугольников.

Формула метода прямоугольников:

$$
\int_{b}^{a} f(x)dx \approx \frac{b-a}{n}(y_0 + y_1 + y_2 + ... + y_{n-1}).
$$
 (2.3)

3. Разработать проект консольного приложения, в котором присутствует заданный класс с событием (табл. 2.2). Вызов события осуществляется случайным образом с передачей указанных параметров. Обработчик события задаётся в классе Program консольного приложения.

4. Разработать проект приложения Windows Forms, в котором имеется класс с событием (табл. 2.2). Вызов события должен производиться с помощью таймера. Для обработки события необходимо использовать стандартные обработчики .NET Framework.

5. Оформить и защитить отчет по лабораторной работе.

Таблица 2.1

Варианты заданий для реализации универсального метода с помощью делегата

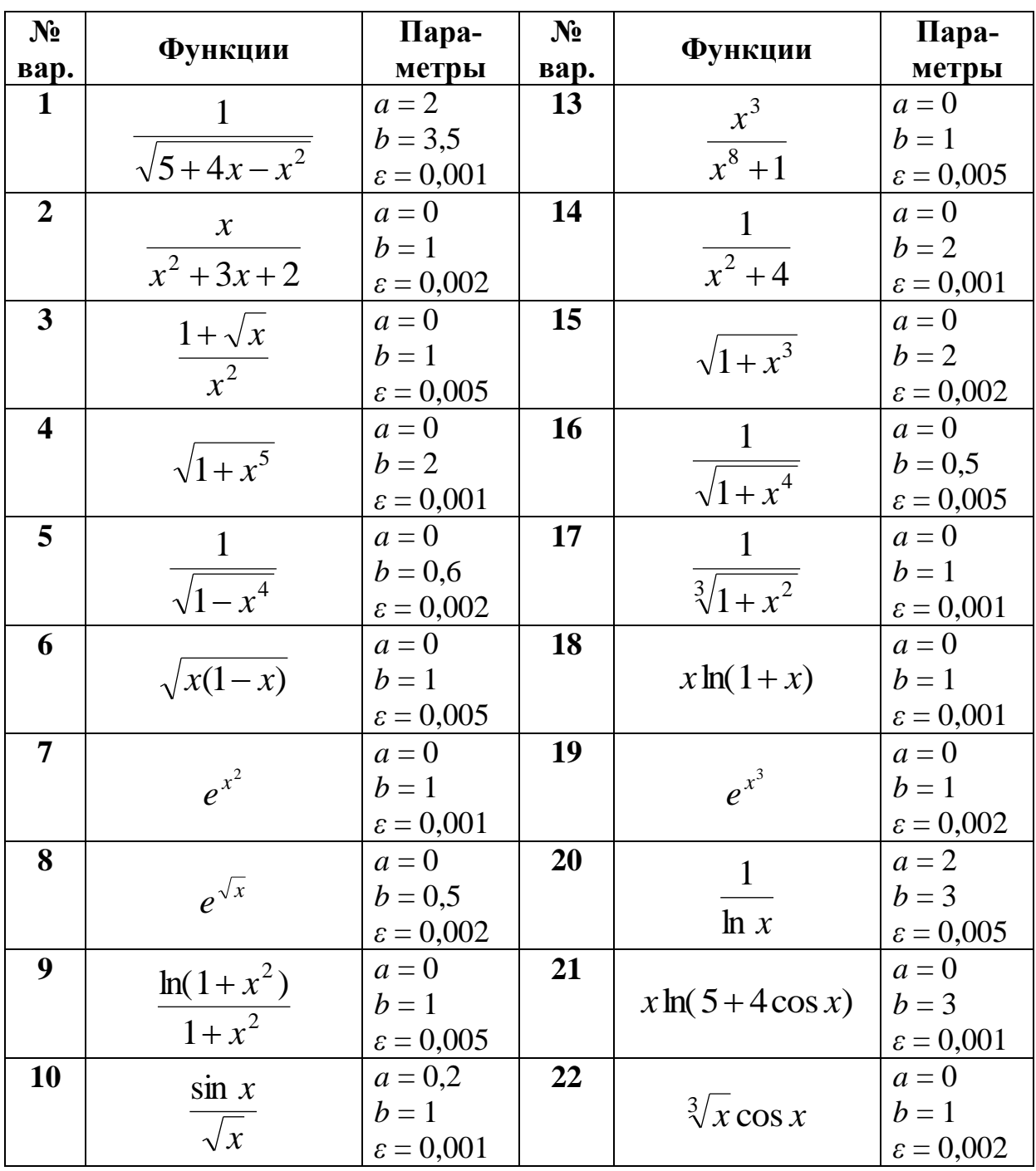

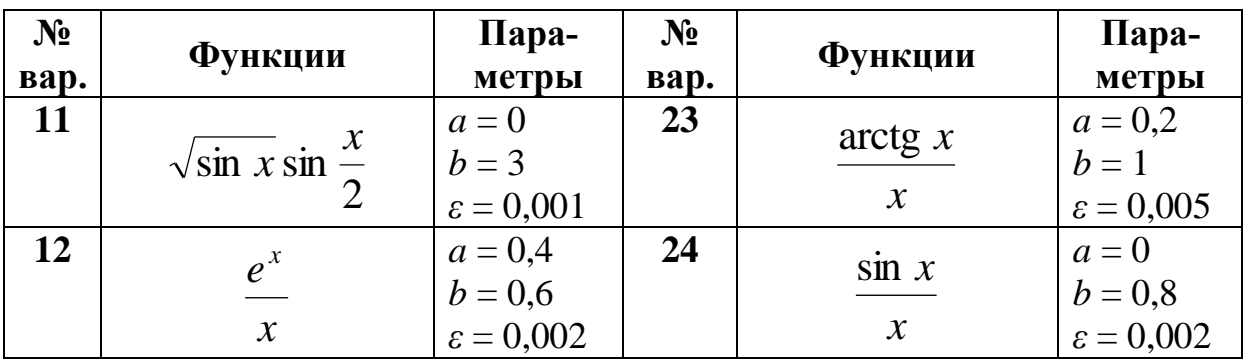

Таблица 2.2

Варианты заданий для создания класса с событием

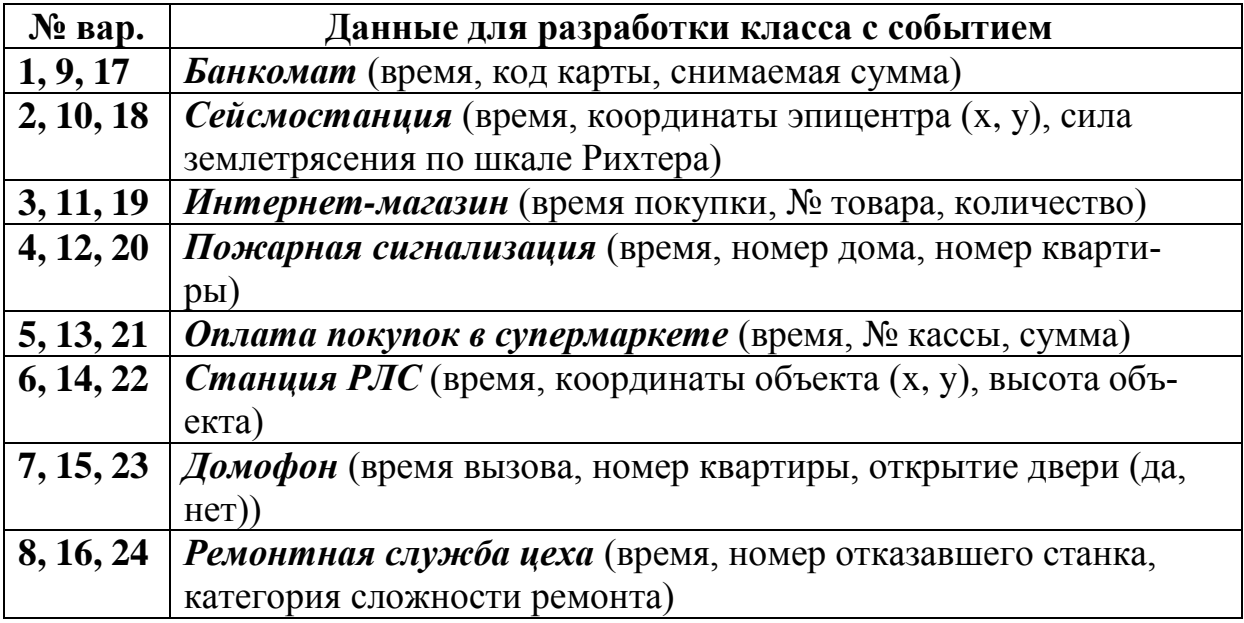

### **2.4. Контрольные вопросы**

- 1. Что понимают под делегатом в языке C#?
- 2. Для решения каких задач применяют делегаты?
- 3. Как объявляется делегат в программе на языке C#?
- 4. Какие методы называют универсальными?
- 5. Что такое обратный вызов?
- 6. Что понимают под событием в языке C#?
- 7. Какие методы называют обработчиками событий?
- 8. Каков синтаксис объявления события на языке C#?

9. Как объявляются стандартные обработчики событий на языке C#?

# **3. ОСНОВЫ ИСПОЛЬЗОВАНИЯ ПОРОЖДАЮЩИХ ШАБЛОНОВ GOF В ПРИЛОЖЕНИЯХ НА ЯЗЫКЕ C#**

### **3.1. Цель и задачи работы**

Цель работы – прибрести умение разрабатывать приложения на языке C# с использованием таких порождающих шаблонов проектирования, как Фабричный метод и Абстрактная фабрика.

Основные задачи:

• Освоить использование таких порождающих шаблонов из каталога GoF, как Фабричный метод и Абстрактная фабрика.

• Научиться применять порождающие шаблоны GoF при разработке приложений на языке C#.

Работа рассчитана на 6 часов.

### **3.2. Основные теоретические сведения**

## **3.2.1. Общие сведения о порождающих шаблонах GoF. Шаблон Фабричный метод**

### *Общие сведения о порождающих шаблонах GoF. Шаблон Фабричный метод.*

*Порождающие шаблоны проектирования* предназначены для создания объектов в программной системе. Данный вид шаблонов помогает сделать систему независимой от способа создания объектов*.*

Порождающие шаблоны из каталога GoF:

- Фабричный метод (*Factory Method*).
- Абстрактная фабрика (*Abstract Factory*).
- Одиночка (*Singleton*).
- Строитель (*Builder*).
- Прототип (*Prototype*).

*Фабричный метод* – порождающий шаблон проектирования, предоставляющий производным классам интерфейс для создания экземпляров некоторого класса. В момент создания производные классы могут определить, какой класс создавать. Фабричный метод позволяет базовому классу делегировать создание производных классов.

Проблема. Как определить интерфейс для создания экземпляров иерархии классов, но оставить производным классам решение о том, экземпляр какого класса создавать?

Решение. Возложить обязанность по созданию других объектов на базовый класс с помощью специального метода (фабричного).

Структура. Диаграмма классов шаблона Фабричный метод показана на рис. 3.1.

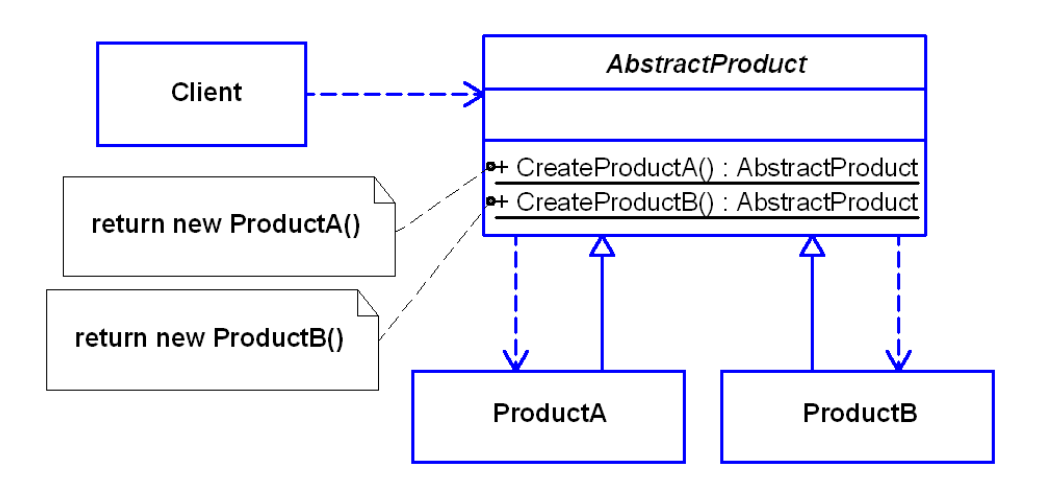

Рис. 3.1. Диаграмма классов шаблона Фабричный метод

Основные участники шаблона:

• AbsrtactProduct - абстрактный класс, определяющий интерфейс создания объектов с помощью статических фабричных метолов:

• ProductA, ProductB - классы, представляющие экземпляры конкретных продуктов.

## Реализация шаблона Фабричный метод на языке С#.

Простой пример реализации шаблона Фабричный метод на языке С# приведён в листинге 3.1.

Листинг 3.1. Пример реализации шаблона Фабричный метод на языке С#

```
 // Представляет абстрактные продукты
     abstract class AbstractProduct
     {
         // Фабричный метод, возвращающий экземпляры ProductA
         public static AbstractProduct CreateProductA()
         {
             return new ProductA();
 }
         // Фабричный метод, возвращающий экземпляры ProductB
         public static AbstractProduct CreateProductB()
         {
             return new ProductB();
         }
         public abstract string GetData();
     }
     // Представляет конкретные продукты A
     class ProductA : AbstractProduct
     {
         public override string GetData()
         {
             return "Экземпляр класса ProductA";
         }
     }
     // Представляет конкретные продукты B
     class ProductB : AbstractProduct
     {
         public override string GetData()
         {
             return "Экземпляр класса ProductB";
         }
     }
     // Представляет клиентов
     class Client
     {
         static void Main(string[] args)
\overline{\mathcal{L}} Product pA = Product.CreateProductA();
             Console.WriteLine(pA.GetData());
             Product pB = Product.CreateProductB();
             Console.WriteLine(pB.GetData());
         }
     }
```
❒ *Пример* **3.1.** *Разработка решения на языке C# с использованием шаблона Фабричный метод.*

Требуется разработать на языке C# приложение, которое позволяет создавать объекты определённой иерархии классов с помощью шаблона Фабричный метод.

Иерархия классов должна включать в себя следующие классы:

• **AstroObject** – астрономический объект (название, масса), абстрактный класс, содержащий

- **GetStringData() : string** – абстрактный метод, возвращающий строку с данными об объекте;

- **CreateStar() : AstroObject** , **CreatePlanet() : AstroObject** – статические фабричные методы, возвращающие экземпляры классов **Star** и **Planet**.

• **Star** – звезда (радиус, спектральный класс);

• **Planet** – планета (экваториальный диаметр, орбитальный радиус).

Указанные классы разместим в проекте библиотеки классов **AstroObjectsLib**. Диаграмма классов данного проекта показана на рис. 3.2.

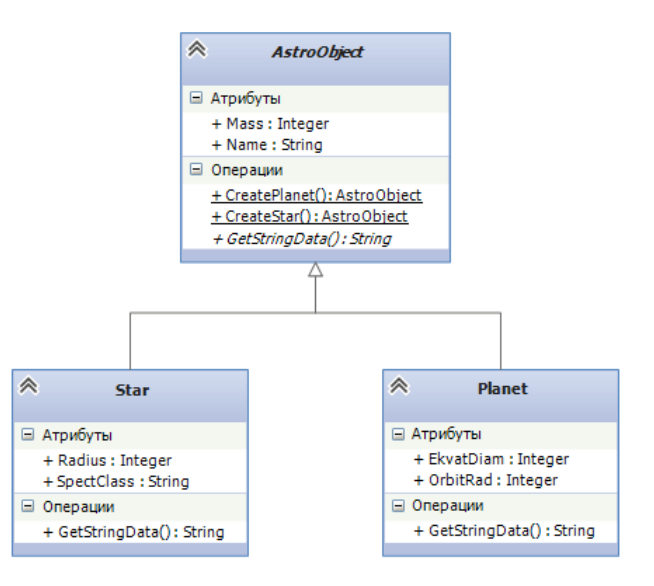

Рис. 3.2. Диаграмма классов проекта **AstroObjectsLib**

Исходный код классов **AstroObject**, **Star** и **Planet** представлен в листингах 3.2, 3.3 и 3.4.

Для демонстрации работы фабричных методов добавим в решение проект консольного приложения **ConsoleClient**. Исходный код класса **Program** консольного приложения показан в листинге 3.5.

Листинг 3.2. Исходный код класса **AstroObjects** (часть 1)

| 9 E          | /// <summary></summary>                            |
|--------------|----------------------------------------------------|
| 10           | /// Представляет астрономические объекты           |
| 11           | ///                                                |
| 12 日         | public abstract class AstroObject                  |
| 13           | €                                                  |
| 14 白         | /// <summary></summary>                            |
| 15           | /// 1 астрономическая единица (а.е), м             |
| 16           | ///                                                |
| 17           | public const double astroUnit = 1.496e+11;         |
| 18           |                                                    |
| 19 白         | /// <summary></summary>                            |
| 20           | /// Название                                       |
| 21           | ///                                                |
| 22           | public string Name { get; set; }                   |
| 23           |                                                    |
| 24 日         | /// <summary></summary>                            |
| 25           | /// Macca                                          |
| 26           | ///                                                |
| 27           | public double Mass { get; set; }                   |
| 28           |                                                    |
| 29<br>$\Box$ | /// <summary></summary>                            |
| 30           | /// Конструктор с параметрами                      |
| 31           | ///                                                |
| 32           | /// <param name="name"/> Название                  |
| 33           | /// <param name="mass"/> Macca                     |
| 34<br>$\Box$ | public AstroObject(string name, double mass)       |
| 35           | €                                                  |
| 36           | $Name = name;$                                     |
| 37           | $Mass = mass;$                                     |
| 38           | }                                                  |
| 39           |                                                    |
| 40<br>$\Box$ | /// <summary></summary>                            |
| 41           | /// Возвращает строку с данными об объекте         |
| 42           | $// \langle$ /summary>                             |
| 43           | /// <returns>Строка с данными об объекте</returns> |
| 44           | public abstract string GetStringData();            |
|              |                                                    |

Листинг 3.2. Исходный код класса **AstroObjects** (часть 2)

```
46 \quad \Box/// <summary>
             /// Возвращает экземпляр класса Star (Фабричный метод)
47
48
             /// </summary>
49
             /// <param name="name">Название</param>
50
             /// <param name="mass">Macca (относительно Солнца)</param>
             /// <param name="radius">Радиус (относительно Солнца)</param>
51
52
             /// <param name="spect">Спектральный класс</param>
53
             /// <returns>3Be3дa</returns>
             public static AstroObject CreateStar(string name, double mass,
54
55 白
                 double radius, string spect)
56
             ₹
57
                 return new Star(name, mass, radius, spect);
58
             Þ
59
             /// <summary>
60 白
             /// Возвращает экземпляр класса Star (Фабричный метод)
61
62
             /// </summary>
             /// <returns>Солнце</returns>
63
             public static AstroObject CreateStar()
64 \equiv65
             €
66
                 return new Star();
67
             P
68
69 白
             /// <summary>
70
             /// Возвращает экземпляр класса Planet (Фабричный метод)
71/// </summary>
72
             /// <param name="name">Название</param>
73
             /// <param name="mass">Масса (относительно Земли)</param>
             /// <param name="ekvDiam">Экватор. диаметр (относительно Земли)</param>
74
75
             /// <param name="orbitRad">Радиус орбиты (относительно Земли)</param>
76
             /// <returns>Планета</returns>
77
             public static AstroObject CreatePlanet(string name, double mass,
78 白
                 double ekvDiam, double orbitRad)
79
             ₹
                 return new Planet(name, mass, ekvDiam, orbitRad);
80
81
             \mathcal{F}82
             /// <summary>
83 日
             /// Возвращает экземпляр класса Planet (Фабричный метод)
84
85
             /// </summary>
86
             /// <returns>3eмля</returns>
87 \Boxpublic static AstroObject CreatePlanet()
88
             ₹
89
                 return new Planet();
90
             €
91
```
Листинг 3.3. Исхолный кол класса Star

```
/// <summary>
 9 =10
         /// Представляет звёзды
11
         /// </summary>
12 \Boxinternal class Star : AstroObject
13
         €
14 E/// <summary>
15
             /// Масса Солнца, кг
16
             /// </summary>
17public const double sunMass = 1.99e+30;
18
19 \Box/// <summarv>
20
              /// Радиус Солнца, м
21
              /// </summary>
22public const double sunRadius = 6.96e+8;
23
              /// <summary>
24 F
              /// Радиус (относительно Солнца)
25
26
              /// </summary>
27
              public double Radius { get; set; }
2829 \Box/// <summary>
30
              /// Спектральный класс
              /// </summary>
3132public string SpectClass { get; set; }
33
34 日
              /// <summary>
              /// Конструктор с параметрами
35
36
              /// </summary>
              /// <param name="name">Название</param>
37
38
              /// <param name="mass">Масса (относительно Солнца)</param>
39
              /// <param name="radius">Радиус (относительно Солнца)</param>
40/// <param name="spect">Спектральный класс</param>
41
              public Star(string name, double mass, double radius, string spect)
42 \quad \Rightarrow: base(name, mass)
43
              ł
\Delta \DeltaRadius = radius;
45
                  SpectClass = spect;46
              Y
\Delta7
48 \Box/// <summary>
              /// Конструктор по умолчанию
49
50
              /// </summary>
51public Star()
                  : this("Солнце", 1.0, 1.0, "G2V") { }
52
53
54 \quad \Box/// <summary>
55
              /// Возвращает строку с данными о звезде
56
              /// </summary>
              /// <returns>Строка с данными о звезде</returns>
57
58 \equivpublic override string GetStringData()
59
              ł
60
                  return string.Format("Данные о звезде:\n" +
61
                                         '- название: {0}\n" +
                                        "- Macca: \{1\} Kr\n" +
62
                                        "- радиус: {2} м\n" +
63
                                        "- спектр. класс: {3}\n",
64
65
                  Name, Mass * sunMass, Radius * sunRadius, SpectClass);
66
             \mathcal{Y}67
```
Листинг 3.4. Исходный код класса **Planet**

```
/// <summary>
 -9
   Ė
10
          /// Представляет планеты
11
          /// </summary>
          internal class Planet : AstroObject
12 \quad \Box13
          €
14 \quad \Box/// <summary>
15
              /// Масса земли, кг
16
              /// </summary>
17
              public const double earthMass = 5.95e+24;
18
19 \Box/// <summarv>
20
              /// Экваториальный диаметр Земли, м
              /// </summary>
21
22public const double earthEkvDiam = 1.27e+7;
23/// <summary>
24 \quad \Box/// Экваториальный диаметр (относительно Земли)
25
26
              /// </summary>
27
              public double EkvatDiam { get; set; }
2829 \Box/// <summary>
30
              /// Радиус орбиты (относительно Земли)
              /// </summary>
31
32public double OrbitRadius { get; set; }
33
34 \quad \Box/// <summary>
35
              /// Конструктор с параметрами
36
              /// </summary>
              /// <param name="name">Название</param>
37
              /// <param name="mass">Масса (относительно Земли)</param>
38/// <param name="ekvDiam">Экватор. диаметр (относительно Земли)</param>
39
40/// <param name="orbitRad">Радиус орбиты, a.e</param>
41
              public Planet(string name, double mass, double ekvDiam, double orbitRad)
42 \quad \Box: base(name, mass)
43
              -{
                   EkvatDiam = ekvDiam;
\Delta \Delta45
                  OrbitRadius = orbitRad;
46
              \mathcal{F}\Delta7
48 \overrightarrow{5}/// <summary>
49
              /// Конструктор по умолчанию
              /// </summary>
50
              public Planet()
51: this ("Земля", 1.0, 1.0, 1.0) { }
52
53
54 \ \Box/// <summary>
55
              /// Возвращает строку с данными о планете
56
              /// </summary>
              /// <returns>Строка с данными о планете</returns>
57
58 \overline{\Box}public override string GetStringData()
59
              \overline{\mathbf{f}}60
                   return string.Format("Данные о пленете:\n" +
61
                                           '- название: {0}\n" +
                                          "- Macca: \{1\} Kr\n" +
62
                                          "- экват. диаметр: \{2\} м\n" +
63
                                          "- орбит. радиус: {3} м\n",
64
65
                   Name, Mass * earthMass, EkvatDiam * earthEkvDiam,
66
                   OrbitRadius * astroUnit);
67
              <sup>}</sup>
68
```
Листинг 3.5. Исходный код класса **Program** консольного приложения

```
11
         class Program
12<sub>2</sub>Ł
13 \n\Boxstatic void Main(string[] args)
14₹.
                 Console.Title = "Работа с шаблоном Фабричный метод";
15
16
                 // Создание объектов с помощью фабричных методов
17
18
                 AstroObject planet1 = AstroObject.CreatePlanet();
                 AstroObject planet2 = AstroObject.CreatePlanet("Mapc", 0.11, 0.53, 1.52);
19
20
                 AstroObject star1 = AstroObject.CreateStar("Проксима Центавра",
                     0.12, 0.15, "M5.5Ve");
21
                 AstroObject star2 = AstroObject.CreateStar();
2223
24
                 List<AstroObject> astroObjects = new List<AstroObject> {
25
                     planet1, planet2, star1, star2 };
26
                 foreach (AstroObject ao in astroObjects)
27
28
                 -{
29Console.WriteLine(ao.GetStringData());
30
                 P)
31
                 Console.Read();
32
33
              ٦
```
Результат работы консольного приложения показан на рис. 3.3. ❒

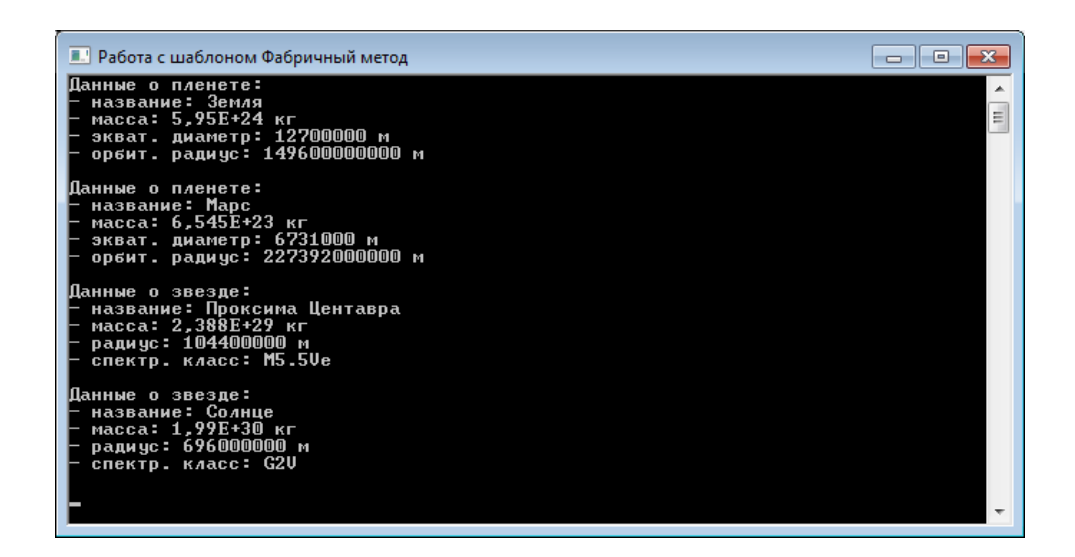

Рис. 3.3. Результат работы консольного приложения

## **3.2.2. Шаблон Абстрактная фабрика**

### *Шаблон Абстрактная фабрика.*

Шаблон *абстрактная фабрика* (Abstract Factory) обеспечивает создание семейств взаимосвязанных объектов без указания их конкретных классов.

*Проблема*. Как создать семейство взаимосвязанных объектов, не указывая их конкретных классов?

*Решение*. Создать абстрактный класс, в котором объявлен интерфейс для создания семейств конкретных классов.

*Структура*. Диаграмма классов шаблона Абстрактная фабрика представлена на рис. 3.4.

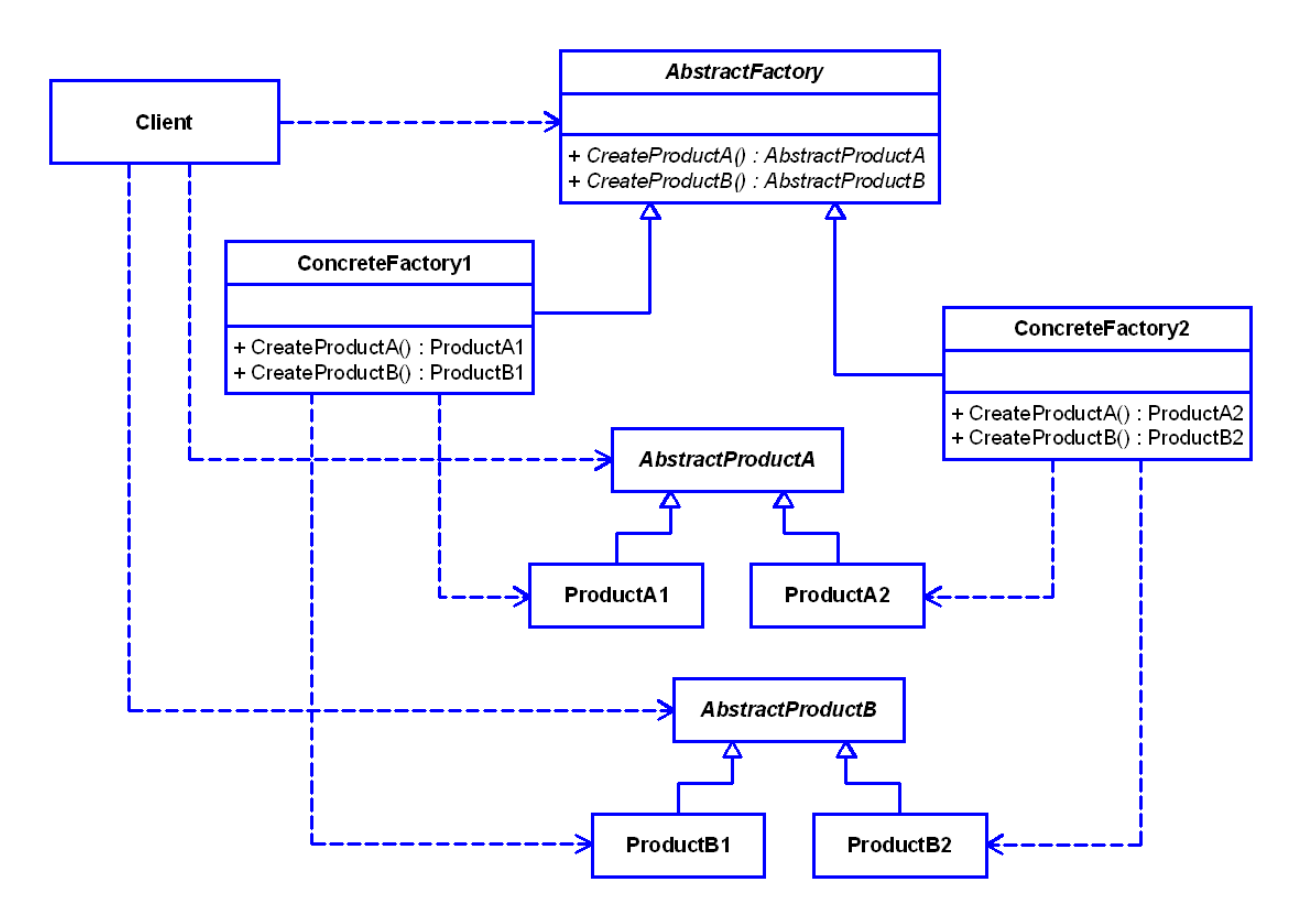

Рис. 3.4. Диаграмма классов для шаблона Абстрактная фабрика

Основными участниками шаблона Абстрактная фабрика являются:

• **AbstractFactory** – абстрактная фабрика, представляющая собой абстрактный класс; объявляет интерфейс для операций, создающих абстрактные объекты-продукты;

• **AbstractProductA**, **AbstractProductB** – абстрактные продукты; объявляют интерфейс для объектов-продуктов;

• **ProductA1**, **ProductA2**, **ProductB1**, **ProductB2** – конкретные продукты; определяют объекты-продукты, создаваемые соответствующей конкретной фабрикой;

• **ConcreteFactory1**, **ConcreteFactory2** – конкретные фабрики, которые реализуют операции, создающие конкретные объекты-продукты.

В клиентском коде вызывается абстрактный класс (интерфейс) **AbstractFactory** и производится вызов абстрактных классов **AbstractProductA** и **AbstractProductB**.

## *Реализация шаблона Абстрактная фабрика на языке C#.*

Простой пример реализации шаблона Фабричный метод на языке C# приведён в листинге 3.6.

Листинг 3.6. Пример реализации шаблона Абстрактная фабрика на языке C#

```
 // Представляет абстрактнные продукты A
 public abstract class AbstractProductA
 {
     public abstract string GetData();
 }
 // Представляет конкретные продукты A1
 public class ProductA1 : AbstractProductA
 {
     public override string GetData()
     { return "Экземпляр класса ProductA1"; }
 }
 // Представляет конкретные продукты A2
 public class ProductA2 : AbstractProductA
 {
     public override string GetData()
     { return "Экземпляр класса ProductA2"; }
 }
```
// Представляет абстрактнные продукты B

```
 public abstract class AbstractProductB
     {
         public abstract string GetData();
     }
     // Представляет конкретные продукты B1
     public class ProductB1 : AbstractProductB
     {
         public override string GetData()
         { return "Экземпляр класса ProductB1"; }
     }
     // Представляет конкретные продукты B2
     public class ProductB2 : AbstractProductB
     {
         public override string GetData()
         { return "Экземпляр класса ProductB2"; }
     }
     // Представляет абстрактные фабрики
    public abstract class AbstractFactory
     {
         public abstract AbstractProductA CreateProductA();
         public abstract AbstractProductB CreateProductB();
     }
     // Представляет конкретные фабрики 1
     public class ConcreteFactory1 : AbstractFactory
     {
         public override AbstractProductA CreateProductA()
         { return new ProductA1(); }
         public override AbstractProductB CreateProductB()
         { return new ProductB1(); }
     }
     // Представляет конкретные фабрики 2
     public class ConcreteFactory2 : AbstractFactory
     {
         public override AbstractProductA CreateProductA()
         { return new ProductA2(); }
         public override AbstractProductB CreateProductB()
         { return new ProductB2(); }
     }
     // Представляет клиентов
     class Client
\overline{\mathcal{L}}
```

```
 static void Main(string[] args)
         {
            AbstractFactory factory 1 = new ConcreteFactory1();
             AbstractProductA productA = factory1.CreateProductA();
             Console.WriteLine(productA.GetData());
             AbstractProductB productB = factory1.CreateProductB();
             Console.WriteLine(productB.GetData());
             AbstractFactory factory2 = new ConcreteFactory2();
             productA = factory2.CreateProductA();
             Console.WriteLine(productA.GetData());
             productB = factory2.CreateProductB();
             Console.WriteLine(productB.GetData());
         }
 }
```
# ❒ *Пример* **3.2.** *Разработка решения на языке C# с использованием шаблона Абстрактная фабрика.*

Требуется разработать на языке C# решение, в котором используется шаблон Абстрактная фабрика для создания объектов из двух разных семейств классов (книги и журналы).

Первое семейство классов:

- **Book** книга (абстрактный класс);
- **LibraryBook** библиотечная книга;
- **ShopBook** магазинная книга.

Второе семейство классов:

- **Magazine** журнал (абстрактный класс);
- **LibraryMagazine** библиотечный журнал;
- **ShopMagazine** магазинный журнал.

Классы фабрик:

• **IFactory** – абстрактная фабрика (интерфейс);

• **LibraryFactory** – фабрика, содержащая методы для создания экземпляров классов **LibraryBook** и **LibraryMagazine**;

• **ShopFactory** – фабрика, содержащая методы для создания экземпляров классов **ShopBook** и **ShopMagazine**.

Модули указанных классов разместим в проекте библиотеки классов **FactoryLib**. Диаграмма классов данного проекта показана на рис. 2.5.

Исходный код интерфейса **IFactory** представлен в листинге 3.6, а в листингах 3.7 и 3.8 приведены исходные коды фабрик **LibraryFactory** и **ShopFactory**.

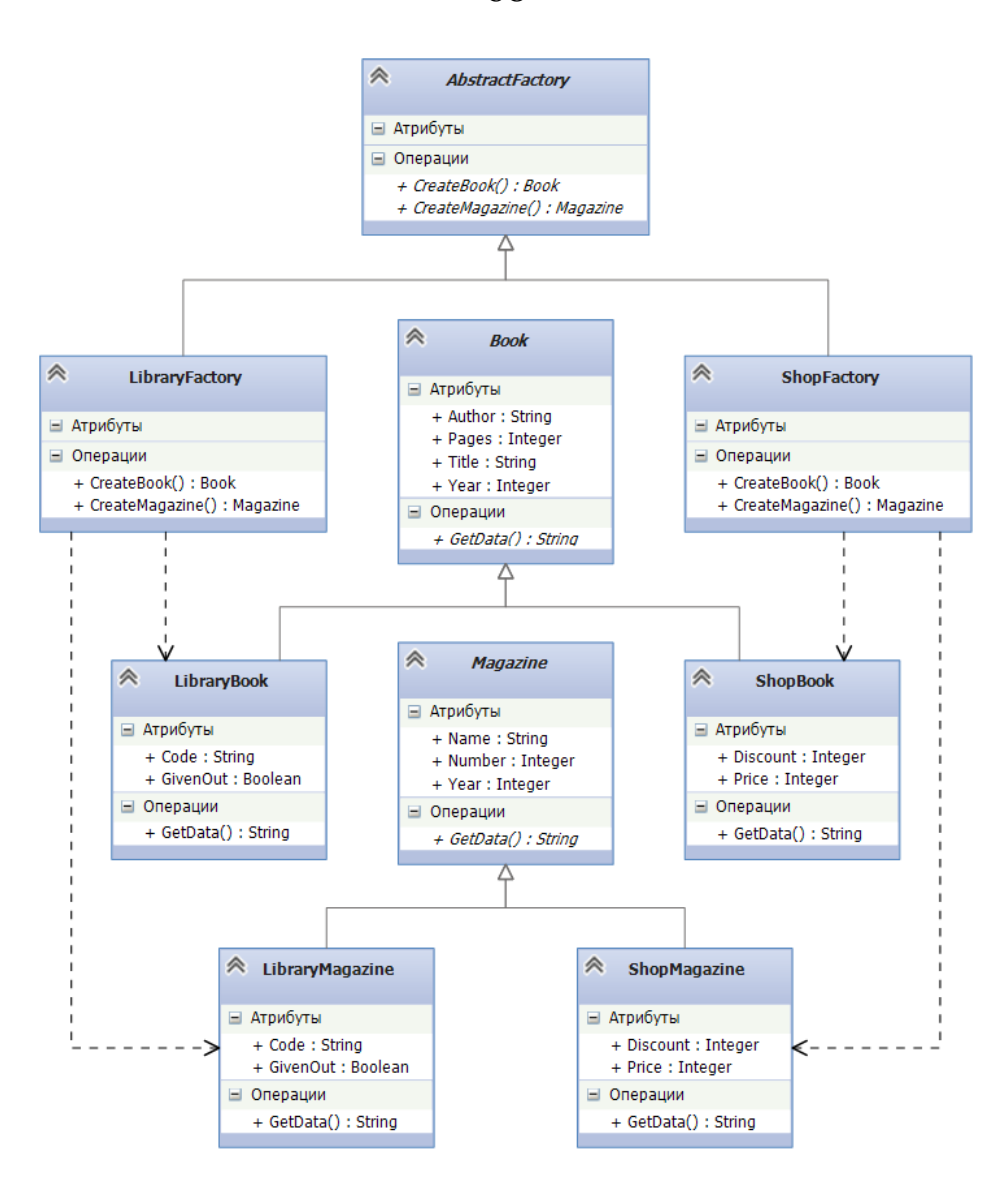

Рис. 3.5. Диаграмма классов для проекта **FactoryLib**

Листинг 3.6. Исходный код интерфейса **IFactory**

| 14 日                | /// <summary></summary>              |
|---------------------|--------------------------------------|
| 15                  | /// Представляет абстрактные фабрики |
| 16                  | ///                                  |
| 17<br>$\overline{}$ | public interface IFactory            |
| 18                  |                                      |
| 19                  | /// <summary></summary>              |
| 20                  | /// Создать книгу (фабричный метод)  |
| 21                  | ///                                  |
| 22                  | /// <returns>KHMra</returns>         |
| 23                  | Book CreateBook();                   |
| 24                  |                                      |
| 25                  | /// <summary></summary>              |
| 26                  | /// Создать журнал (фабричный метод) |
| 27                  | ///                                  |
| 28                  | /// <returns>Журнал</returns>        |
| 29                  | Magazine CreateMagazine();           |
| 30                  |                                      |

68

Листинг 3.7. Исходный код класса **LibraryFactory**

```
14 日
         /// <summary><br>/// Представляет фабрики для создания элементов
15
         /// библиотечного фонда (конкретная фабрика 1)
16
         /// </summary>
17
18 \quad \Boxpublic class LibraryFactory : IFactory
19
          €
20 \Rightarrow/// <summary>
21
              /// Создать библиотечную книгу
22
              /// </summary>
              /// <returns>KHNra</returns>
23
24 \quad \Boxpublic Book CreateBook()
25
              \mathcal{E}return new LibraryBook();
26
27
              ŀ
28
              /// <summary>
29 白
              /// Создать библиотечный журнал
30
              /// </summary>
3132
              /// <returns> XypHan</returns>
33 白
              public Magazine CreateMagazine()
34
              €
35
                  return new LibraryMagazine();
36
              ŀ
37
```
Листинг 3.8. Исходный код класса **ShopFactory**

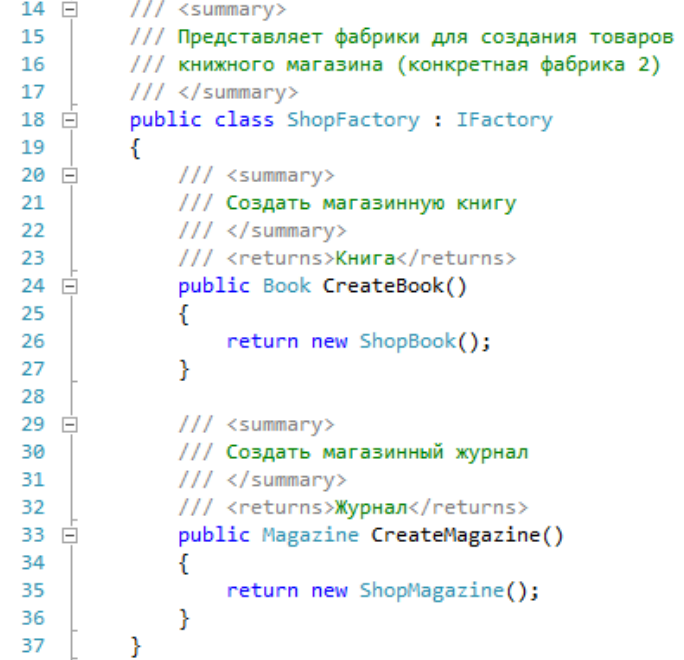

Исходные коды классов, представляющих продукты (книги и журналы), приведены в листингах 3.9 – 3.14.

Листинг 3.9. Исходный код класса **Book**

```
14 \Box/// <summary>
15
         /// Представляет книги (абстрактный продукт А)
         /// </summary>
16
17 \quad \Boxpublic abstract class Book
18
         €
              /// <summary>
19 \Box20<sub>0</sub>/// Заголовок
21/// </summary>
22
             public virtual string Title { get; set; }
2324 \ \Box/// <summary>
25
             /// Автор
             /// </summary>
26
27
             public virtual string Author { get; set; }
28
              /// <summary>
29 \Box/// Год издания
30
31
             /// </summary>
32
              public virtual int Year { get; set; }
33
34 \ \Box/// <summary>
35
              /// Число страниц
36
             /// </summary>
37
             public virtual int Pages { get; set; }
38
              /// <summary>
39 白
40
              /// Конструктор по умолчанию
41
             /// </summary>
              public Book()
42 \Box43
              €
44
                  Title = "Применение UML 2.0 и шаблонов проектирования";
                  Author = "Ларман Крэг";
45
                  Year = 2013;4647
                  Pages = 736;
48
              \mathcal{P}49
50 \quad \Rightarrow/// <summary>
51/// Возвращает строку с данными о книге
              /// </summary>
52
53
             /// <returns>Строка с данными о книге</returns>
54
             public abstract string GetData();
55
         Þ
```
Листинг 3.10. Исходный код класса **LibraryBook**

```
14 \Box/// <summary>
15
         /// Представляет библиотечные книги (конкретный продукт А1)
16
         /// </summary>
17 \quad \Boxpublic class LibraryBook : Book
18
         €
19 \Box/// <summary>
20/// Код
             /// </summary>
21
22
             public virtual string Code { get; set; }
23/// <summary>
24 \Box25
             /// Наличие в библиотеке
             /// </summary>
26
             public virtual bool IsInLib { get; set; }
2728
             /// <summary>
29 白
             /// Конструктор по умолчанию
30
             /// </summary>
3132
             public LibraryBook()
33 白
                  : base()34
              ł
                  Code = "12.345.67";
35
36
                  IsInLib = true;37
             \mathcal{Y}38
39 \oplus/// <summary>
40
             /// Возвращает строку с данными о книге
41
             /// </summary>
42
             /// <returns>Строка с данными о книге</returns>
             public override string GetData()
43 \div44
             -{
45
                  return string.Format("Библ. книга. Код: {0}", Code);
46
             -}
47
```
Листинг 3.11. Исходный код класса **ShopBook**

```
14 \quad \Box/// <summary>
          /// Представляет магазинные книги (конкретный продукт А2)
15
16
          /// </summary>
17 Epublic class ShopBook : Book
18
          \mathcal{L}_{\mathcal{L}}/// <summary>
19 \Box20
              /// Цена, руб.
21
              /// </summary>
22public virtual int Price { get; set; }
23
              /// <summary>
24 \quad \Box111 Скидка, %
25
26
              /// </summary>
              public virtual int Discount { get; set; }
27
28
29 \oplus/// <summary>
30
              /// Конструктор по умолчанию
              111 \times /summary>
31
              public ShopBook()
32
33 \quad \oplus: base()34
               ł
35
                   Price = 300;
36
                   Discount = 0;37
              <sup>}</sup>
38
39 \Box/// <summary>
40
              /// Возвращает строку с данными о книге
41
              /// </summary>
42
              /// <returns>Строка с данными о книге</returns>
43 Epublic override string GetData()
44
              \{45
                   return string.Format("Магаз. книга. Цена: {0} руб.", Price);
46
              <sup>}</sup>
47
          ŀ
```
Листинг 3.12. Исходный код класса **Magazine**

```
14/// <summary>
15
         /// Представляет журналы (абстрактный продукт В)
16
         /// </summary>
17 \opluspublic abstract class Magazine
18
         €
             /// <summary>
19 \Box/// Название
20
21/// </summary>
             public virtual string Name { get; set; }
22
23
             /// <summary>
24 \quad \Box25
             /// Год издания
26
             /// </summary>
27
             public virtual int Year { get; set; }
28
             /// <summary>
29 白
             111 Homep
30
31/// </summary>
32
             public virtual int Number { get; set; }
33
34 \quad \Box/// <summary>
35
             /// Конструктор по умолчанию
             /// </summary>
36
37 \quad \Boxpublic Magazine()
38
             \{Name = "Открытые системы";
39
40
                 Year = 2014;
41
                  Number = 1;42
             3
43
44 \ \Box/// <summary>
45
             /// Возвращает строку с данными о журнале
46
             /// </summary>
47
             /// <returns>Строка с данными о журнале</returns>
48
             public abstract string GetData();
49
```
Листинг 3.13. Исходный код класса **LibraryMagazine**

```
14 \Box/// <summary>
15
         /// Представляет библиотечные журналы (конкретный продукт В2)
16
         /// </summary>
17 \Boxpublic class LibraryMagazine : Magazine
18
         ₹.
             /// <summary>
19 \Box11/ Код
20
            /// </summary>
21public virtual string Code { get; set; }
22
23
             /// <summary>
24 \quad \Box/// Наличие в библиотеке
25
26
             /// </summary>
             public virtual bool IsInLib { get; set; }
2728
29 \Box/// <summary>
             /// Конструктор по умолчанию
30
             /// </summary>
31
            public LibraryMagazine()
32
33 白
                 : base()
34
             €
                 Code = "12.345.67";
35
36
                 IsInLib = true;37
             ł
38
39 \Box/// <summary>
             /// Возвращает строку с данными о журнале
40
41
             /// </summary>
42
             /// <returns>Строка с данными о журнале</returns>
43 \quad \Boxpublic override string GetData()
44
             €
45
                 return string.Format("Библ. журнал. Код: {0}", Code);
46
             Þ
47
```
Для работы с полученными классами добавим в решение проект приложения Windows Forms. Интерфейс пользователя для экранной формы **Form1** показан на рис. 3.6.

Исходный код класса **Form1** представлен в листинге 3.15.

Листинг 3.14. Исходный код класса **ShopMagazine**

```
14
              <summary>
          /// Представляет магазинные журналы (конкретный продукт В2)
1516
          111 \times/summary>
17 \quad \Boxpublic class ShopMagazine : Magazine
18
          €
              /// <summary>
19 - 720
              /// Цена, руб.
              /// </summary>
21
22public virtual int Price { get; set; }
23
24 \quad \Box/// <summary>
              /// Скидка, %
25
              /// </summary>
26
27
              public virtual int Discount { get; set; }
28
29 中
              /// <summary>
              /// Конструктор по умолчанию
30
31
              /// </summary>
              public ShopMagazine()
32
33 白
                  : base()34
              -{
                   Price = 100;35
36
                   Discount = 0;37
              \mathcal{P}38
              /// <summary>
39 白
40
              /// Возвращает строку с данными о журнале
41
              /// </summary>
              /// <returns>Строка с данными о журнале</returns>
4243 \quad \Boxpublic override string GetData()
44
              \mathcal{L}_{\mathcal{L}}return string.Format("Магаз. журнал. Цена: {0} руб.", Price);
45
46
              }
47
```
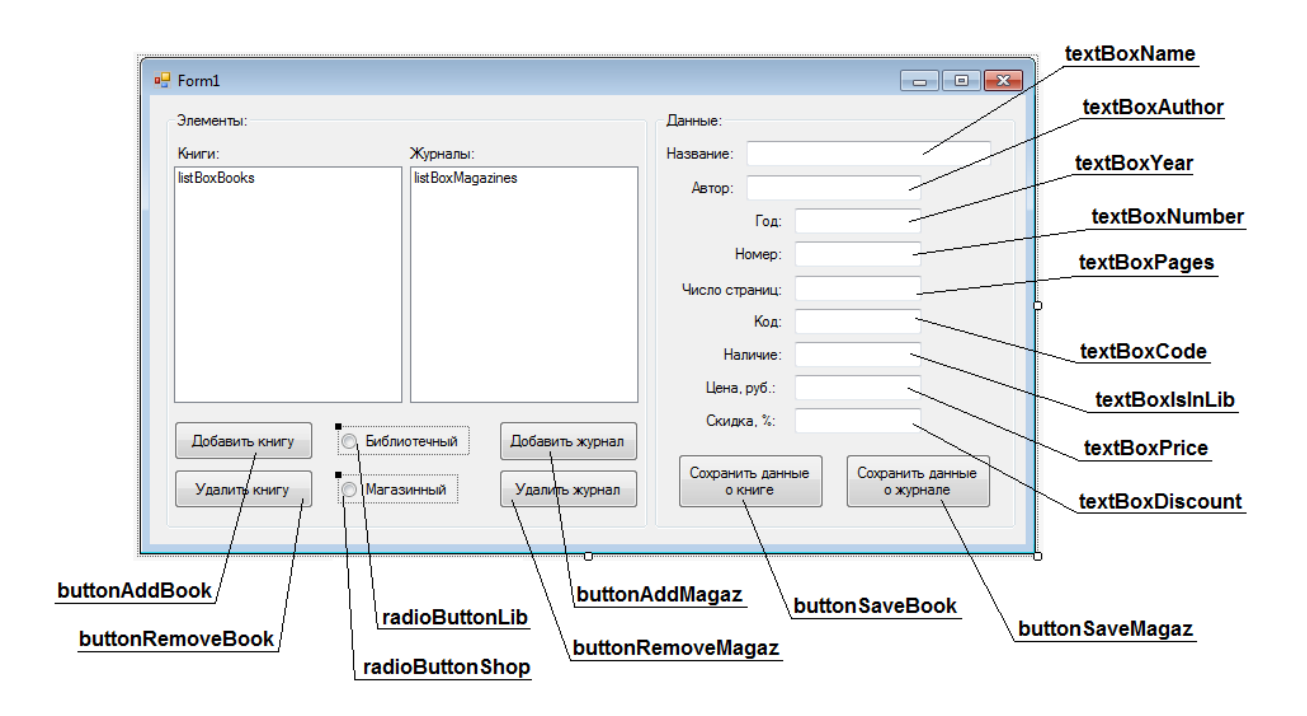

Рис. 3.6. Интерфейс пользователя приложения

Листинг 3.15. Исходный код класса **Form1** (часть 1)

```
14 Epublic partial class Form1 : Form
15
         €
16
              List<Book> books; // Список книг
17List<Magazine> magazines; // Список журналов
              IFactory factory; // Фабрика
18
19
              public Form1()
20 白
21К
                  InitializeComponent();
2223
                  books = new List<Book>();
                  magazines = new List<Magazine>();
2425
                  factory = new LibraryFactory();26
             \mathcal{P}27
28 \Box/// <summary>
29
             /// Заполнить элементами список listBoxBooks
             /// </summary>
30
             private void GenerBooksList()
31 F
32
              ₹
33
                  listBoxBooks.Items.Clear();
34
                  int i = 0;foreach (Book b in books)
35
36
                  €
                      listBoxBooks.Items.Add(string.Format("{0} - {1}",
37
38
                          ++i, b.GetData()));
39
                  ŀ
40-}
41
42 \quad \Box/// <summary>
43
              /// Заполнить элементами список listBoxMagazines
             /// </summary>
\Delta\Delta45Eprivate void GenerMagazinesList()
46
              ł
47
                  listBoxMagazines.Items.Clear();
48
                  int i = 0;49
                  foreach (Magazine m in magazines)
50
                  ₹
                      listBoxMagazines.Items.Add(string.Format("{0} - {1}",
51
52
                          ++i, m.GetData()));
53
                  ł
54
             \mathcal{Y}55
56 日
             /// <summary>
              /// Выбрать конкретный объект-фабрику
57
             /// </summary>
58
59 白
             private void SelectFactory()
60
              €
                  if (radioButtonLib.Checked) factory = new LibraryFactory();
61
                  else if (radioButtonShop.Checked) factory = new ShopFactory();
62
63
```
Листинг 3.15. Исходный код класса **Form1** (часть 2)

```
private void Form1_Load(object sender, EventArgs e)
 65 \quad \Box66
              \mathcal{L}67
                  this.Text = "Работа с шаблоном Абстрактная фабрика. " +
 68
                               "Турчин Д.Е. (каф. ИиАПС)";
 69
                  radioButtonLib.Checked = true;
 70
                  GenerBooksList();
 71GenerMagazinesList();
 72
              Ł
 73private void buttonAddBook_Click(object sender, EventArgs e)
 74 白
 75
              ₹
                  SelectFactory();
 76
 77
                  books.Add(factory.CreateBook());
 78
                  GenerBooksList();
 79
              3
 80
 81 \quad \Boxprivate void buttonAddMagaz Click(object sender, EventArgs e)
 82
              ł
 83
                  SelectFactory();
 84
                  magazines.Add(factory.CreateMagazine());
 85
                  GenerMagazinesList();
 86
              ł
 87
 88
    Ė
              private void listBoxBooks_SelectedIndexChanged(object sender, EventArgs e)
 8990
                  int index = listBoxBooks.SelectedIndex;
 91
                  if (index < 0) return;
 -92
                  textBoxName.Text = books[index].Title;
 93
                  textBoxAuthor.Text = books[index].Author;
                  textBoxYear.Text = Convert.ToString(books[index].Year);
 94
                  textBoxNumber.Text = "";
 95
                  textBoxPages.Text = Convert.ToString(books[index].Pages);
 96
 97
                  if (books[index] is LibraryBook)
 98
                  €
99
                       LibraryBook librBook = books[index] as LibraryBook;
100
                      textBoxCode.Text = librBook.Code;
101
                       textBoxIsInLib.Text = Convert.ToString(librBook.IsInLib);
                      textBoxPrice.Fext = "";102
                      textBoxDiscount.Text = "";
103
104
                  ŀ
105
                  else if (books[index] is ShopBook)
106
                  ₹
107
                      ShopBook shopBook = books[index] as ShopBook;
108
                       textBoxPrice.Text = Convert.ToString(shopBook.Price);
109
                      textBoxDiscount.Text = Convert.ToString(shopBook.Discount);
                      textBoxCode.Text = "";
110
                       textBoxIsInLib.Text = "";
111
112
                  }
                  else { MessageBox.Show("Неизвестный тип продукта!"); }
113
114
```
Листинг 3.15. Исходный код класса **Form1** (часть 3)

```
private void listBoxMagazines_SelectedIndexChanged(object sender, EventArgs e)
116 日
117
              ł
118
                  int index = listBoxMagazines.SelectedIndex;
119
                  if (index < 0) return;
120
                  textBoxName.Text = magazines[index].Name;
121
                  textBoxAuthor.Fext = "";122textBoxYear.Text = Convert.ToString(magazines[index].Year);
123
                  textBoxNumber.Text = Convert.ToString(magazines[index].Number);
                  textBoxPages.Text = "";
124
                  if (magazines[index] is LibraryMagazine)
125
126
                  €
                      LibraryMagazine librMagaz = magazines[index] as LibraryMagazine;
127
128
                      textBoxCode.Text = librMagaz.Code;
129
                      textBoxIsInLib.Text = Convert.ToString(librMagaz.IsInLib);
130
                      textBoxPrice.Text = "";
                      textBoxDiscount.Text = "";
131
132
                  ł
133
                  else if (magazines[index] is ShopMagazine)
134
                  ſ
135
                      ShopMagazine shopMagaz = magazines[index] as ShopMagazine;
                      textBoxPrice.Text = Convert.ToString(shopMagaz.Price);
136
137
                      textBoxDiscount.Text = Convert.ToString(shopMagaz.Discount);
                      textBoxCode.Text = "";
138
                      textBoxIsInLib.Text = "";
139
140
                  ٦
141
                  else { MessageBox.Show("Неизвестный тип продукта!"); }
142
              ł
143144 Eprivate void buttonSaveBook_Click(object sender, EventArgs e)
145146
                  int index = listBoxBooks.SelectedIndex;
147
                  if (index < 0) return;
148
                  books[index].Title = textBoxName.Text;
                  books[index].Author = textBoxAuthor.Text;
149
150
                  books[index].Year = Convert.ToInt32(textBoxYear.Text);
151
                  books[index].Pages = Convert.ToInt32(textBoxPages.Text);
                  if (books[index] is LibraryBook)
152
153
                  ſ
154
                      LibraryBook librBook = books[index] as LibraryBook;
155
                      librBook.Code = textBoxCode.Text;
156
                      librBook.IsInLib = Convert.ToBoolean(textBoxIsInLib.Text);
157
                  Β
158
                  else if (books[index] is ShopBook)
159
                  ₹
160
                      ShopBook shopBook = books[index] as ShopBook;
161
                      shopBook.Price = Convert.ToInt32(textBoxPrice.Text);
162
                      shopBook.Discount = Convert.ToInt32(textBoxDiscount.Text);
163
                  ł
164
                  else
165
                  €
                      MessageBox.Show("Неизвестный тип продукта!");
166
167
                      return;
168
                  P
169
                  GenerBooksList();
170
```
Листинг 3.15. Исходный код класса **Form1** (часть 4)

```
private void buttonSaveMagaz_Click(object sender, EventArgs e)
172 \equiv173
               ₹
                   int index = listBoxMagazines.SelectedIndex;
174
175
                   if (index < 0) return;
176
                   magazines[index].Name = textBoxName.Text;
177
                   magazines[index]. Year = Convert. ToInt32(textBoxYear. Text);
178
                   magazines[index].Number = Convert.ToInt32(textBoxNumber.Text);
179
                   if (magazines[index] is LibraryMagazine)
180
                   €
                       LibraryMagazine librMagaz = magazines[index] as LibraryMagazine;
181
182
                       librMagaz.Code = textBoxCode.Text;
                       librMagaz.IsInLib = Convert.ToBoolean(textBoxIsInLib.Text);
183
184
                   <sup>1</sup>
                   else if (magazines[index] is ShopMagazine)
185
186
                   ł
                       ShopMagazine shopMagaz = magazines[index] as ShopMagazine;
187
188
                       shopMagaz.Price = Convert.ToInt32(textBoxPrice.Text);
189
                       shopMagaz.Discount = Convert.ToInt32(textBoxDiscount.Text);
                   \mathcal{P}190
191
                   else
192
                   ł
193
                       MessageBox.Show("Неизвестный тип продукта!");
194
                       return:
195
                   ٦
196
                   GenerMagazinesList();
197
               <sup>}</sup>
198
199
              private void buttonRemoveBook_Click(object sender, EventArgs e)
    F
200₹
201
                   int index = listBoxBooks.SelectedIndex;
202
                   if (index < 0) return;
                   books.RemoveAt(index);
203
204
                   GenerBooksList();
205
               P)
206
207 \Boxprivate void buttonRemoveMagaz Click(object sender, EventArgs e)
208
               ₹.
                   int index = listBoxMagazines.SelectedIndex;
209
210
                   if (index < 0) return;
                   magazines.RemoveAt(index);
211
212
                   GenerMagazinesList();
               ł
213
214
           ٦
```
Главное окно работающего приложения Windows Forms показано на рис. 3.7. ❒

| Элементы:                                                                                                    |                                                                       | Данные:        |                                                              |           |
|----------------------------------------------------------------------------------------------------|-----------------------------------------------------------------------|----------------|--------------------------------------------------------------|-----------|
| Книги:                                                                                                    | Журналы:                                                              | Название:      | Применение UML 2.0 и шаблонов про                            |           |
| 1 - Магаз. книга. Цена: 300 руб.<br>2 - Магаз. книга. Цена: 420 руб.                                          | 1 - Библ. журнал. Код: 12.345.67<br>2 - Магаз. журнал. Цена: 100 руб. | Автор:         | Парман Крэг                                                  |           |
| 3 - Библ. книга. Код: 12.345.67<br>4 - Библ. книга. Код: 25.090.51                                            | 3 - Магаз. журнал. Цена: 120 руб.                                     |                | Год: 2013                                                    |           |
|                                                                                                    |                                                                       |                | Homep:                                                       |           |
|                                                                                                    |                                                                       | Число страниц: |                                                              | 736       |
|                                                                                                    |                                                                       |                | Код:                                                         | 12.345.67 |
|                                                                                                    |                                                                       |                | Наличие:                                                     | True      |
|                                                                                                    |                                                                       | Цена, руб.:    |                                                              |           |
|                                                                                                    |                                                                       |                | Скидка. %:                                                   |           |
| Добавить книгу<br>Библиотечный<br>Добавить журнал<br>$\odot$<br>Магазинный<br>Удалить книгу<br>Удалить журнал |                                                                       |                | Сохранить данные<br>Сохранить данные<br>о книге<br>о журнале |           |

Рис. 3.7. Главное окно приложения Windows Forms

# **3.3. Порядок выполнения работы**

Данная лабораторная работа предполагает выполнение следующих этапов:

1. Изучить методические указания к лабораторной работе.

2. Разработать библиотеку классов, которая содержит указанные классы (табл. 3.1), участвующие в шаблоне Фабричный метод. Добавить в решение проект консольного приложения, в котором создаются экземпляры заданных классов с использованием фабричных методов.

3. Разработать библиотеку классов, содержащую заданные классы (табл. 3.2), которые используются для реализации шаблона Абстрактная фабрика. Добавить в решение проект приложения Windows Forms для демонстрации процесса создания экземпляров классов.

4. Оформить и защитить отчет по лабораторной работе.

80

Варианты заданий для разработки приложения, использующего шаблон Фабричный метод

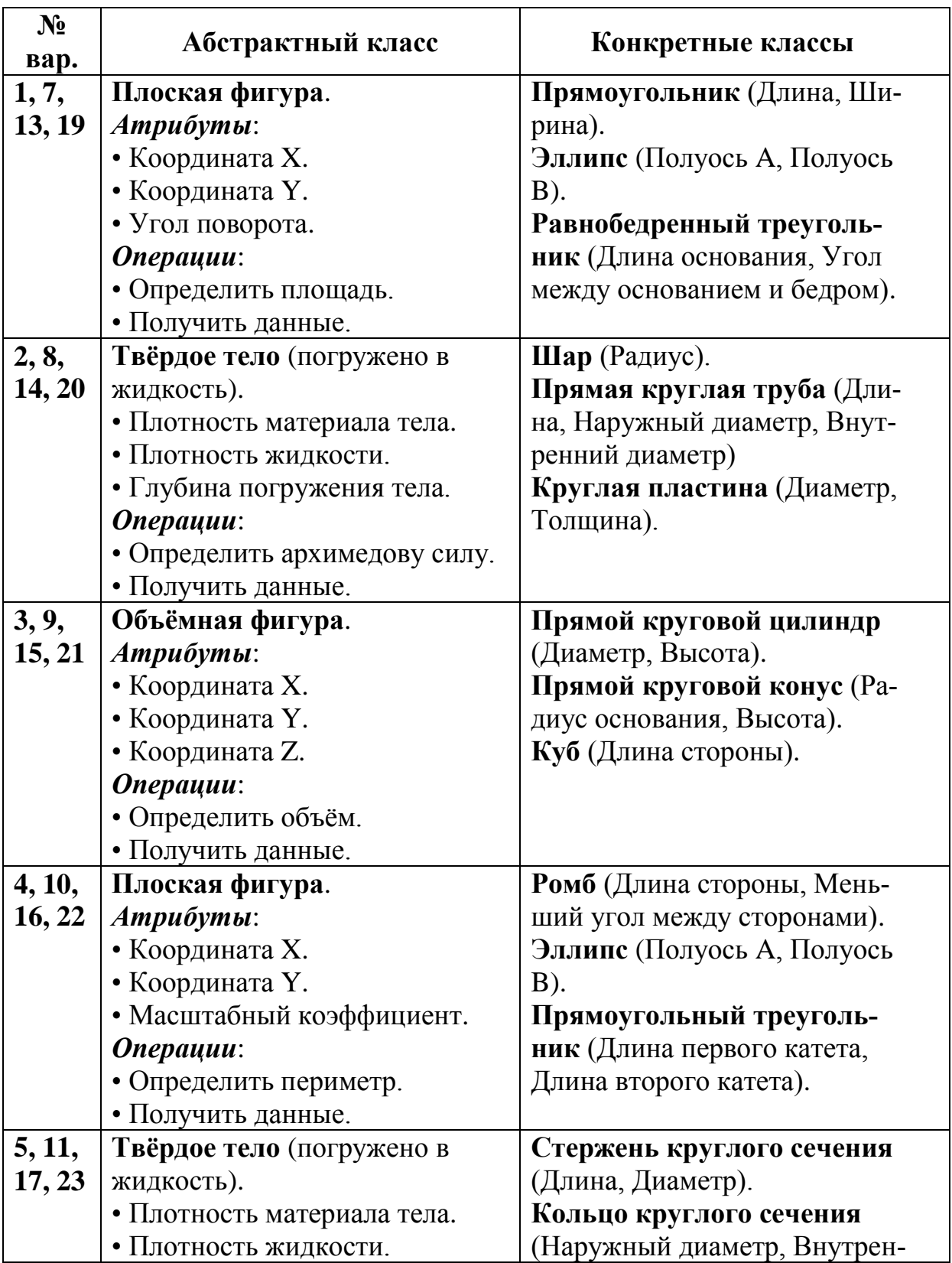

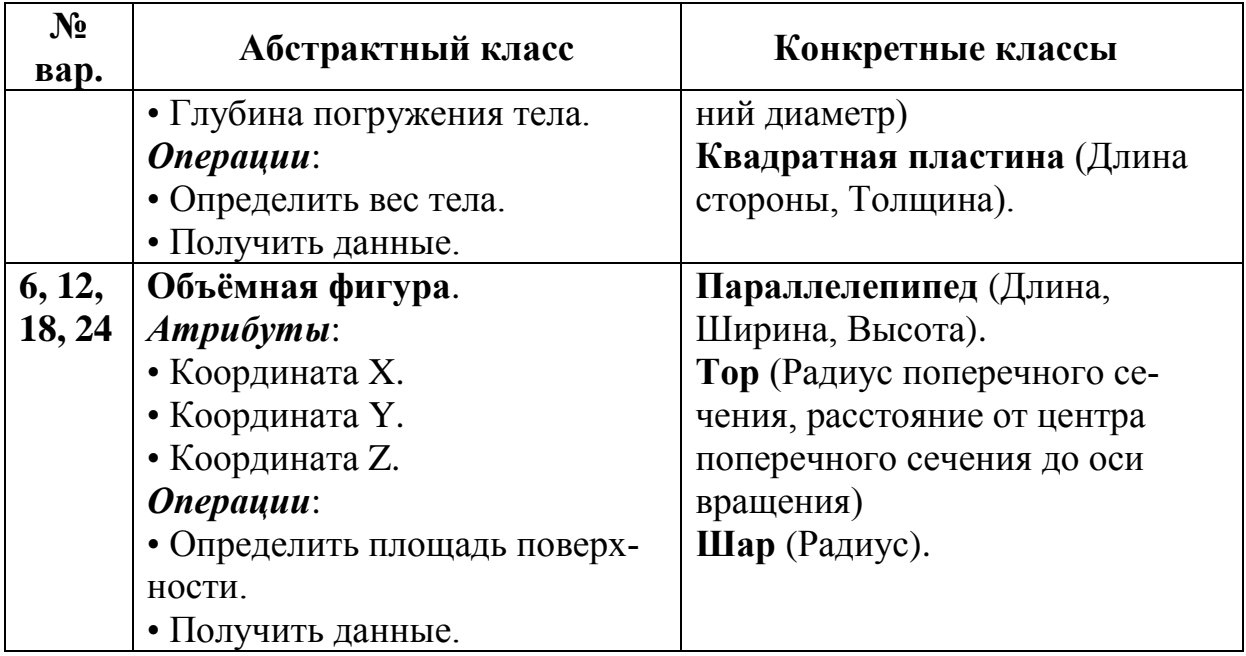

# Таблица 3.2

Варианты заданий для разработки приложения, использующего шаблон Абстрактная фабрика

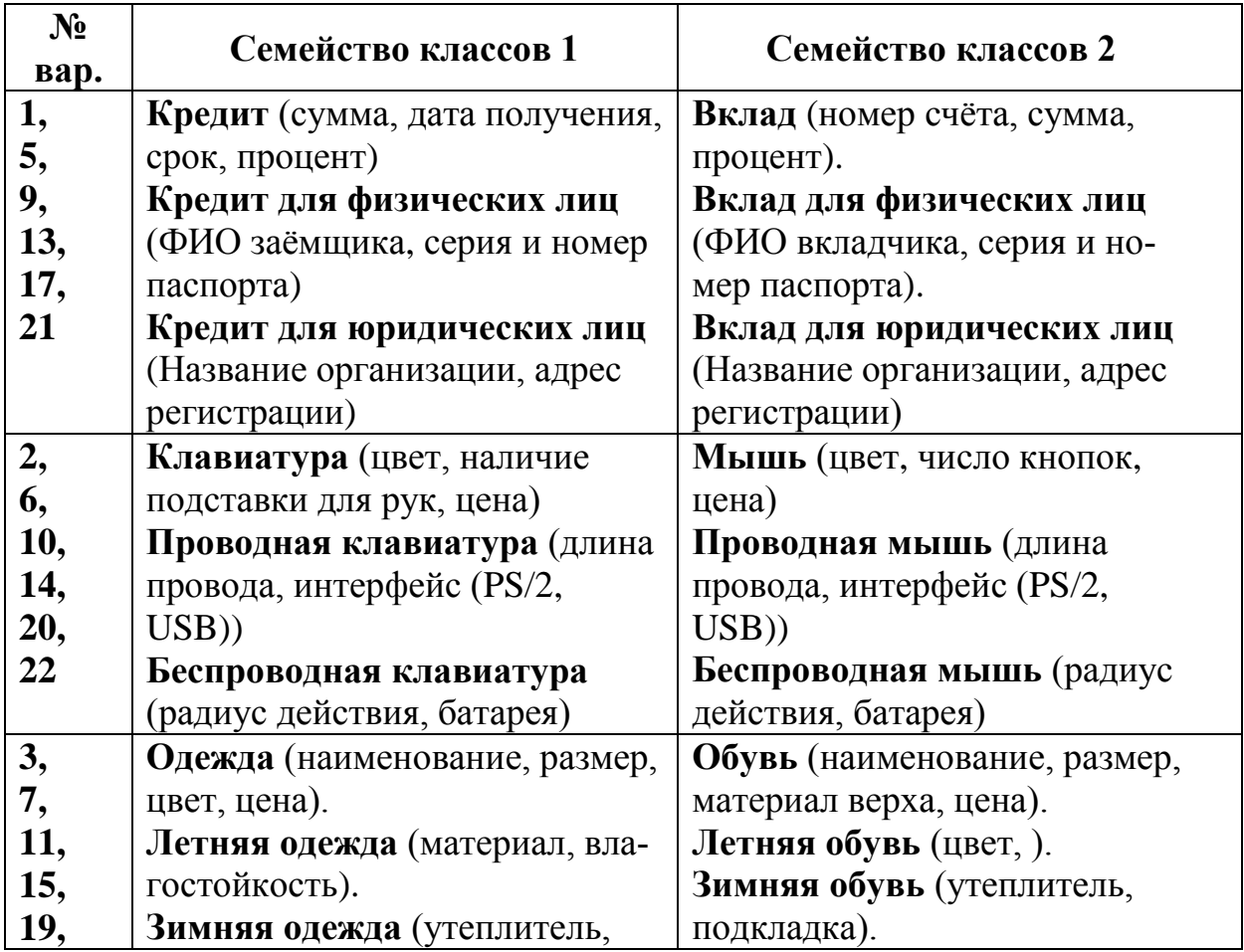

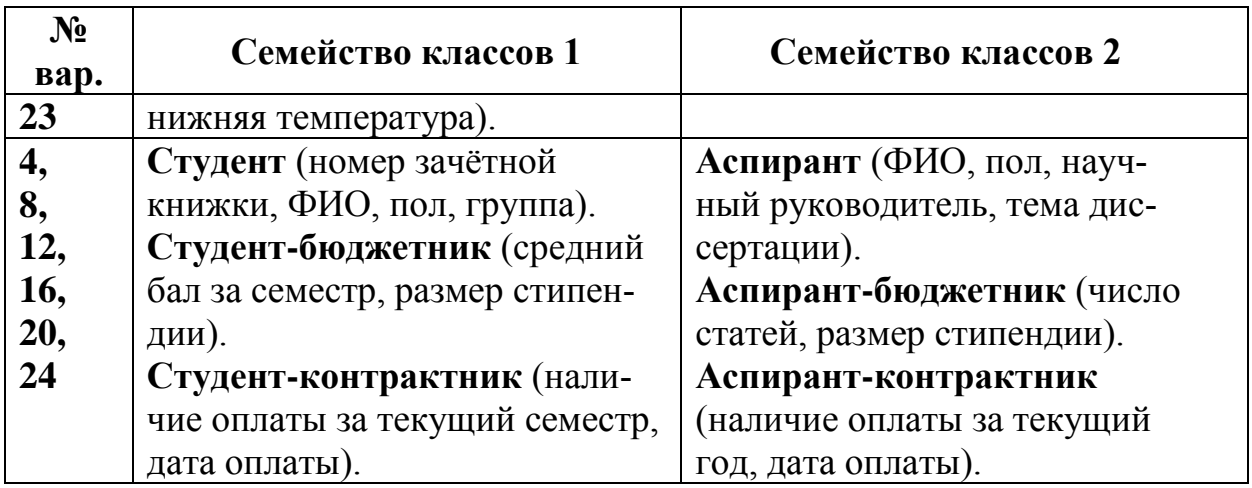

### **3.4. Контрольные вопросы**

1. Для чего предназначены порождающие шаблоны проектирования?

2. Какие из шаблонов проектирования отнесены к порождающим в каталоге GoF?

3. Что понимают под Фабричным методом?

4. Какую проблему позволяет решить шаблон Фабричный метод?

5. Каково назначение шаблона Абстрактная фабрика?

6. Какое решение проблемы предлагается в шаблоне Абстрактная фабрика?

7. За что отвечают классы конкретных фабрик в шаблоне Абстрактная фабрика?

### **4. ОСНОВЫ РАБОТЫ СО СТИЛЯМИ И ШАБЛОНАМИ ЭЛЕМЕНТОВ УПРАВЛЕНИЯ В ПРИЛОЖЕНИЯХ WPF**

### **4.1. Цель и задачи работы**

Цель работы – прибрести умение работать со стилями и шаблонами элементов управления в приложениях WPF.

Основные задачи:

• ознакомиться с использованием кистей, стилей и шаблонов элементов управления WPF;

• научиться работать со стилями в приложениях WPF;

• освоить создание шаблонов элементов управления WPF. Работа рассчитана на 4 часа.

### **4.2. Основные теоретические сведения**

### **4.2.1. Ресурсы WPF. Цвета и кисти. Задание градиентных кистей**

#### *Общие сведения о ресурсах WPF.*

Важной составной частью WPF является система ресурсов, представляющая собой способ поддержания набора полезных объектов.

Под *ресурсом* в WPF понимают объект, который можно многократно использовать в разных местах приложения WPF. Использование ресурсов позволяет сократить число повторяющихся фрагментов кода и упростить модификацию приложения.

К ресурсам в приложениях WPF могут относиться такие объекты, таких как кисти, стили, анимации, шаблоны элементов управления и данных.

Можно определить ресурсы в любом элементе XAML, с помощью свойство **Resources**. Однако наиболее часто ресурсы определяются в корневом элементе XAML-документа (**Application**, **Window**, **Page** и др.).

Когда требуется определить ресурс, для установки свойства применяют синтаксис «свойство-элемент». Кроме того, элементу ресурса задается значение **x:Key**, которое может быть использовано другими частями элемента, когда потребуется обратиться к ресурсу.

Синтакисис объявления ресурса имеет следующий вид:

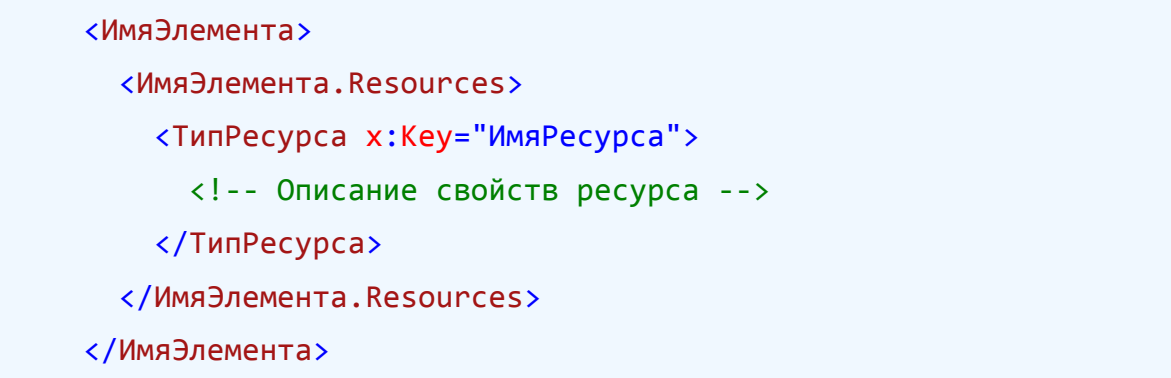

Когда требуется применить ресурс с указанными ключевым именем к выбранному элементу XAML, используют расширение разметки **{ … }**. При этом указывают ключевое слово **StaticResource** (статический ресурс) или **DinamicResource** (динамический ресурс), а также ключевое имя ресурса:

<ИмяЭлемента Свойство="{ StaticResource ИмяРесурса}">

*Статические ресурсы* устанавливаются только один раз и остаются подключенными к объекту в течении всего времени работы приложения. Статические ресурсы должны быть предварительно определены в коде XAML перед ссылкой на них.

В процессе работы приложения ресурс, объявленный как *динамический*, для использующего его элемента может быть заменен ресурсом с другим ключевым именем.

В том случае, когда ресурсы должны многократно использоваться во многих проектах WPF, определяют *словари ресурсов*. Для задания словаря ресурса создают отдельный документ XAML, в котором не содержится ничего кроме коллекции ресурсов. Корневым элементом такого документа является **ResourceDictionary**.

### *Цвета и кисти. Настройка кистей в Visual Studio.*

Цвет в WPF задается структурой **Color**, определенной в пространстве имен **System.Windows.Media**. Структура **Color**

может работать с цветовым пространством RGB, в котором цвет задается уровнями интенсивности красной, зеленой и синей составляющих (свойства **R**, **G**, и **B** соответственно).

Структура **Color** также поддерживает цветовое пространство ARGB, в котором к трем свойствам RGB добавлено байтовое свойство **A**, называемое *альфа-каналом* и предназначенное для управления прозрачностью цвета. При **A**=0 цвет полностью прозрачен, а при **A**=255 цвет полностью непрозрачен. Промежуточные значения **A** соответствуют разным степеням прозрачности.

Кроме того, структура **Color** позволяет работать с цветовым пространством scRGB, в котором цветовые компоненты задаются в виде вещественных свойств с одинарной точностью **ScA**, **ScR**, **ScG** и **ScB**.

Пространство имен **System.Windows.Media** также содержит класс **Colors**, в котором присутствует 141 статическое свойство, доступное только для чтения. Имена свойств идут в алфавитном порядке от **AliceBlue** до **YellowGreen**. Все названия цветов, кроме одного, совпадают с теми, которые поддерживают Webбраузеры. Единственное исключение составляет свойство **Transparent**, которое возвращает значение цвета с нулевым альфаканалом.

В приложениях WPF для управления эффектами при заполнении фона используются **кисти**, задаваемые классами, производными от класса **Brush**. Класс **Brush** определен в пространстве имен **System.Windows.Media**.

Основными классами кистей являются:

• **SolidColorBrush** – рисует область с использованием одного сплошного цвета;

• **LinearGradientBrush** – рисует область с использованием линейного градиентного заполнения, при котором наблюдается плавный переход от одного цвета к другому вдоль прямой линии;

• **RadialGradientBrush** – рисует область с использованием радиального градиентного заполнения, представляющего собой плавный переход от одного цвета к другому в радиальном направлении от центральной точки;

• **ImageBrush** – рисует область, используя графическое изображение, которое может растягиваться, масштабироваться или многократно повторяться.

Для работы с кистями в Visual Studio встроен редактор кистей (рис. 4.1), позволяющий вручную настраивать свойство **Fill** различных объектов. Открыть редактор кистей можно, раскрыв список **Кисти** в окне **Properties** (**Свойства**) и щелкнув мышью на свойстве **Fill**.

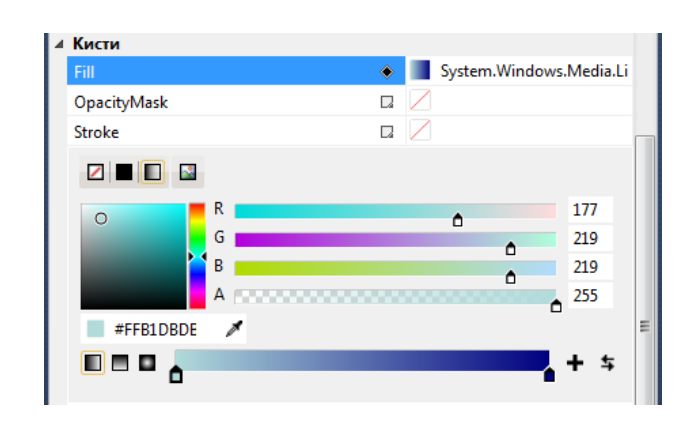

Рис. 4.1. Редактор кистей в окне свойств Visual Studio

Редактор кистей содержит четыре ползунка, которые позволяют устанавливать значение ARGB (цветовые компоненты Alpha, Red, Green, Blue) для текущей кисти. Используя эти ползунки можно установить любой сплошной цвет. Кроме того, этот редактор позволяет настраивать градиентные кисти.

#### *Задание градиентных кистей.*

Кисти **LinearGradientBrush** и **RadialGradientBrush** позволяют осуществлять градиентное закрашивание заданной области. При этом **LinearGradientBrush** применяет алгоритм смещения цветов вдоль вектора, а **RadialGradientBrush** смещает цвета радиально, начиная с указанной точки.

Кисть **LinearGradientBrush** задается с помощью таких свойств, как **StartPoint** и **EndPoint**, а также коллекции объектов **GradientStop**, имеющих свойства **Color** и **Offset**. (рис. 4.2).

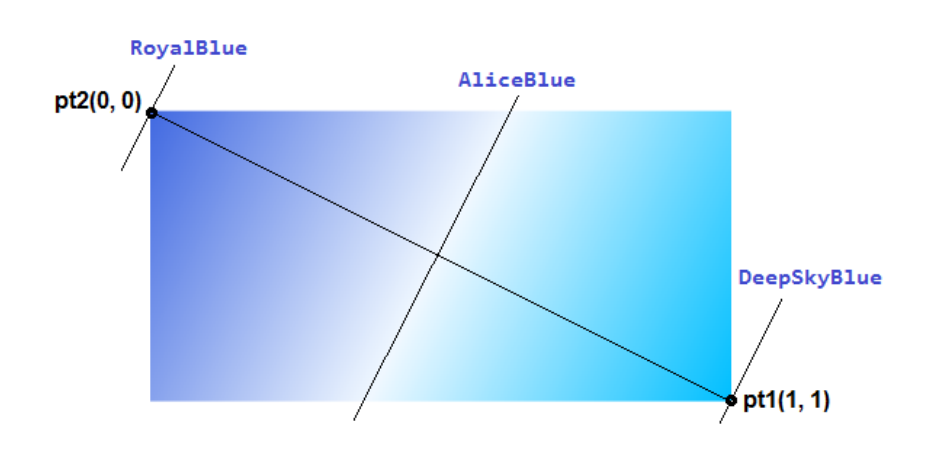

Рис. 4.2. Заполнение с помощью линейного градиента

Направление распространения линейного градиента управляется следующими свойствами (рис. 4.3):

• **StartPoint** – координаты первой точки, через которую проходит линия распространения градиента;

• **EndPoint** – координаты второй точки линии распространения градиента.

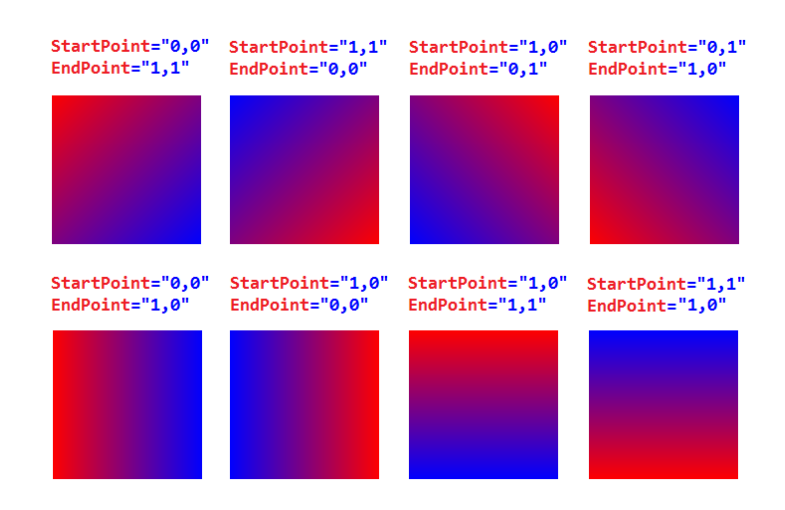

Рис. 4.3. Примеры использования кисти **LinearGradient-Brush** с разными значениями свойств **StartPoint** и **EndPoint**

Элементы **GradientStop** определяют два свойства:

• **Color** – задает цвет области линейного градиента, начиная от **StartPoint**;

• **Offset** – относительное расстояние между **StartPoint** и **EndPoint**; значение свойства **Offset** лежит в интервале от 0 до 1.

Пример задания линейной градиентной кисти для элемента прямоугольник (**Rectangle**):

```
<Rectangle Width="150" Height="150">
   <Rectangle.Fill>
     <LinearGradientBrush StartPoint="0,0" EndPoint="1,1">
       <GradientStop Color="Red" Offset="0" />
       <GradientStop Color="Blue" Offset="1" />
     </LinearGradientBrush>
   </Rectangle.Fill>
</Rectangle>
```
Кисть **RadialGradientBrush** задается с помощью свойств **GradientOrigin**, **Center**, **RadiusX**, **RadiusY** а также коллекции объектов **GradientStop**.

Радиальный градиент распространяется из начальной точки в радиальном направлении. В конечном итоге он достигает границы внутренней области градиента (рис. 4.4). За пределами этой области производится заполнение цветом, определенным последним в коллекции **RadialGradientBrush.GradientStops**.

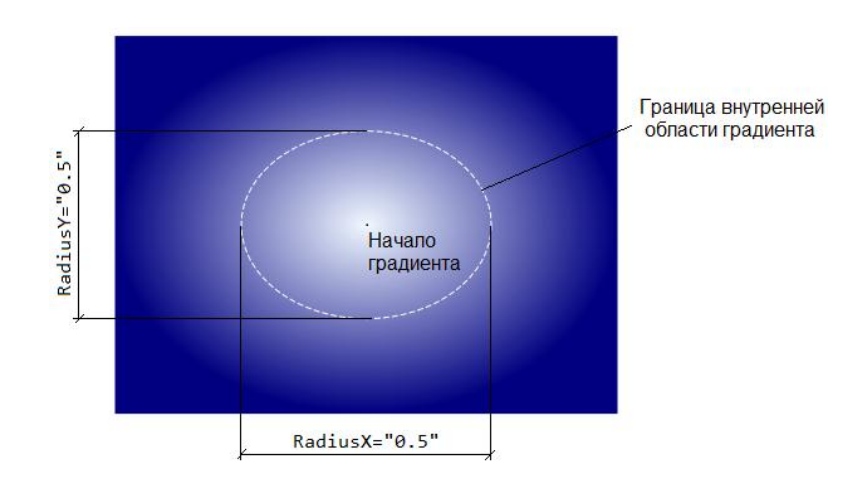

Рис. 4.4. Заполнение с помощью радиального градиента

Для идентификации точки, с которой начинается первый цвет градиента, служит свойство **GradientOrigin**. По умолчанию оно хранит координату «0.5, 0.5», представляющую середину заполняемой области.

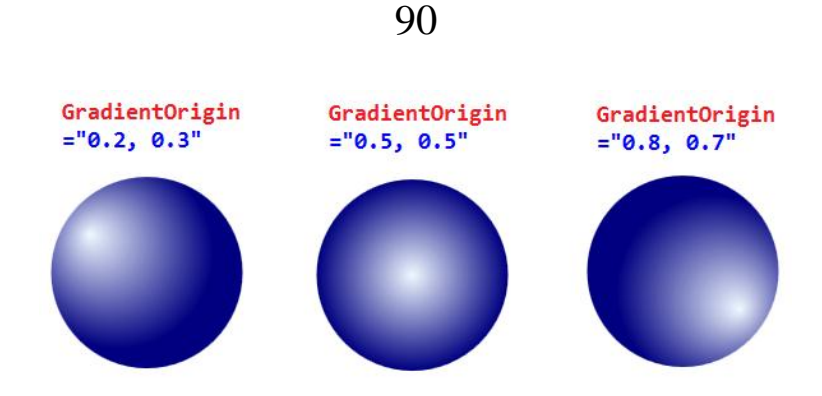

Рис. 4.5. Примеры использования кисти **RadialGradient-Brush** с разными значениями свойства **GradientOrigin**

Граница внутренней области задается тремя параметрами:

• **Center** – задает положение центральной точки закрашиваемой области (значение по умолчанию – «0.5, 0.5»);

• **RadiusX** – радиус внутренней области вдоль горизонтальной оси;

• **RadiusY** – радиус внутренней области вдоль вертикальной оси.

Пример задания радиальной градиентной кисти для элемента элипс (**Ellipse**):

```
<Ellipse Width="150" Height="150">
   <Ellipse.Fill>
     <RadialGradientBrush Center="0.5, 0.5"
                          RadiusX="1" RadiusY="1"
                           GradientOrigin="0.2, 0.3">
       <GradientStop Color="AliceBlue" Offset="0" />
       <GradientStop Color="Navy" Offset="0.5" />
     </RadialGradientBrush>
   </Ellipse.Fill>
</Ellipse>
```
### **4.2.2. Стили и шаблоны элементов управления WPF**

*Общие сведения о стилях и шаблонах элементов управления WPF.*

Под *стилем* в WPF понимают совокупность значений свойств, которые можно применить к нужному элементу. То есть стиль WPF – это объект, который поддерживает коллекцию пар «свойство-значение».

Система стилей WPF играет ту же роль, что и стандарт каскадных таблиц стилей (CSS) при разработке Web-страниц. Использование стилей обеспечивает повторное использование вариантов форматирования.

Каждый стиль представлен классом **System.Windows.Style**. Этот класс имеет свойство **Setters**, которое является коллекцией объектов **Setter**. Именно объект **Setter** позволяет определять пары «свойство-значение». Другими важными элементами класса **Style** являются:

Стили WPF поддерживают *триггеры*, которые позволяют изменять стиль элемента при изменении определенного свойства.

В WPF отсутствует возможность применить один стиль к элементам разных типов.

В WPF каждый элемент управления имеет встроенное средство, определяющее способ его визуализации с помощью блока XAML-разметки и называемое *шаблоном элемента управления* (*control template*). С помощью шаблонов можно создавать новые элементы управления на основе существующих.

Шаблон элемента управления задается как ресурс WPF с помощью элемента **ControlTemplate**.

# ❒ *Пример* **4.1.** *Разработка стилей и шаблонов элементов управления для приложения WPF***.**

Требуется добавить кисти, стили и шаблоны для элементов управления из приложения WPF со страничной навигацией (пример 3.2).

Определим в документе **App.xaml** следующие стили и шаблоны элементов управления:

• стиль по умолчанию для всех элементов **Hyperlink**;

• **LabelStyle** – стиль меток, задающих заголовки окон; дополнительно зададим в данном стиле линейную градиентную кисть;

• **LabelStyle2** – стиль меток, задающих заголовки страниц; данный стиль определим на основе стиля **LabelStyle**;

• **DataGridStyle** – стиль для таблиц **DataGrid**;

• **MenuTemplate** – шаблон для главного меню, в котором должны быть определены такие пункты, как «Редактировать», «Отменить», «Создать», «Удалить», «Выход», «Отчет»;

• **StatusBarTemplate** – шаблон для строки состояния (элемент **StatusBar**).

Для окна **MainWindow**, а также для всех загружаемых в него страниц определим линейную градиентную кисть **Window-Background**.

Дополнительно добавим в приложение окно **DiagramWindow** для построения диаграмм и формирования отчетов. Данное окно должно открываться при выборе пункта **Отчет** главного меню.

В окне **DiagramWindow** поместим элемент **Canvas**, а также пару кнопок (элементы **Button**): «Построить» и «Очистить». Кроме того, в ресурсах данного окна добавим радиальную градиентную кисть **BackgrDiagramWindow**. Для кнопок создадим стиль **buttonStyle**, который будет определять их фон и некоторые другие свойства.

Код XAML-документа **App.xaml** с определенными в нем стилями и шаблонами приведен в листингах 4.1 и 4.2. Код XAML-документа **MainWindow.xaml** для главного окна с определенной в нем кистью показан в листинге 4.3.

Листинг 4.1. Код XAML-документа **App.xaml** (часть 1)

```
□<Application x:Class="WpfAppCommData.App"
                xmlns="http://schemas.microsoft.com/winfx/2006/xaml/presentation"
                xmlns:x="http://schemas.microsoft.com/winfx/2006/xaml"
                StartupUri="MainWindow.xaml">
Ė
       <Application.Resources>
           <!-- Определение стиля ссылок -->
白
           <Style TargetType="{x:Type Hyperlink}">
               <Setter Property="FontFamily" Value="Calibri" />
               <Setter Property="FontSize" Value="14" /><br><Setter Property="FontSize" Value="14" />
               <Setter Property="Foreground" Value="Blue" />
           </Style>
           <!-- Определение стиля текстовых меток -->
Ė
           <Style x:Key="LabelStyle" TargetType="{x:Type Label}">
               <Setter Property="FontFamily" Value="Impact" />
               <Setter Property="FontSize" Value="22" />
I
               <Setter Property="Margin" Value="10" />
               <Setter Property="HorizontalAlignment" Value="Center" />
               <Setter Property="Foreground" Value="Navy" />
               <!-- Задание линейной градиентной кисти для текста -->
               <Setter Property="Label.Foreground">
 E
Ę
                   <Setter.Value>
 Ė
                        <LinearGradientBrush StartPoint="0,0" EndPoint="0,1">
                            <GradientStop Offset="0.2" Color="Navy" /><br><GradientStop Offset="0.5" Color="#5555BB" />
                            <GradientStop Offset="0.8" Color="Black" />
                        </LinearGradientBrush>
                    </Setter.Value>
               </Setter>
           </style>
           <!-- Определение стиля 2 текстовых меток -->
           <Style x:Key="LabelStyle2" BasedOn="{StaticResource LabelStyle}"
F
                   TargetType="{x:Type Label}">
               <Setter Property="FontFamily" Value="Arial" />
               <Setter Property="FontSize" Value="16" />
               <Setter Property="FontWeight" Value="Bold" />
               <Setter Property="Margin" Value="10" />
           </Style>
```
Листинг 4.2. Код XAML-документа **App.xaml** (часть 2)

```
<!-- Определение стиля для элементов DataGrid -->
          <Style x:Key="DataGridStyle" TargetType="{x:Type DataGrid}">
Ė
              <!-- Отключение автоматического создания столбцов -->
              <Setter Property="AutoGenerateColumns" Value="False" />
              <!-- Разрешение редактирования, добавления и удаления строк -->
              <Setter Property="IsReadOnly" Value="True" />
              <Setter Property="CanUserAddRows" Value="True" />
              <Setter Property="CanUserDeleteRows" Value="True" />
              <!-- Задание чередования цветов фона для строк -->
              <Setter Property="RowBackground" Value="plum" />
              <Setter Property="AlternatingRowBackground" Value="palegreen" />
              <!-- Задание цвета и толщины рамки таблицы -->
              <Setter Property="BorderBrush" Value="#5555BB" />
              <Setter Property="BorderThickness" Value="3" />
              <!-- Задание фона и курсора для таблицы -->
              <Setter Property="Background" Value="Transparent" />
              <Setter Property="Cursor" Value="Hand" />
              <!-- Задание отображения деталей строк при их выделении -->
              <Setter Property="RowDetailsVisibilityMode" Value="VisibleWhenSelected" />
          </style>
          <!-- Определение шаблона меню -->
          <ControlTemplate x:Key="MenuTemplate" TargetType="{x:Type Menu}">
Ė
              <Menu>
Ė
                   <MenuItem Header="Действие" BorderThickness="3">
                       <MenuItem Header="Отменить" Command="Undo" />
                       <Separator />
                       <MenuItem Header="Создать" Command="New" />
                       <MenuItem Header="Редактировать" />
                       <MenuItem Header="Открыть" Command="Open" />
                       <MenuItem Header="Сохранить" Command="Save" />
                       <Separator />
                       <MenuItem Header="Удалить" Command="Delete" />
                   </MenuItem>
I
                   <MenuItem Header="OTHeT" />
              </Menu>
          </ControlTemplate>
          <!-- Определение шаблона строки состояния -->
          <ControlTemplate x:Key="StatusBarTemplate" TargetType="{x:Type StatusBar}">
\frac{1}{\sqrt{1-\left(1-\left(1-\left(1-\right)\right)}\right)}}<StatusBar Background="Gainsboro">
                   <StatusBarItem>
                       <StackPanel Orientation="Horizontal">
                           <TextBlock Text="Готово" />
                           <TextBlock Text="" />
                       </StackPanel>
                   </StatusBarTtem>
               </StatusBar>
          </ControlTemplate>
      </Application.Resources>
  </Application>
```
Листинг 4.3. Код XAML-документа **MainWindow.xaml**

```
<Window x:Class="WpfAppCommData.MainWindow"
       xmlns="http://schemas.microsoft.com/winfx/2006/xaml/presentation"
       xmlns:x="http://schemas.microsoft.com/winfx/2006/xaml"
       Title="Приложение со страничной навигацией" Height="350" Width="500">
    <Window.Resources>
       <!-- Определение кисти для главного окна -->
       <LinearGradientBrush x:Key="WindowBackground" StartPoint="0,0" EndPoint="1,1">
            <GradientStop Offset="0.0" Color="DeepSkyBlue" />
            <GradientStop Offset="0.5" Color="#DDFFDD" />
            <GradientStop Offset="1.0" Color="RoyalBlue" />
        </LinearGradientBrush>
    </Window.Resources>
    <Grid Background="{StaticResource WindowBackground}">
        <Frame Source="MainPage.xaml" />
    </Grid>
</Window>
```
#### Листинг 4.4. Код XAML-документа **ApartmsPage.xaml**

```
⊟<Page x:Class="WpfAppCommData.ApartmsPage"
        xmlns="http://schemas.microsoft.com/winfx/2006/xaml/presentation"
        xmlns:x="http://schemas.microsoft.com/winfx/2006/xaml"
        xmlns:mc="http://schemas.openxmlformats.org/markup-compatibility/2006"
        xmlns:d="http://schemas.microsoft.com/expression/blend/2008"
        mc:Ignorable="d"
        d:DesignHeight="350" d:DesignWidth="500"
      Title="Страница Квартиры">
      <Grid>
 Ė
          <!-- Описание строк и столбцов панели Grid -->
          \langleGrid.RowDefinitions\ldots \rangle\frac{1}{1}<Grid.ColumnDefinitions...>
 \frac{1}{1}<!-- Панель с главным меню приложения -->
           <StackPanel Grid.Row="0" Grid.Column="0">
               <Menu Template="{StaticResource MenuTemplate}" />
          </StackPanel>
          <!-- Панель с заголовком страницы -->
          <StackPanel Grid.Row="1" Grid.Column="0">
Ė
ı
               <Label Style="{StaticResource LabelStyle2}">Обслуживаемые квартиры</Label>
          </StackPanel>
          <!-- Панель с таблицей -->
          <StackPanel Grid.Row="2" Grid.Column="0">
E
IĖ
               <DataGrid Name="ApartmsDataGrid" Style="{StaticResource DataGridStyle}">
                   <DataGrid.Columns>
                       <DataGridTextColumn Header="Код" />
                       <DataGridTextColumn Header="Homep" />
                       <DataGridTextColumn Header="Площадь, м2" />
                       <DataGridTextColumn Header="Плата всего, руб" />
                       <DataGridTextColumn Header="Плата пеня, руб" />
                       <DataGridTextColumn Header="Дата оплаты" />
                   </DataGrid.Columns>
               </DataGrid>
           </StackPanel>
           <!-- Панель со строкой состояния -->
           <StackPanel Grid.Row="3" Grid.Column="0">
               <StatusBar Template="{StaticResource StatusBarTemplate}" />
           </StackPanel>
      \langle/Grid>
  </Page>
```
Листинг 4.5. Код XAML-документа **DiagramWindow.xaml**

```
E<Window x:Class="WpfAppCommData.DiagramWindow"
         xmlns="http://schemas.microsoft.com/winfx/2006/xaml/presentation"
         xmlns:x="http://schemas.microsoft.com/winfx/2006/xaml
          Title="Окно отчетов" Height="450" Width="500" Loaded="Window Loaded">
Ė
      <Window.Resources>
         <!-- Определение кисти для окна отчетов -->
Ė
         <RadialGradientBrush x:Key="BackgrDiagramWindow"
                               RadiusX="1" RadiusY="1"
                               GradientOrigin="0.3, 0.3">
              <GradientStop Offset="0.0" Color="#77DDFFDD" />
              <GradientStop Color="DeepSkyBlue" Offset="0.4" />
              <GradientStop Color="RoyalBlue" Offset="0.8" />
         </RadialGradientBrush>
         <!-- Определение стиля кнопок -->
          <Style TargetType="{x:Type Button}">
É
              <Setter Property="Margin" Value="10" />
              <Setter Property="Width" Value="80" />
              <Setter Property="Button.Background">
Ė
                  <Setter.Value>
Ė
                      <LinearGradientBrush StartPoint="0,0" EndPoint="0,1">
Ė
                          <GradientStop Offset="0.0" Color="#FFFFDD" />
                          <GradientStop Offset="1.0" Color="#DD8822" />
                      </LinearGradientBrush>
                  </Setter.Value>
              </Setter>
         </Style>
     </Window.Resources>
     <Grid Background="{StaticResource BackgrDiagramWindow}">
Ė
Ė
         <Grid.RowDefinitions>
              <RowDefinition Height="20" />
              <RowDefinition Height="50" />
              <RowDefinition Height="*" />
              <RowDefinition Height="20" />
         </Grid.RowDefinitions>
          <Grid.ColumnDefinitions>
Ė
              <ColumnDefinition Width="*" />
         </Grid.ColumnDefinitions>
Ė
         <StackPanel Grid.Row="0">
              <Menu Template="{StaticResource MenuTemplate}" />
         </StackPanel>
         <StackPanel Grid.Row="1" Grid.Column="0">
Ė
              <Label Style="{StaticResource LabelStyle}">Построение диаграмм и отчетов</Label>
         </StackPanel>
         <StackPanel Grid.Row="2" Grid.Column="0">
Ė
              <Canvas Name="canv" Height="250" Background="#77FFFFFF" Margin="10" />
              <StackPanel Grid.Row="3" Grid.Column="0" Orientation="Horizontal"
Ė
                          HorizontalAlignment="Center">
                  <Button Name="buttonDraw" Click="buttonDraw Click">Построить</Button>
                  <Button Name="buttonClear" Click="buttonClear_Click">Очистить</Button>
              </StackPanel>
          </StackPanel>
É
          <StackPanel Grid.Row="3" Grid.Column="0">
              <StatusBar Template="{StaticResource StatusBarTemplate}" />
          </StackPanel>
     \langle/Grid>
 </Window>
```
Листинг 4.6. Обработчик события «нажать пункт Отчет главного меню» (модуль **App.xaml.cs**)

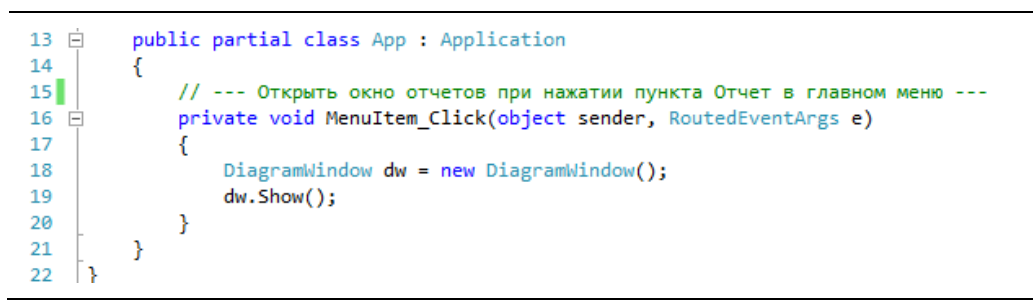

Отображение отдельных страниц в главном окне приложения показано на рис. 4.6 и 4.7. Общий вид окна отчетов приведен на рис 4.8. ❒

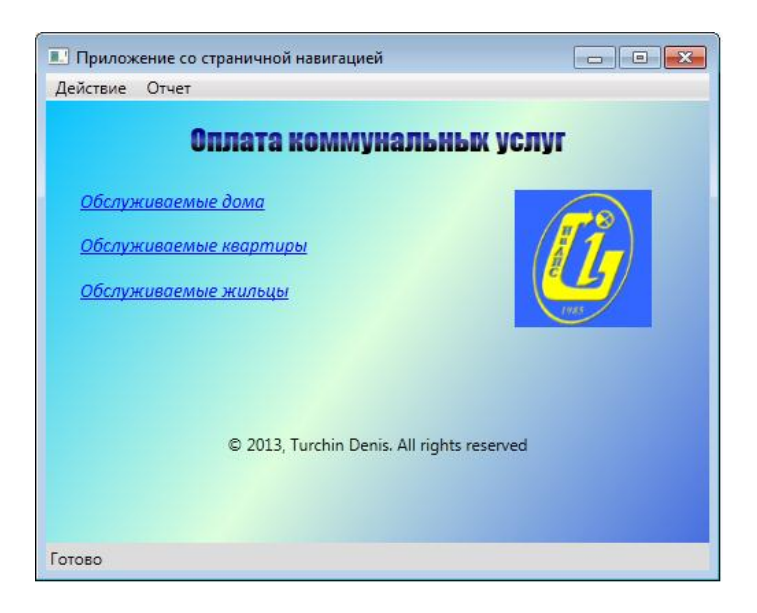

Рис. 4.6. Отображение главной страницы в окне приложения

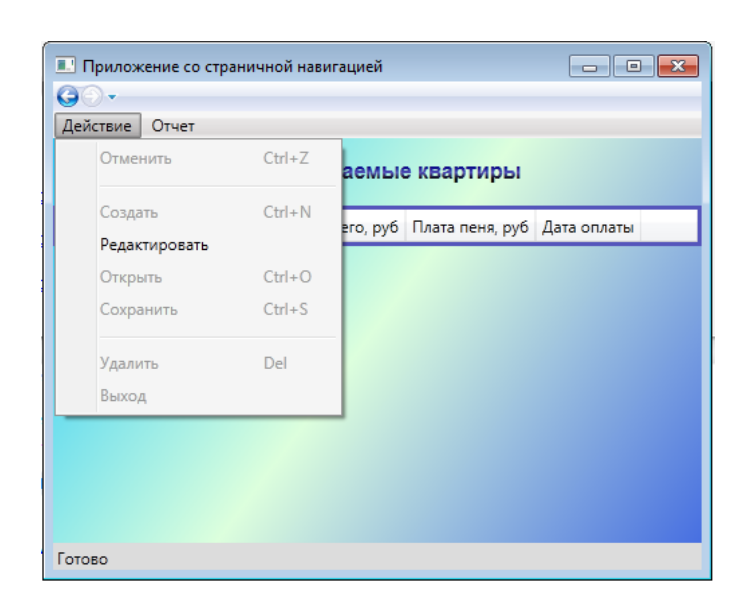

Рис. 4.7. Отображение страницы «Квартиры» в окне приложения

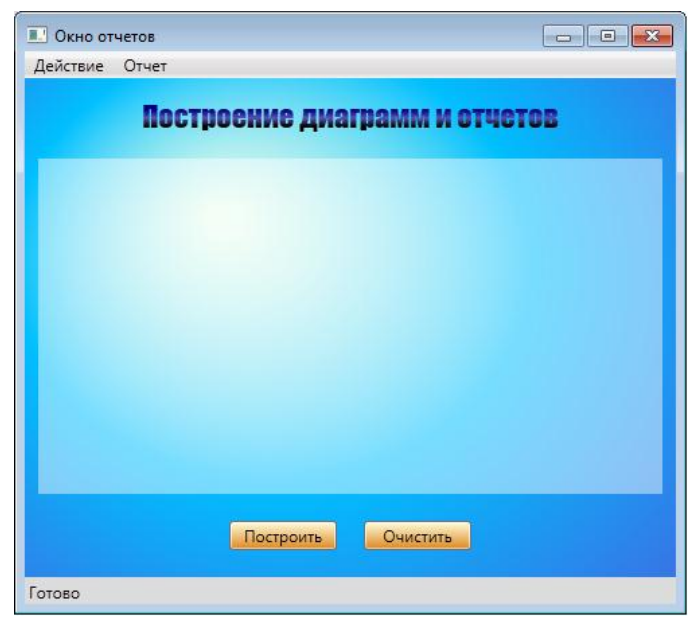

Рис. 4.8. Окно отчетов

### **4.3. Порядок выполнения работы**

Данная лабораторная работа предполагает выполнение следующих этапов:

5. Изучить методические указания к лабораторной работе.

6. Для проекта приложения WPF со страничной навигацией (лабораторная работа №3) определить стили и шаблоны элементов управления в документе **App.xaml**. Задать фоновую кисть для главного окна и загружаемых в него страниц.

7. Привязать стили и шаблоны к соответствующим элементам управления по заданному значению свойства **x:Key**.

8. Добавить в приложение дополнительное окно отчетов, которое должно открываться через пункт «Отчет» главного меню. В это окно необходимо поместить элемент **Canvas** и пару кнопок. Определить для окна отчетов фоновую кисть и стили элементов управления.

9. Оформить и защитить отчет по лабораторной работе.

#### **4.4. Контрольные вопросы**

1. Что называют ресурсом в приложении WPF, и какие выделяют виды ресурсов?

2. В чем заключается различие между статическими и динамическими ресурсами?

3. Каким образом может быть задан цвет элемента в приложении WPF?

4. Что понимают под кистью, и какие выделяют виды кистей в WPF?

5. Какие параметры используются для задания линейной градиентной кисти?

6. С помощью каких параметров задают радиальную градиентную кисть?

7. Что понимают под стилями и шаблонами элементов управления в WPF?

8. Как осуществляется объявление стиля в приложении WPF?

9. Каким образом задают шаблон элемента управления в приложении WPF?

### **ПОДГОТОВКА К ЛАБОРАТОРНЫМ РАБОТАМ И ОФОРМЛЕНИЕ ОТЧЁТОВ ПО НИМ**

# **1. ПОДГОТОВКА К ЛАБОРАТОРНОЙ РАБОТЕ №1**

# **1.1. Требования к знаниям и умениям**

Для выполнения лабораторной работы студент должен *знать*:

• основные составные части XML-документа;

• синтаксис описания элементов, атрибутов и пространств имён языка XML;

• основные средства для работы с XML-документами на платформе .NET Framework;

#### *уметь*:

- разрабатывать собственные XML-документы;
- работать в среде MS Visual Studio;
- разрабатывать приложения Windows Forms на языке C#.

# **1.2. Требования к отчёту**

Отчёт по лабораторной работе должен содержать следующие пункты:

- 1. Титульный лист с указанием названия работы.
- 2. Цель и задачи работы.

3. Исходный код таблицы стилей XSLT для преобразования исходного XML-документа в XML-документ с заданной структурой.

4. Исходный код таблицы стилей XSLT для преобразования XML-документа в формат HTML.

5. Исходный код на языке C# приложения Windows Forms, обеспечивающего преобразование указанного документа XML с помощью выбранной таблицы стилей XSLT.

#### **2.1. Требования к знаниям и умениям**

Для выполнения лабораторной работы студент должен *знать*:

• основные принципы объектно-ориентированного программирования;

• синтаксис описания классов и их элементов на языке C#; *уметь*:

• разрабатывать семейства классов, связанных отношением наследования;

• работать в среде MS Visual Studio;

• разрабатывать консольные приложения и приложения Windows Forms на языке C#.

### **2.2. Требования к отчёту**

Отчёт по лабораторной работе должен содержать следующие пункты:

1. Титульный лист с указанием названия работы.

2. Цель и задачи работы.

3. Исходный код базового класса с заданными виртуальными методами, а также код производного класса, в котором эти методы переопределены.

4. Исходный код иерархии классов, начиная с абстрактного класса.

5. Исходный код консольного приложения, демонстрирующего полиморфизм построенного семейства классов.

#### **3.1. Требования к знаниям и умениям**

Для выполнения лабораторной работы студент должен *знать*:

• особенности отношения реализации в UML;

• синтаксис описания классов и их элементов на языке C#; *уметь*:

• разрабатывать семейства классов, связанных отношением наследования;

• работать в среде MS Visual Studio;

• разрабатывать консольные приложения и приложения Windows Forms на языке C#.

### **3.2. Требования к отчёту**

Отчёт по лабораторной работе должен содержать следующие пункты:

1. Титульный лист с указанием названия работы.

2. Цель и задачи работы.

3. Исходный код заданных интерфейсов и классов. Исходный код консольного приложения для работы с полученными классами.

4. Исходный код заданных классов, реализующие стандартные интерфейсы **IComparable** и **IEnumerable**. Исходный консольного приложения для работы с экземплярами созданных классов.

### **4.1. Требования к знаниям и умениям**

Для выполнения лабораторной работы студент должен *знать*:

• диаграммы классов языка UML;

• синтаксис описания классов и их элементов на языке C#; *уметь*:

• строить диаграммы классов в среде MS Visual Studio;

• разрабатывать консольные приложения и приложения Windows Forms на языке C#.

### **4.2. Требования к отчёту**

Отчёт по лабораторной работе должен содержать следующие пункты:

1. Титульный лист с указанием названия работы.

2. Цель и задачи работы.

3. Диаграмма классов, построенная с помощью проекта моделирования в Visual Studio.

4. Исходный код классов, реализующих шаблоны GRASP. Исходный консольного приложения для работы с экземплярами созданных классов.

5. Интерфейс пользователя, а также исходный код приложения Windows Forms.

### **5.1. Требования к знаниям и умениям**

Для выполнения лабораторной работы студент должен *знать*:

• особенности структурных шаблонов проектирования из каталога GoF;

• диаграммы классов языка UML;

• синтаксис описания классов и их элементов на языке C#; *уметь*:

- разрабатывать классы и интерфейсы на языке C#;
- работать в среде MS Visual Studio;
- разрабатывать консольные приложения на языке C#.

# **5.2. Требования к отчёту**

Отчёт по лабораторной работе должен содержать следующие пункты:

1. Титульный лист с указанием названия работы.

2. Цель и задачи работы.

3. Исходный код классов, используемых для реализации шаблона Адаптер.

4. Исходный код классов, реализующих шаблон Фасад.

### **6.1. Требования к знаниям и умениям**

Для выполнения лабораторной работы студент должен *знать*:

• особенности поведенческих шаблонов проектирования из каталога GoF;

• диаграммы классов языка UML;

• синтаксис описания классов и интерфейсов на языке C#; *уметь*:

- разрабатывать классы и интерфейсы на языке C#;
- работать в среде MS Visual Studio;
- разрабатывать приложения Windows Forms на языке C#.

# **6.2. Требования к отчёту**

Отчёт по лабораторной работе должен содержать следующие пункты:

1. Титульный лист с указанием названия работы.

- 2. Цель и задачи работы.
- 3. Диаграмма классов UML.

4. Исходный код классов и интерфейсов, используемых для реализации шаблона Состояние.

### **7.1. Требования к знаниям и умениям**

Для выполнения лабораторной работы студент должен *знать*:

• основные операции языка SQL;

• синтаксис описания классов и их элементов на языке C#; *уметь*:

- разрабатывать классы на языке C#;
- работать с коллекциями объектов на языке C#;
- работать в среде MS Visual Studio;

• разрабатывать консольные приложения и приложения Windows Forms на языке C#.

### **7.2. Требования к отчёту**

Отчёт по лабораторной работе должен содержать следующие пункты:

1. Титульный лист с указанием названия работы.

2. Цель и задачи работы.

3. Исходный код классов, на основе которых создаются коллекции объектов.

4. Исходный код консольного приложения с определённой коллекцией объектов и запросами LINQ к этой коллекции.
# **8. ПОДГОТОВКА К ЛАБОРАТОРНОЙ РАБОТЕ №8**

#### **8.1. Требования к знаниям и умениям**

Для выполнения лабораторной работы студент должен *знать*:

• основные особенности языка XML;

• основные операции LINQ;

*уметь*:

• использовать основные операции языка LINQ для выполнения запросов;

• работать в среде MS Visual Studio;

• разрабатывать консольные приложения и приложения на языке C#.

# **8.2. Требования к отчёту**

Отчёт по лабораторной работе должен содержать следующие пункты:

1. Титульный лист с указанием названия работы.

2. Цель и задачи работы.

3. Исходный код XML-документа, к которому выполняются запросы.

4. Исходный код консольного приложения с запросами LINQ к XML-документу.

5. Выводы по лабораторной работе.

# **9. ПОДГОТОВКА К ЛАБОРАТОРНОЙ РАБОТЕ №9**

# **9.1. Требования к знаниям и умениям**

Для выполнения лабораторной работы студент должен *знать*:

• основные особенности языка XML;

• основные операции LINQ;

• синтаксис описания классов и их элементов на языке C#; *уметь*:

• разрабатывать запросы к коллекциям объектов, использу LINQ;

• работать в среде MS Visual Studio.

# **9.2. Требования к отчёту**

Отчёт по лабораторной работе должен содержать следующие пункты:

- 1. Титульный лист с указанием названия работы.
- 2. Цель и задачи работы.

3. Исходный код на языке XAML главного окна приложения WPF.

4. Исходный код LINQ-запросов на языке C#

5. Выводы по лабораторной работе.

# **10. ПОДГОТОВКА К ЛАБОРАТОРНОЙ РАБОТЕ №10**

#### **10.1. Требования к знаниям и умениям**

Для выполнения лабораторной работы студент должен *знать*:

• основные особенности языка XAML;

• основные операции LINQ;;

• синтаксис описания классов и их элементов на языке C#; *уметь*:

- работать с элементами управления приложений WPF;
- работать в среде MS Visual Studio;
- разрабатывать консольные приложения WPF на языке C#.

## **10.2. Требования к отчёту**

Отчёт по лабораторной работе должен содержать следующие пункты:

- 1. Титульный лист с указанием названия работы.
- 2. Цель и задачи работы.
- 3. Исходный код глав.

4. Исходный код на языке XAML главного окна приложения WPF.

5. Исходный код приложения WPF на языке C#

6. Выводы по лабораторной работе.

## **РЕКОМЕНДУЕМАЯ ЛИТЕРАТУРА**

#### *Печатные издания.*

1. Андерсон, К. Основы Windows Presentation Foundation: пер. с англ. – М.: ДМК Пресс, 2008. – 428 с.

2. Архитектура информационных систем: учебник для студ. учреждений высш. проф. образования / Б. Я. Советов, А. И. Водяхо, В. А. Дубеницкий, В. В. Цехановский. – М.: Издательский центр «Академия», 2012. – 288 с.

3. Биллиг, В. А. Основы объектного программирования на C# (C# 3.0, Visual Studio 2008) / В. А. Биллиг. – М.: Интернет-Университет Информационных Технологий: БИНОМ. Лаборатория знаний, 2010. – 582 с.

4. Буч, Г. Объектно-ориентированный анализ и проектирование с примерами приложений / Г. Буч [и др.]. – 3-е изд.: пер. с англ. – М.: ООО «И.Д. Вильямс», 2010. – 720 с.

5. Ватсон, Б. C# 4.0 на примерах. – СПб.: БХВ-Петербург,  $2011. - 608$  c.

6. Гамма, Э. Приёмы объектно-ориентированного проектирования. Паттерны проектирования / Э. Гамма, Р. Хелм, Р., Джонсон, Дж. Влиссидес. – СПб.: Питер, 2013. – 368 с.

7. C#: пер. с англ. / Х. Дейтел, П. Дейтел, Дж. Листфорд, Т. Нието, Ш. Йегер, М. Златкина. – СПб.: БХВ-Петербург, 2006. – 1056 с.

8. Ларман, К. Применение UML и шаблонов проектирования. Практическое руководство: пер с англ. – 3-е изд. – М.: ООО «И.Д. Вильямс», 2013. – 736 с.

9. Мак-Дональд, М. Windows Presentation Foundation в NET 4.0 с примерами на C# для профессионалов: пер. с англ. – М.: ООО «И.Д. Вильямс», 2010. – 1024 с.

10. Макки, А. Введение в .NET и Visual Studio 2010 для профессионалов: пер. с англ. – М.: ООО «И.Д. Вильямс», 2010. – 416 с.

11. Мартин, Р. Принципы, паттерны и методики гибкой разработки на языке C# / Р. Мартин, М. Мартин. – пер. с англ. – СПб.: Символ-Плюс, 2011. – 768 с.

12. C# 4.0 и платформа .NET 4 для профессионалов: пер. с англ. / К. Нейгел, Б. Ивьен, Д. Глинн, К. Уотсон. – М.: ООО «И.Д. Вильямс», 2011. – 1440 с.

13. Нэш, Т. C# 2010: ускоренный курс для профессионалов: пер. с англ. – М.: ООО «И.Д. Вильямс», 2010 – 592 с.

14. Павловская, Т. А. C#. Программирование на языке высокого уровня: учеб. для вузов. – СПб.: Питер, 2007. – 432 с.

15. Петцольд, Ч. Microsoft Windows Presentation Foundation: пер. с англ. – СПб.: Питер, 2008. – 944 с.

16. Подбельский, В. В. Язык C# Базовый курс: учеб. пособие / В. В. Подбельский. – М.: Финансы и статистика; ИНФРА-М,  $2011. - 384$  c.

17. Рихтер, Дж. CLR via C#. Программирование на платформе Microsoft .NET Framework 4.5 С#.  $-$  4-е изд.  $-$  СПб.: Питер,  $2013. - 896$  c.

18. Стилмен, Э. Изучаем С#. / Э. Стилмен, Дж. Грин. – 2-е изд. – СПб.: Питер, 2012. – 696 с.

19. Троелсен, Э. Язык программирования С# 5.0 и платформа .NET 4.5. – 6-е изд.: пер. с англ. – М.: ООО «И. Д. Вильямс», 2013. – 1312 с.

20. Фленов, М. Е. Библия C#. – 2-е изд., перераб. и доп. – СПб.: БХВ-Петербург, 2011. – 560 с.

21. Фримен Э. Паттерны проектирования / Э. Фримен, К. Сьера, Б. Бейтс. – СПб.: Питер, 2011. – 656 с.

22. Шилдт, Г. C# 4.0: полное руководство: пер. с англ. – М.: ООО «И. Д. Вильямс», 2011 – 1056 с.

#### *Интернет-ресурсы.*

23. <http://www.intuit.ru/studies/courses/1176/186/info> – учебный курс «Языки информационного обмена», автор Кищенко О.

24. <http://www.realcoding.net/teach/xml/> – иллюстрированный самоучитель по XML.

25. <http://professorweb.ru/index.php> – сайт по .NET и Webпрограммированию.

26. <http://citforum.ru/SE/project/pattern/> – Обзор паттернов проектирования, Ольга Дубина.

27. <http://msdn.microsoft.com/ru-ru/library/ms123401.aspx> – библиотека Microsoft Developers Network (MSDN) на русском языке.

28. <http://metanit.com/index.php> – сайт о программировании и IT-технологиях.

29. <http://www.w3.org/standards/xml/> – описание стандартов W3C для технологий XML (на английском языке).

#### **ПРИЛОЖЕНИЕ**

#### **П.1. Пример разработки XML-документа**

Требуется разработать XML-документ, содержащий сведения об оплате за коммунальные услуги. В качестве сведений выступает информация о жилых домах (код, улица, номер, описание), квартирах (код, номер, площадь), жильцах (код, ФИО, дата рождения), показаниях счетчиков (дата, расход холодной и горячей воды в м3, расход электроэнергии в кВт.·ч) и по квартплате (дата, всего, пеня).

Идентификаторы (коды домов, квартир и жильцов), единицы измерения и даты разместим в атрибутах. Описания домов расположим в секциях CDATA. Остальные данные будут являться содержимым элементов.

Дерево XML-документа представлено на рис. П.1. Код XML-документа, построенного в соответствии с деревом, приведён в листинге П.1.

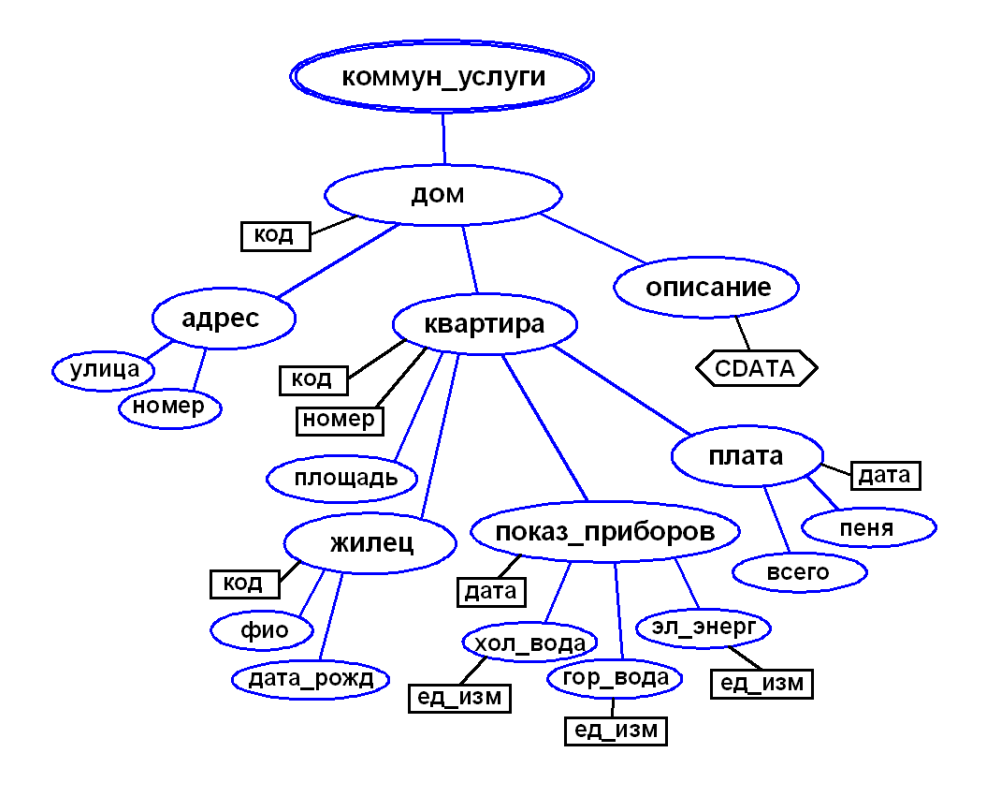

Рис. П.1. Дерево XML-документа

```
<?xml version="1.0" encoding="utf-8"?>
<!-- Данные о коммунальных услугах и их оплате -->
<коммун_услуги>
   <дом код="h18">
     <адрес>
       <улица>Волгоградская</улица>
       <номер>8</номер>
     </адрес>
     <описание>
       <![CDATA[Крупнопанельный 9-этажный дом. Построен в 1978 г. 
Физический износ 14% (дата обслед. 15.06.2008 г.)]]>
     </описание>
     <квартира код="a234" номер="57">
       <площадь ед_изм="м2">28</площадь>
       <жилец код="c11568">
         <фио>Костенко Игорь Сергеевич</фио>
         <дата_рожд>1978-11-10</дата_рожд>
       </жилец>
       <показ_приборов дата="2014-05-02">
         <хол_вода ед_изм="м3">19.04</хол_вода>
         <гор_вода ед_изм="м3">6.89</гор_вода>
         <эл_энерг ед_изм="квтч">39.27</эл_энерг>
       </показ_приборов>
       <плата дата="2013-05-04">
         <всего>1896.45</всего>
         <пеня>0</пеня>
       </плата>
     </квартира>
     <квартира код="a236" номер="59">
       <площадь ед_изм="м2">42</площадь>
       <жилец код="c27788">
         <фио>Соловьев Дмитрий Андреевич</фио>
         <дата_рожд>1988-07-22</дата_рожд>
       </жилец>
       <жилец код="c27789">
         <фио>Соловьева Елена Николаевна</фио>
         <дата_рожд>1989-10-03</дата_рожд>
       </жилец>
       <показ_приборов дата="2014-05-04">
         <хол_вода ед_изм="м3">172.24</хол_вода>
         <гор_вода ед_изм="м3">65.07</гор_вода>
         <эл_энерг ед_изм="квтч">125.69</эл_энерг>
       </показ_приборов>
       <плата дата="2014-05-05">
         <всего>2396.45</всего>
         <пеня>0</пеня>
       </плата>
```

```
115
```

```
 </квартира>
   </дом> 
   <дом код="h72">
     <адрес>
       <улица>Терешковой</улица>
       <номер>12</номер>
     </адрес>
     <описание>
       <![CDATA[Кирпичный 5-этажный дом. Построен в 1972 г. Физиче-
ский износ 18% (дата обслед. 24.08.2003 г.)]]>
     </описание>
     <квартира код="a358" номер="35">
       <площадь ед_изм="м2">36</площадь>
       <жилец код="c34670">
         <фио>Курганков Георгий Михайлович</фио>
         <дата_рожд>1972-02-26</дата_рожд>
       </жилец>
       <показ_приборов дата="2014-08-05">
         <хол_вода ед_изм="м3">405.21</хол_вода>
         <гор_вода ед_изм="м3">159.35</гор_вода>
         <эл_энерг ед_изм="квтч">209.76</эл_энерг>
       </показ_приборов>
       <плата дата="2014-05-12">
         <всего>50896.56</всего>
         <пеня>4507.34</пеня>
       </плата>
     </квартира>
   </дом>
</коммун_услуги>
```
# **П.2. Вопросы и задачи к экзамену**

#### *Теоретические вопросы.*

1. Понятие информационной системы (ИС). Основные составляющие и контекст ИС

2. Понятие архитектуры ИС (АИС). Предметная область АИС

3. Классификация информационных систем

4. Информационные системы и уровни управления организацией

5. Понятие архитектуры приложений. Основные слои корпоративных приложений

6. Локальная и распределённая архитектура приложений. Архитектурные стили приложений

7. Понятие архитектуры данных. Виды корпоративных данных

8. Архитектура хранилищ данных. Оперативный анализ данных

9. Понятие и особенности шаблонов проектирования

10. Составные части и классификация шаблонов проектирования

11. Гибкое проектирование приложений и его принципы (SOLID)

12. Обязанности объектов и подход RDD. Назначение и виды шаблонов GRASP

13. Шаблоны Информационный эксперт и Создатель экземпляров класса.

14. Шаблоны Слабое связывание и Сильное сцепление

15. Структурные шаблоны проектирования. Шаблон Адаптер

16. Особенности шаблона Фасад

17. Шаблон Декоратор

18. Поведенческие шаблоны проектирования. Шаблон Стратегия

19. Особенности шаблона Состояние

20. Особенности шаблона Шаблонный метод

21. Порождающие шаблоны проектирования. Фабричный метод

22. Особенности шаблона Абстрактная фабрика

23. Особенности шаблона Одиночка

24. Понятие и виды антипаттернов. Общие антипаттерны программирования

25. Антипаттерны объектно-ориентированного программирования

26. Антипаттерны проектирования. Методологические антипаттерны

27. Особенности архитектуры клиент-сервер

28. Особенности многоуровневой архитектуры

29. Понятие программных компонент и сервисов

30. Особенности сервис-ориентированной архитектуры (SOA)

- 31. Сервисная шина предприятия (ESB)
- 32. Основные особенности Web-сервисов

33. Протоколы взаимодействия Web-сервисов (SOAP и REST)

34. Спецификации WSDL, UDDI и WS-\*

35. Язык описания бизнес-процессов BPEL

36. Понятие и характеристики облачных вычислений

37. Модели развёртывания и обслуживания в облачных вычислениях

38. Программное обеспечение как сервис (SaaS). Архитектурные уровни SaaS

39. Шаблоны проектирования облачных приложений

40. Понятие архитектуры предприятия и её контекст

41. Основные домены и уровни абстракции архитектуры предприятия

42. Архитектура и стратегия информационных технологий

43. Процесс разработки архитектуры предприятия. Архитектурные фреймворки

44. Модель Захмана

45. Методология TOGAF

46. Архитектура федеральной организации (FEA)

### *Практические задачи.*

1. Разработать таблицу стилей XSLT

2. Разработать XML-схему на языке XSD

3. Разработать приложение на языке C#, в котором присутствует заданное событие

4. Разработать приложение на языке C#, в котором реализован требуемый интерфейс

5. Разработать приложение на языке C#, использующее заданный шаблон GoF

6. Разработать запросы LINQ к коллекции объектов

7. Разработать запросы LINQ к XML-документу